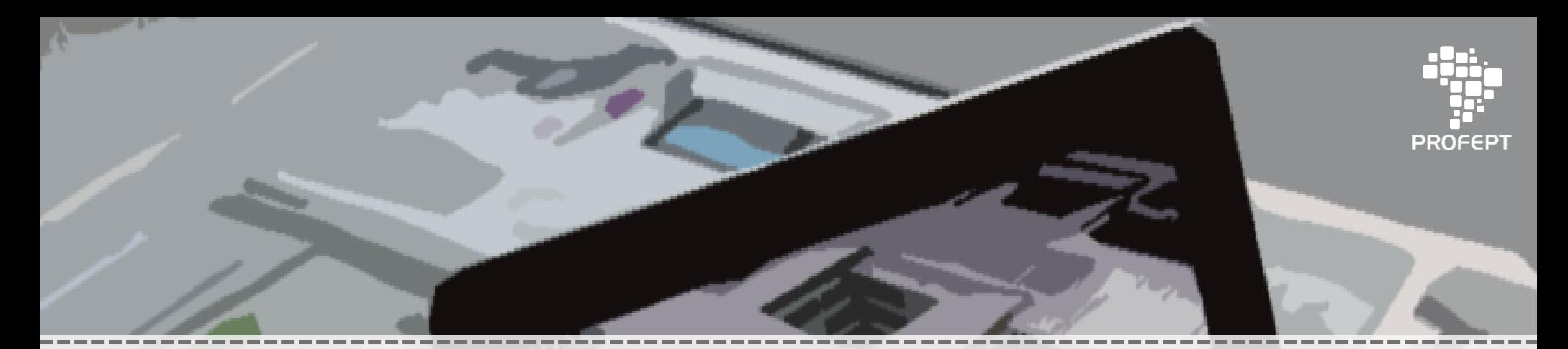

# Projet**AR**

### PROJETO ARQUITETÔNICO AUXILIADO PELA REALIDADE AUMENTADA

EBOOK - TEORIA E EXERCÍCIOS APLICADOS A EDIFICAÇÕES DE MORADA NOVA/CE

JONATHAN FELIPE DA SILVA JEFFERSON QUEIROZ LIMA SANDRO CESAR SILVEIRA JUCÁ

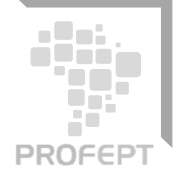

#### **Dados Internacionais de Catalogação na Publicação (CIP) (Câmara Brasileira do Livro, SP, Brasil)**

20-52129 CDD-720 Silva, Jonathan Felipe da P rojetar : projeto arquitetônico auxiliado pela realidade aumentada [livro eletrônico] : ebook : teoria e exercícios aplicados a edificações de morada nova/CE / Jonathan Felipe da Silva, Jefferson Queiroz Lima, Sandro César Silveira Jucá. -- 1. ed. -- Fortaleza, CE : Ed. do Autor, 2020. PDF ISBN 978-65-00-13965-5 1. Arquitetura 2. Arquitetura (Tecnologia do Ambiente) 3. Educação 4. Edifícios 5. Exercícios 6. Inovação tecnológica 7. Tecnologia I. Lima, Jefferson Queiroz. II. Jucá, Sandro César Silveira. III. Título.

**Índices para catálogo sistemático:**

1. Arquitetura 720

Aline Graziele Benitez - Bibliotecária - CRB-1/3129

**Revisão do trabalho de pesquisa:**

Prof. Dr. Auzuir Ripardo de Alexandria / Prof. Dr. Francisco Kelsen de Oliveira / Prof. Dr. Solonildo Almeida da Silva

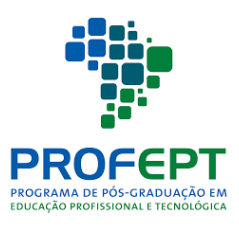

...................

### LEGENDA DE FIGURAS

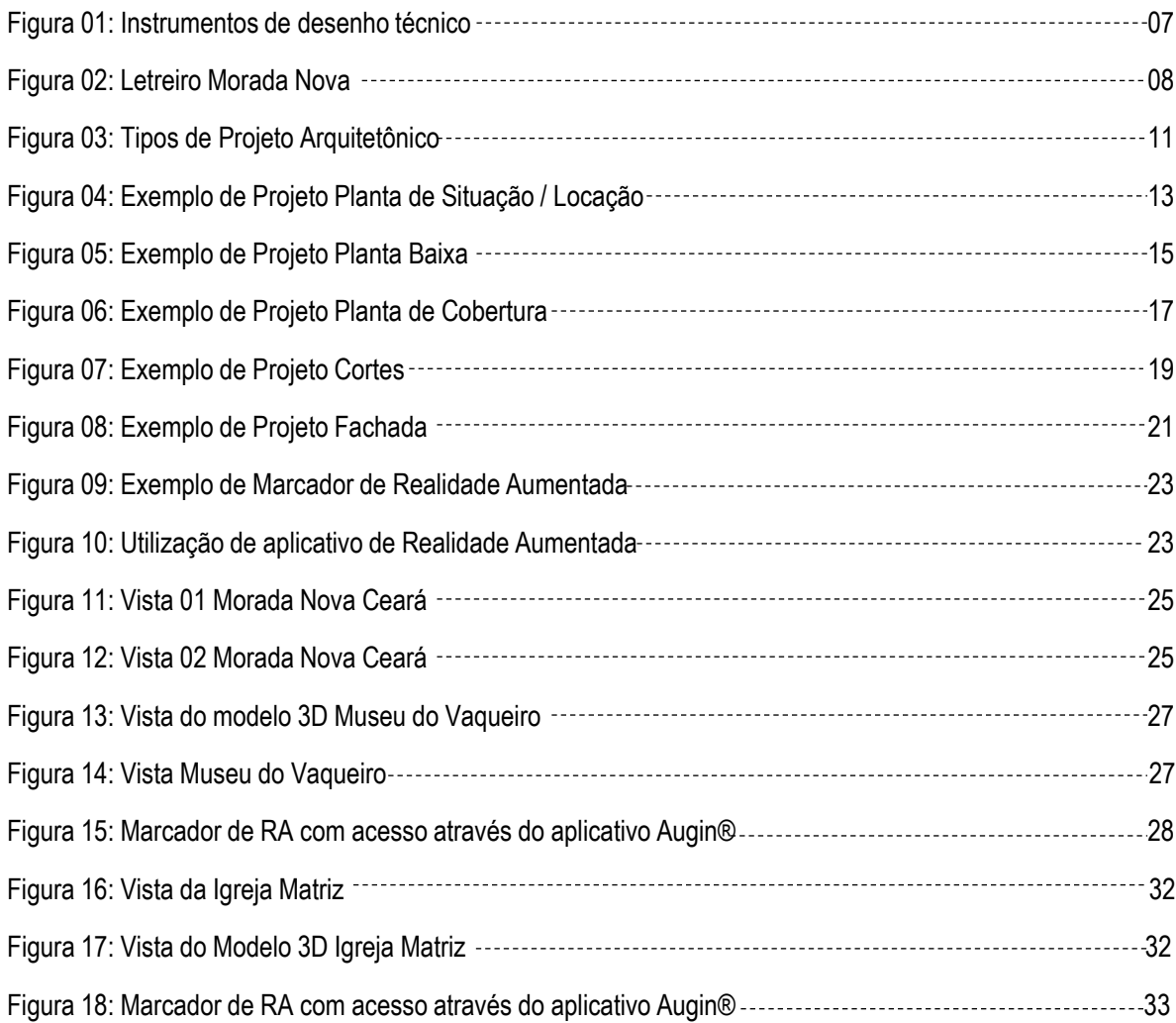

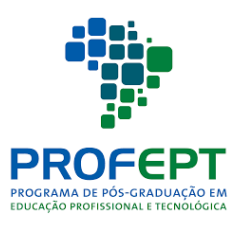

. . . . . . . . . . . . . . . . . . .

### LEGENDA DE FIGURAS

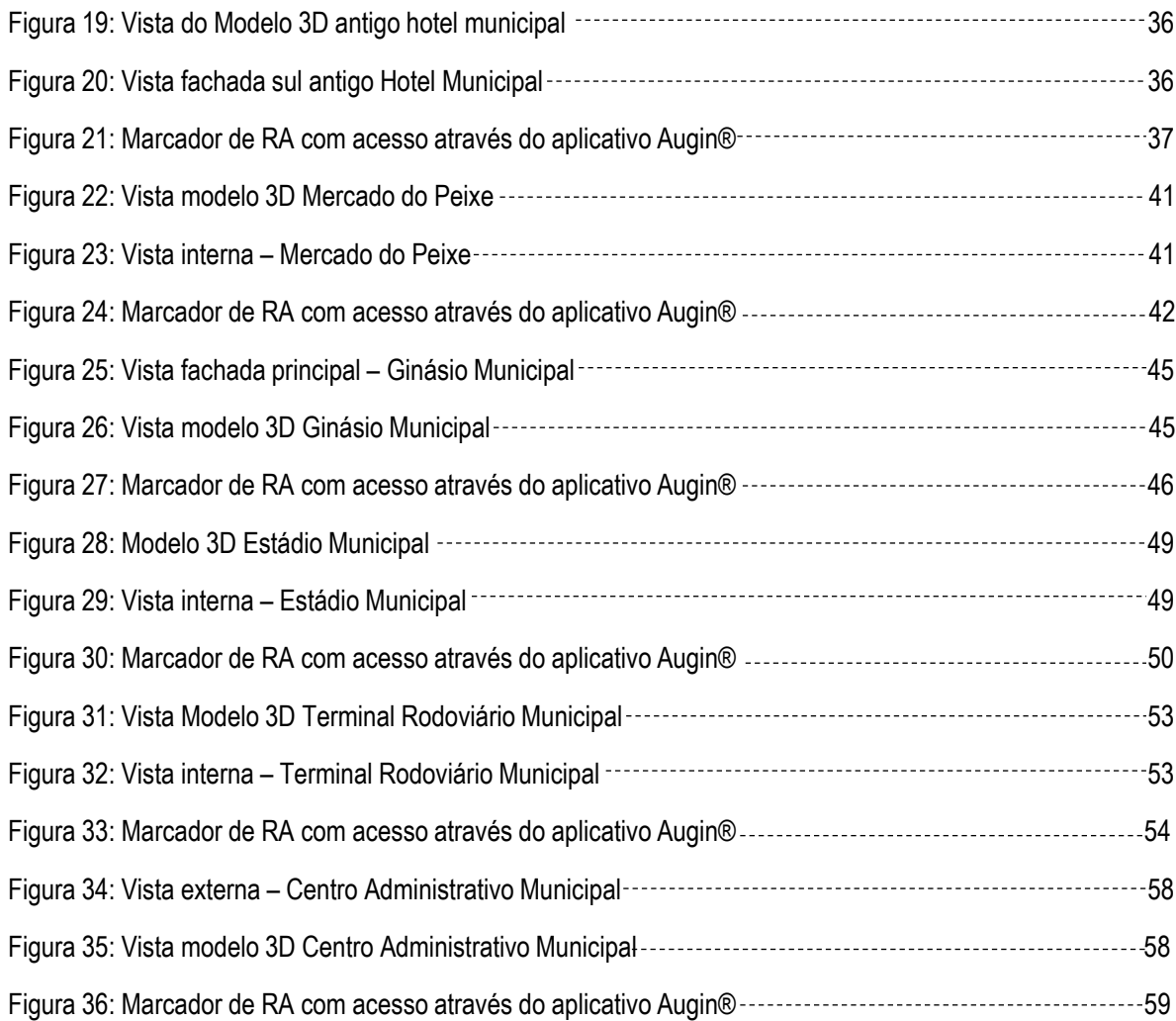

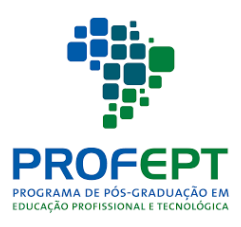

...................

### SUMÁRIO

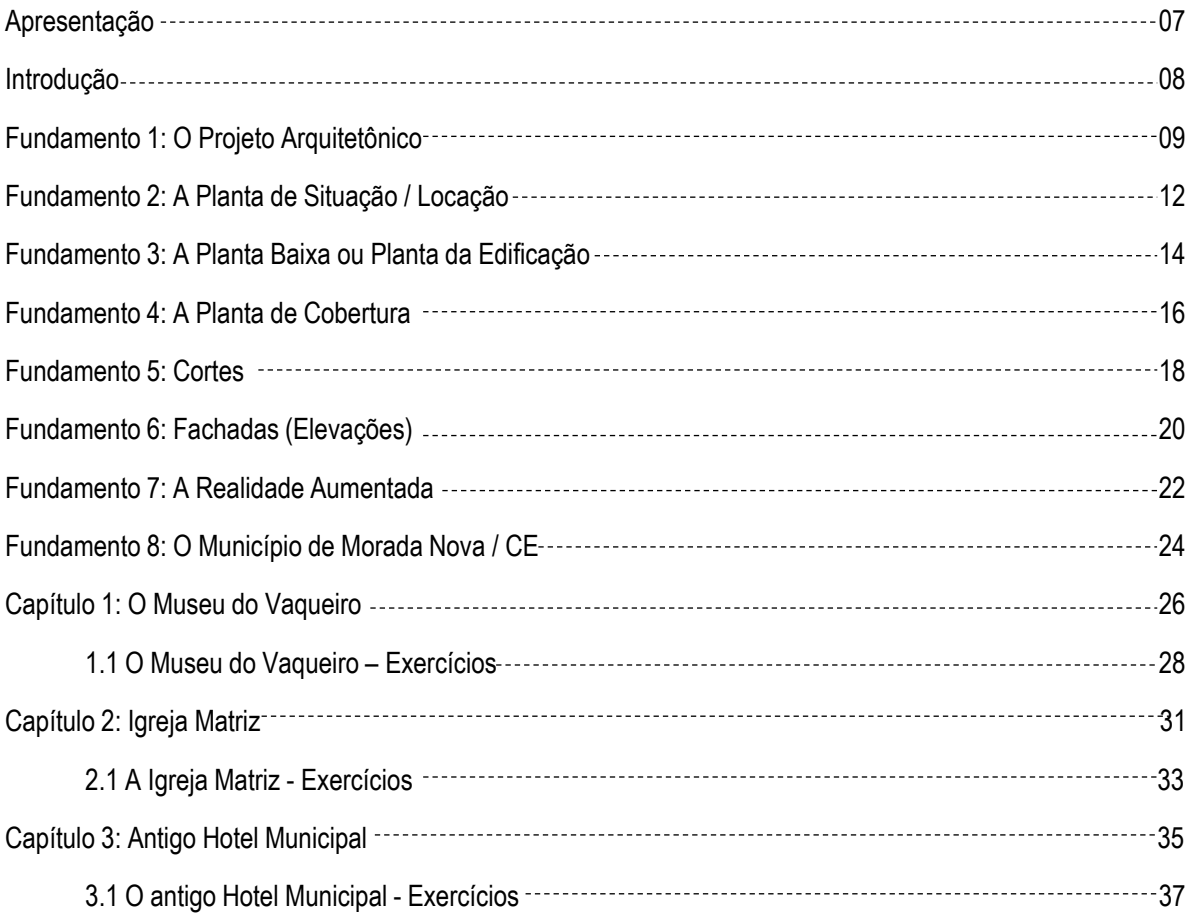

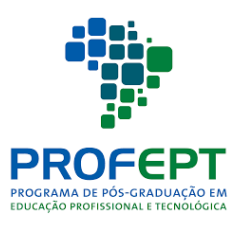

-------------------

### SUMÁRIO

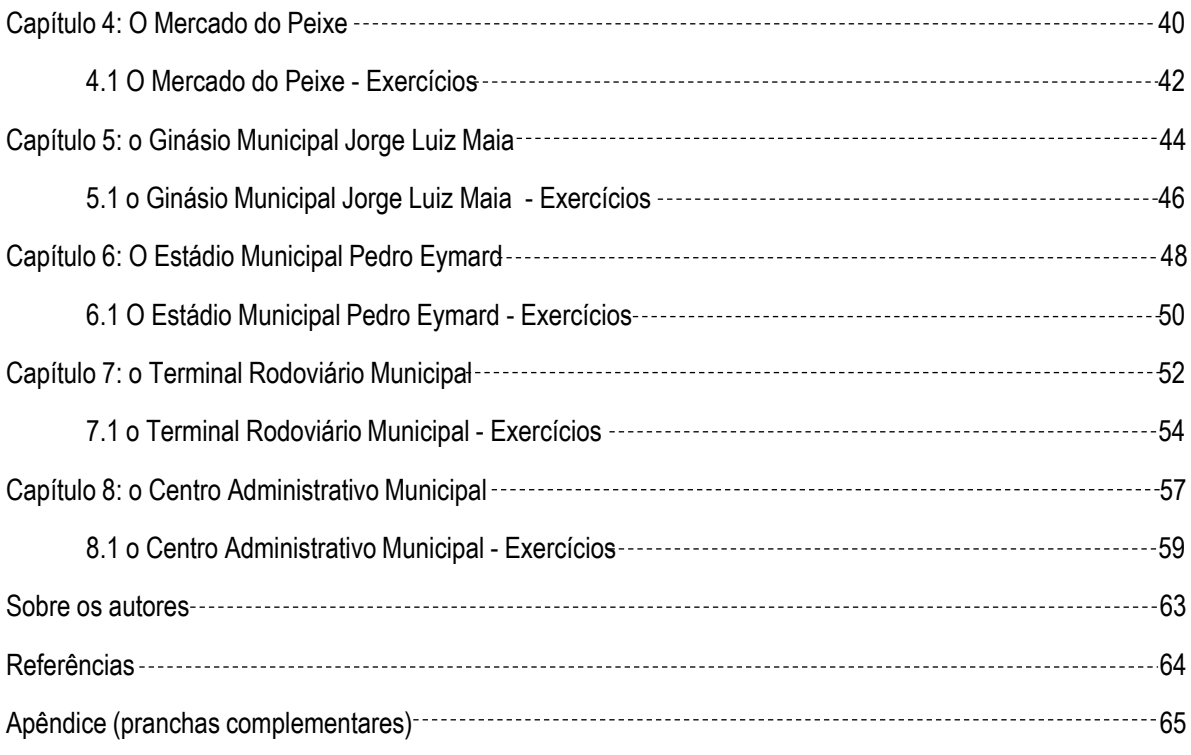

#### Apresentação

#### Prezado estudante,

O aprendizado de projeto arquitetônico muitas vezes encontra-se prejudicado devido a diversos motivos, dentre eles a dificuldade de abstração do próprio aluno, que inicia a disciplina de projeto arquitetônico sem antes estar devidamente treinado para visualizar modelos tridimensionais através das atuais representações bidimensionais (Figura 01) das plantas de arquitetura e engenharia. Uma outra razão seria os escassos recursos tecnológicos disponíveis ao docente para explorar da melhor forma possível a abstração espacial através do projeto, o que pode ocorrer tanto por falta de recursos para adquirir estes equipamentos tecnológicos ou mesmo o não conhecimento de alternativas viáveis aliadas deste aprendizado.

Assim, este trabalho busca ser uma importante ferramenta neste processo ensino-aprendizagem de projeto arquitetônico, pois estimula os alunos a desenvolver os projetos indicados sendo auxiliado por elementos da realidade aumentada. Neste livro, é possível visualizar a edificação tridimensional e seus respectivos projetos, todos estes objetivando ao aprendizado efetivo.

O diferencial deste livro é que, além de trazer a teoria de importantes fundamentos para a compreensão e o bom desenvolvimento dos projetos arquitetônicos, foram abordadas edificações do próprio município de Morada Nova / CE, com o objetivo de gerar um maior envolvimento dos alunos com os exercícios propostos, já que fazem parte da realidade do dia a dia deles. Além disso, o seu formato digital está alinhado ao fator da preservação ambiental, uma vez que não há a necessidade de impressão em papel. Esta versão digital facilita, ainda, a sua ampla divulgação de forma gratuita.

O livro formato ebook é sistematizado em capítulos, e os exercícios encontrados aqui certamente serão de grande riqueza para o aprendizado dos conceitos e práticas do projeto arquitetônico. Para realizar as atividades propostas, é necessário fazer a instalação do aplicativo gratuito de realidade aumentada conhecido como Augin®<sup>1</sup>, além de dispor de instrumentos de desenho ou mesmo ferramentas de desenho técnico através de Autocad®, por exemplo.

Portanto, bons estudos e avante para a construção do conhecimento!

Os autores.

Figura 01: Instrumentos de desenho técnico

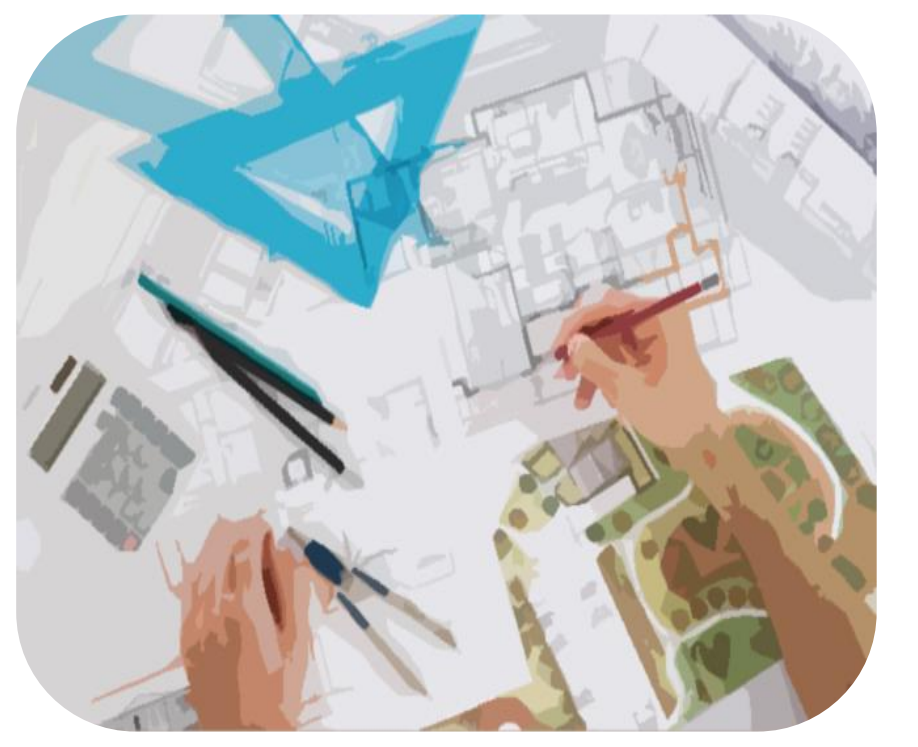

Fonte: https://www.vivadecora.com.br/pro/estudante/material-para-faculdadede-arquitetura/. Acesso em 12/09/2020.

#### Introdução

O município de Morada Nova (Figura 02), localizado no interior do estado do Ceará, apresenta uma forte herança cultural relacionada aos costumes vaqueiros. Tal influência é notável ao percorrer as ruas da cidade, onde se percebem monumentos e edifícios que se referem a esta cultura. Desta forma, foram escolhidas as edificações presentes neste livro. No entanto, a início, foi preciso trazer uma carga teórica mais abrangente sobre o conceito e tipos de projeto arquitetônico, para que o aluno possa revisar ou apreender sobre as normas e orientações específicas.

Foram abordadas teorias sobre o conceito de projeto arquitetônico, além de definições e exemplos sobre a planta de situação/locação, planta baixa, planta de cobertura, cortes, fachadas e também sobre a realidade aumentada. Após este conjunto teórico, é apresentada um histórico geral sobre o município, e, posteriormente, expostos oito capítulos que se dedicam a edificações da cidade.

Cada capítulo referente a uma edificação relevante traz o seu histórico de forma breve, além de fotografias obtidas pelos próprios autores. Posteriormente, são apresentadas algumas questões relacionadas ao desenvolvimento de alguns tipos de projetos de arquitetura sobre o edifício estudado. Para solucionar tais questões, o estudante deve consultar as pranchas anexadas no final deste livro, e também ter acesso ao modelo tridimensional da edificação, através do aplicativo gratuito denominado Augin®, disponível nas plataformas Google Play Store e também na plataforma Apple.

Para ter acesso aos modelos tridimensionais do aplicativo, o aluno deve criar sua conta de forma gratuita e realizar o upload dos modelos contidos no sítio do Google Drive dos autores, disponível em:

[https://drive.google.com/drive/folders/1phWsUtNIhubGZ4UyqbtrJisSNNQOmjZ-](https://drive.google.com/drive/folders/1phWsUtNIhubGZ4UyqbtrJisSNNQOmjZ-?usp=sharing) ?usp=sharing

Para quaisquer dúvidas ou sugestões, sugere-se o envio por e-mail para o autor principal: jonathan.profept@gmail.com.

#### Figura 02: Letreiro Morada Nova

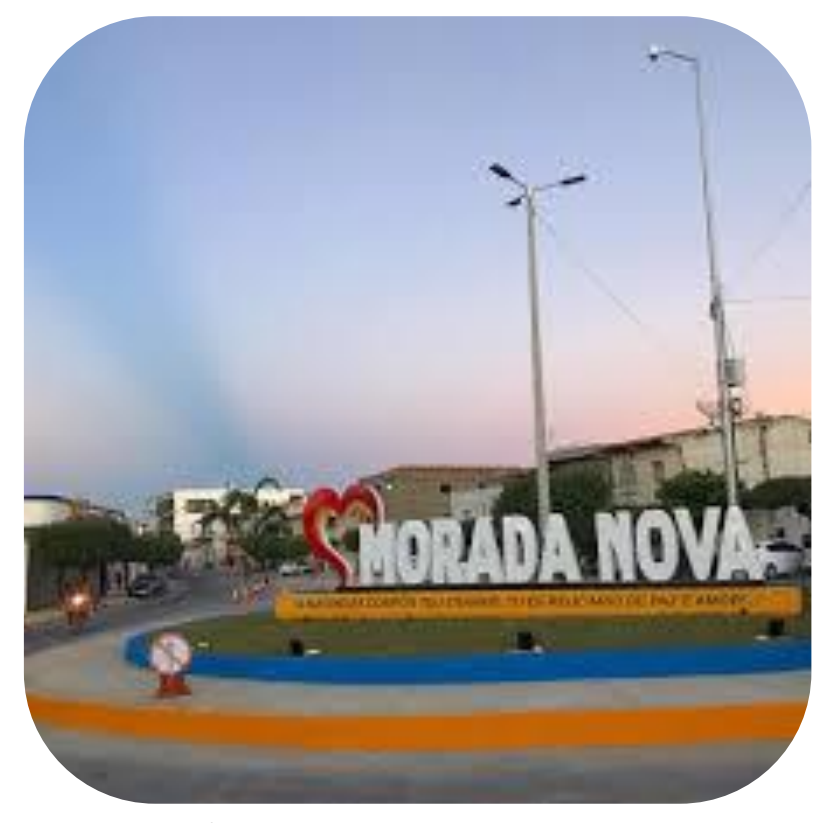

Fonte: https://www.facebook.com/553501278084683/posts/1873761306058667/. Acesso em 10/09/2020.

Fonte: https://www.vivadecora.com.br/pro/arquitetura/normas-de-desenho-tecnico/. Acesso em 08/09/2020. Adaptado pelos autores.

Fundamento 1: O Projeto Arquitetônico

#### O Projeto Arquitetônico

Representa uma materialização de diversos conceitos e ideias sintetizadas em um espaço. O profissional responsável pelo desenvolvimento do projeto tem como objetivo mediar as exigências e anseios dos usuários do espaço em conjunto com as normas técnicas e especificações indicadas pelos órgãos de fiscalização.

Desta forma, o projeto arquitetônico assume esta importante função de ser o ponto de partida para que se torne possível a construção de uma obra, uma vez que reúne os diversos interesses e identifica o que e onde deve ser construído, seguindo os estudos, principalmente, de sustentabilidade, conforto ambiental e acessibilidade universal.

Segundo a Associação Brasileira de Normas Técnicas (ABNT), em sua Norma 6492 / 1994 intitulada " Representação de projetos de arquitetura", no projeto arquitetônico, estão associados alguns dos seguintes tipos de plantas, que serão abordadas com mais detalhes nos capítulos seguintes:

- **Planta de Situação;**
- **Planta de Locação (ou implantação);**
- **Planta de Edificação (Planta Baixa);**
- **Cortes;**
- **Fachadas.**

Além disso, a referida norma traz alguns conceitos importantes que pertencem ao universo do projeto arquitetônico, sendo representados por:

**Escala:** consiste em uma relação dimensional de um material confeccionado através de desenho e suas medidas no plano real.

**Programa de necessidades:** define as relações entre os espaços existentes, indicando suas áreas necessárias, propriedades particulares e exigências legais dos códigos de posturas e outras normas aplicáveis.

**Memorial justificativo:** representa uma explanação que comprova o atendimento das exigências definidas pelo programa de necessidades, onde o partido arquitetônico é detalhado em forma textual.

**Discriminação técnica:** documento onde está descrita a utilização de todos os materiais de construção utilizados e os devidos locais de utilização e técnicas empregadas para a sua instalação.

**Lista de materiais:** verificação de modo quantitativo dos materiais definidos no projeto, com todos os dados suficientes para que possam ser adquiridos.

**Orçamento:** levantamento dos custos de todos os materiais, mão de obra, serviços e impostos relacionadas a todo o processo de construção.

Segundo, ainda, a Associação Brasileira de Normas Técnicas (ABNT), em sua Norma 13532 / 1995 denominada "Elaboração de projetos de edificações - Arquitetura", o projeto arquitetônico possui oito etapas, que são:

**Levantamento de dados para arquitetura:** obtenção de desenhos cadastrais da vizinhança, detalhes do terreno e de edificações existentes no local a ser modificado, além de fotografias, esquemas, relatórios de campo e outros meios de caracterização do espaço.

**Programa de necessidades de arquitetura:** indicação das necessárias informações para a materialização do espaço, com as devidas indicações das áreas e das relações entre estes espaços.

**Estudo de viabilidade de arquitetura:** são documentos que trazem a informação das soluções físicas e legais para que a obra possa acontecer, além de recomendações e conclusões gerais.

**Estudo preliminar de arquitetura:** são os projetos, tais como planta de implantação, plantas baixas, planta de cobertura, cortes, fachadas, e, quando necessários, detalhes construtivos, memoriais justificativos, perspectivas, fotografias e recursos de áudio e vídeo, para fins de uma caracterização geral da proposta projetual.

**Anteprojeto de arquitetura ou de pré execução:** representa uma etapa intermediária onde são desenvolvidos projetos mais detalhados, trazendo características cada vez mais precisas sobre a construção.

**Projeto legal de arquitetura:** é o conjunto de projetos que são apresentados aos órgãos de fiscalização para que seja aprovada a documentação da obra, seguindo o código de obras e posturas e também o plano diretor do município onde está localizada.

**Projeto básico de arquitetura:** após a aprovação do projeto legal, é desenvolvido um conjunto de projetos mais detalhados para orientar os projetos complementares, tais como projeto estrutural, de instalações, entre outros.

**Projeto para execução de arquitetura:** consiste no conjunto de projetos que será direcionado ao canteiro de obras para orientação e será utilizado para a compatibilização com os outros projetos desenvolvidos pelos mais diversos profissionais.

A Figura 03 a seguir indica alguns dos tipos de projeto arquitetônico mais utilizados:

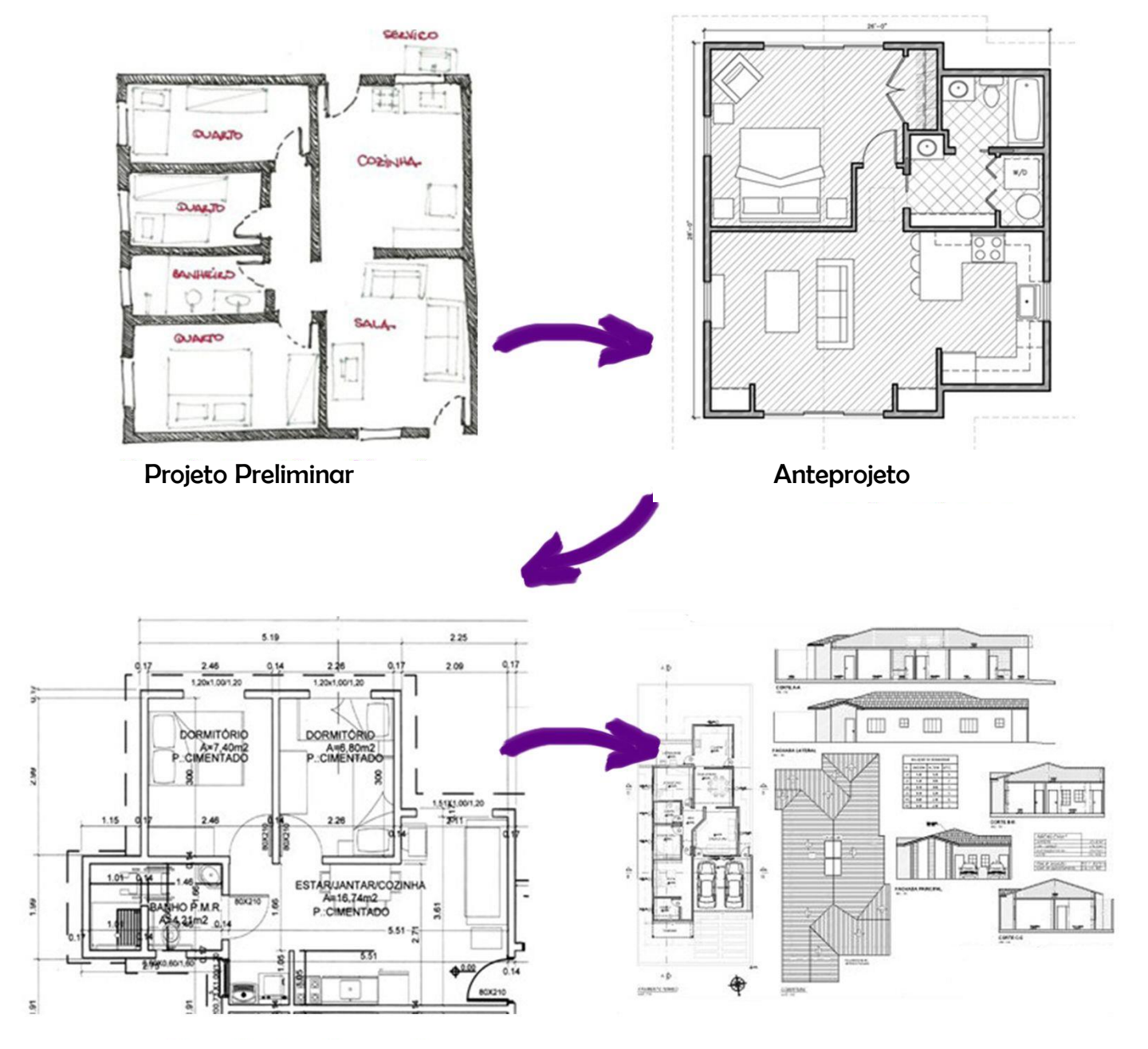

Projeto Legal Projeto Executivo

Fonte: https://br.pinterest.com/pin/494621971567997748/. Acesso em 12/09/2020. Figura 03: Tipos de Projeto Arquitetônico

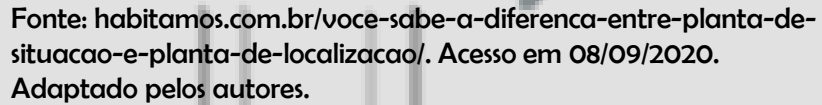

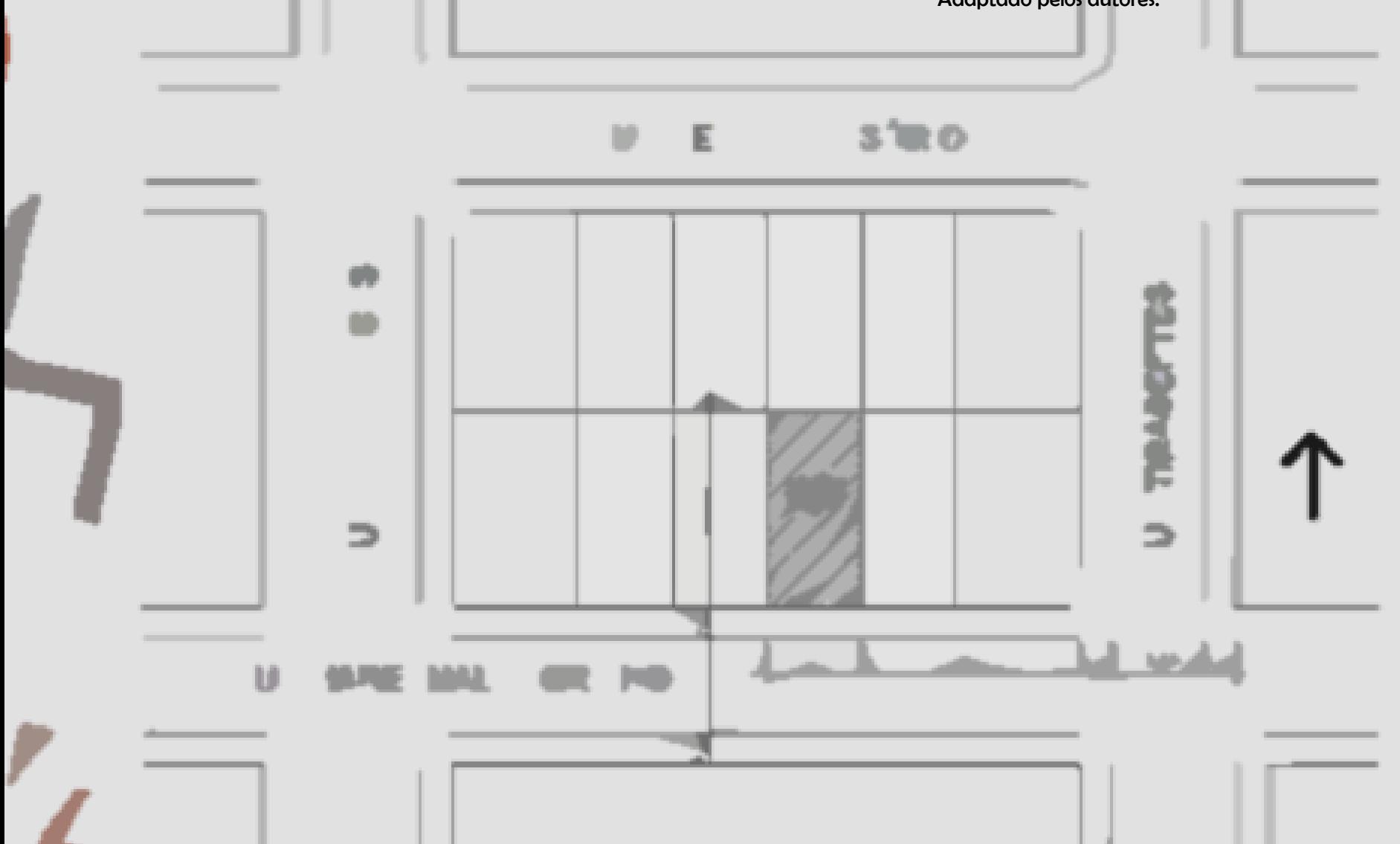

Fundamento 2: Planta de Situação / Locação

#### A Planta de Situação / Locação

A Planta de Situação e Locação são dois projetos distintos que podem perfeitamente estarem representados um uma única prancha. Segundo a Associação Brasileira de Normas Técnicas, em sua NBR 6492 / 1994, "Representação de projetos de arquitetura", a planta de situação se refere ao partido arquitetônico como uma visão geral, abrangendo seus diversos aspectos. Pode, ainda, trazer informações acerca das funções específicas e também do programa e suas finalidades. Em relação a planta de locação, a referida norma técnica indica que é uma planta que abrange também o projeto como um todo, contendo, como diferencial se comparado à planta de situação, informações para a confecção dos projetos complementares, tais como os movimentos de terra, indicações de arruamento, redes hidráulicas, elétricas, drenagem, entre outras.

A planta de situação/locação possui grande importância para os projetos posteriores, uma vez que traz a referência da edificação em seu lote definido, expondo as ruas e outros elementos influentes nas proximidades. Pode-se, ainda, utilizá-la como estudos de viabilidade econômica e de usucapião, além de indicar os devidos recuos da edificação dentro do terreno.

Em relação aos elementos gráficos utilizados na planta de situação / locação, são exigidas informações sobre as curvas de nível existentes e aquelas indicadas em projeto, além das atuais e novas vias de acesso, contorno das coberturas das edificações e suas denominações, vegetações de grande porte, contorno do terreno e todas as outras informações que possam ser usadas como referência, indicação do norte, escalas e cotas gerais.

Desta forma, a planta de situação e locação torna-se uma importante aliada na concepção, a princípio, do projeto da planta baixa, uma vez que se torna possível indicar informações como insolação, ventilação, visuais e os recuos, fazendo com que seja viável desenvolver um projeto de acordo com as normas vigentes e também atendendo às exigências dos futuros usuários do espaço construído.

A Figura 04 traz um exemplo de projeto de situação/ locação:

#### Figura 04: Exemplo de Projeto Planta de Situação / Locação

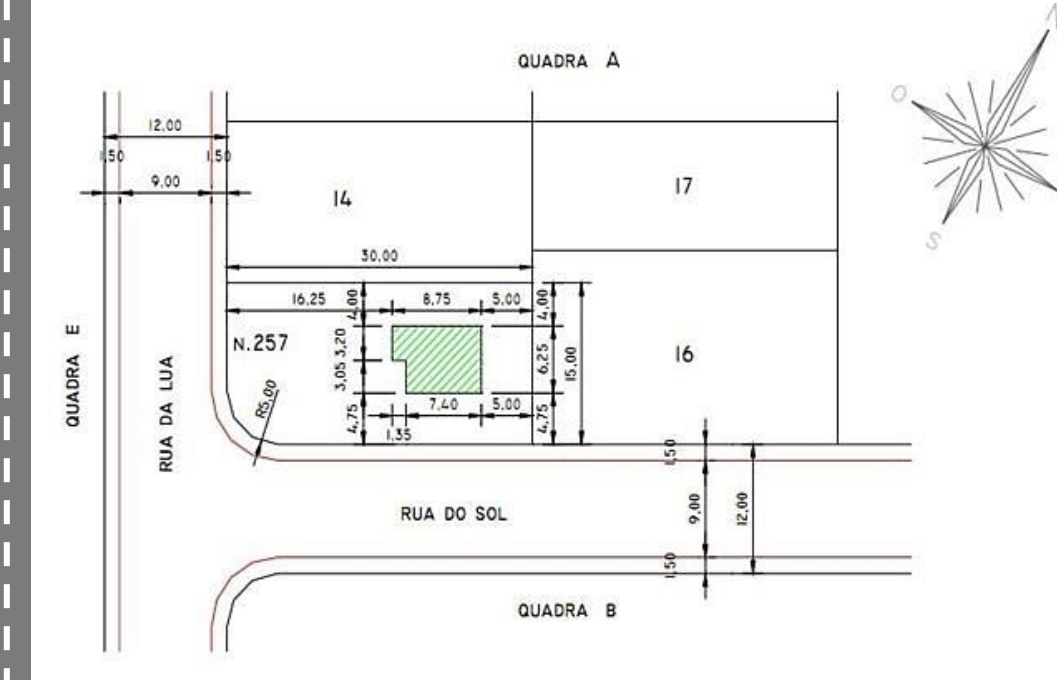

Fonte: https://br.pinterest.com/pin/186758715779253717/. Acesso em 10/09/2020

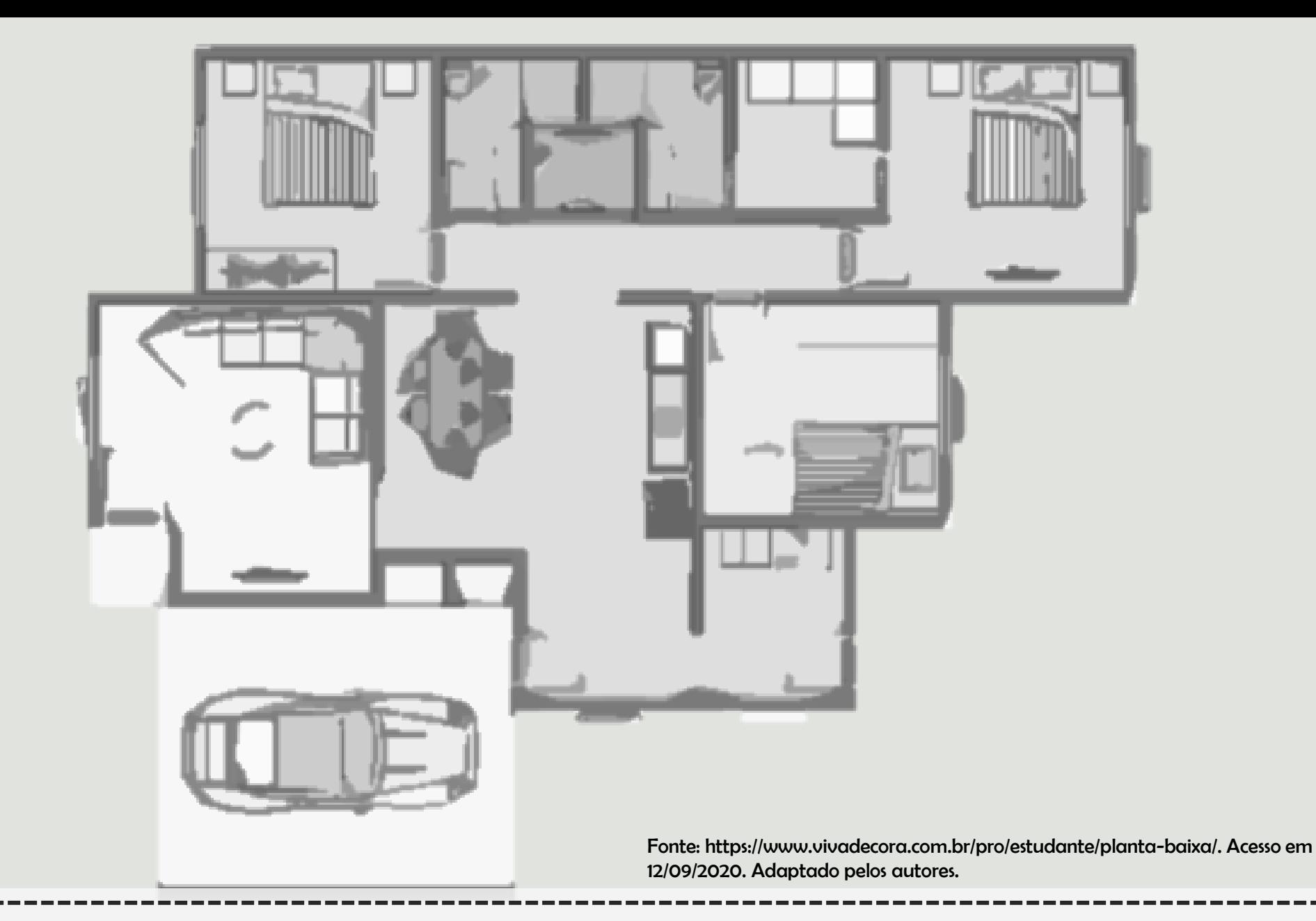

# Fundamento 3: Planta Baixa ou Planta da Edificação

#### A Planta Baixa / Planta da Edificação

A Planta Baixa (ou planta da edificação) é um projeto fundamental para todos os outros projetos complementares, uma vez que ali estão representados todos os espaços do programa de necessidades, além das áreas e suas relações através de um fluxograma. No projeto, devem estar explícitos as denominações dos ambientes, suas respectivas áreas, as cotas internas e externas, níveis, além das indicações das aberturas das portas e localização das janelas, e também a localização dos elementos fixos, como bancadas, vasos sanitários e chuveiros, entre outras informações.

Conforme a Associação Brasileira de Normas Técnicas, em sua NBR 6492 / 1994, "Representação de projetos de arquitetura", a planta baixa é um tipo de vista superior do plano secante horizontal, a uma altura aproximada de 1,50m ( um metro e cinquenta centímetros) do piso adotado como referência. Esta altura não deve ser fixa para todos os projetos, uma vez que é necessário representar o maior número possível de elementos considerados importantes para o projeto.

A planta baixa (exemplo na Figura 05) será utilizada como base para a representação do projeto executivo, onde será indicada apenas a alvenaria. Já no projeto de layout (mobiliário interno), a planta da edificação será abordada com outros dados notáveis, como forro, instalações, indicação da presença de ar condicionado, entre outros.

Em relação às escalas usualmente adotadas, as mais comuns são as escalas 1:50 e 1:100, embora, dependendo da dimensão do projeto, seja necessário utilizar escalas como 1:150, 1:200, e assim por diante. Entretanto, deve-se ter o cuidado para que sejam visíveis de forma clara as informações relevantes tanto de forma textual como na forma do projeto em si.

A planta da edificação é um documento obrigatório para qualquer tipo de projeto e para obter as autorizações legais, além de ser utilizada no processo inicial de desenvolvimento da ideia do projeto, através dos croquis e esboços em diálogo com os demandantes do projeto.

Um outro conceito bastante importante é o referente à área útil, que representa o somatório de cada área dos ambientes internos. Garagens e varandas não estão incluídas. Além disso, não é considerada as áreas das paredes.

Figura 05: Exemplo de Projeto Planta Baixa

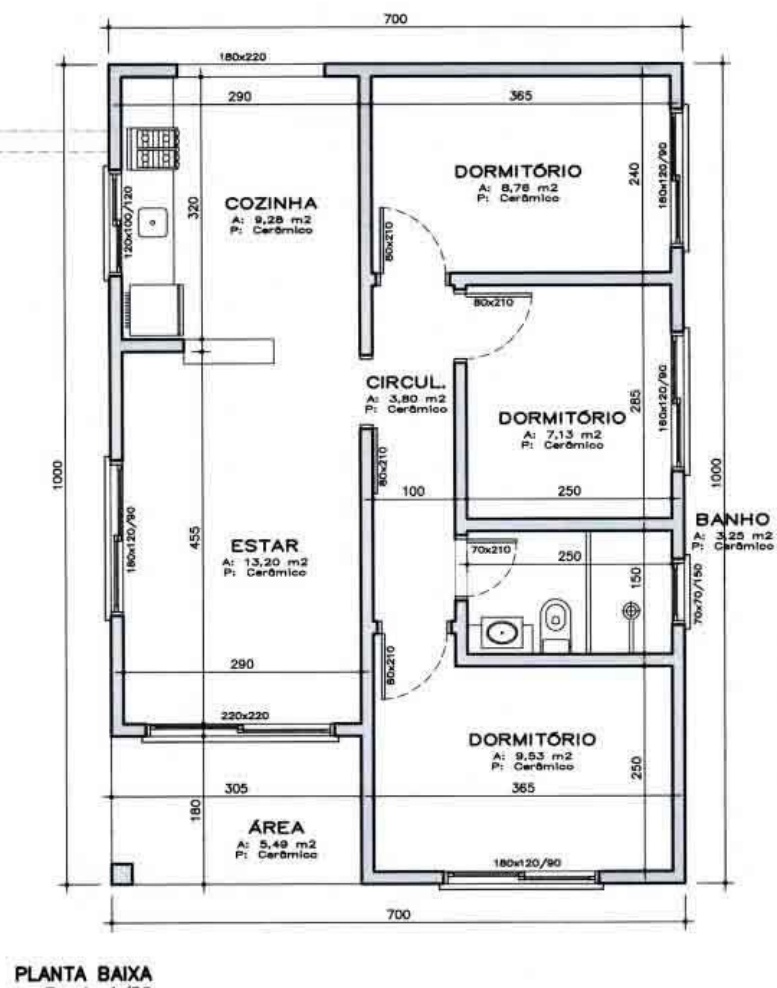

Escala 1/50 ÁREA: 70,00m2

Fonte: https://br.pinterest.com/pin/762093568171811669/. Acesso em 10/09/2020.

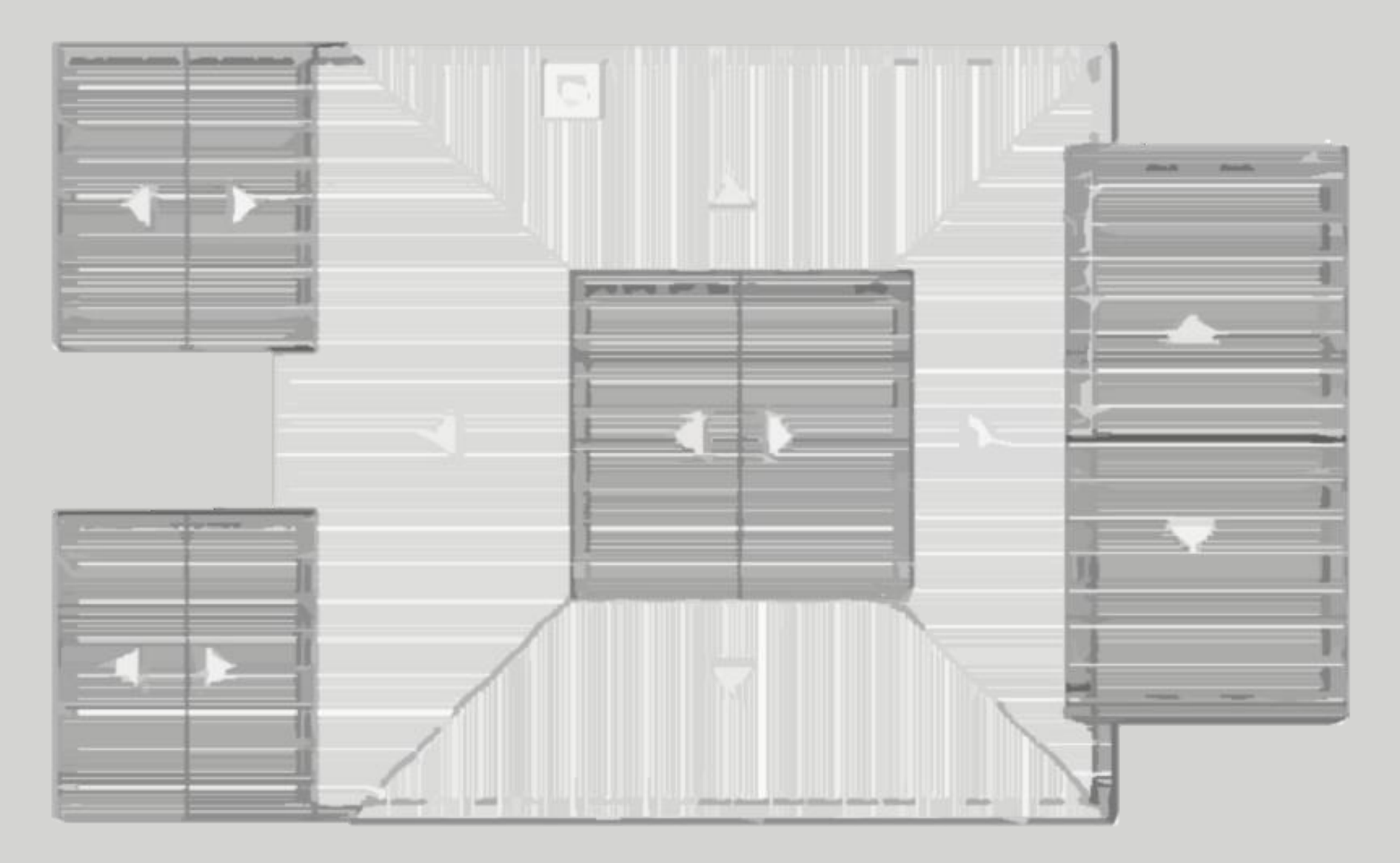

Fonte: 19ª SR/IPHAN-PI, 2007. Adaptado pelos autores.

### Fundamento 4: Planta de Cobertura

#### A Planta de Cobertura

#### Figura 06: Exemplo de Projeto Planta de Cobertura

A Planta de Cobertura (exemplo na Figura 06) consiste em uma projeção superior de uma construção através de um plano horizontal, onde são representados os caimentos do telhado (caso a cobertura seja de telhas em geral) ou a representados os desníveis (caso a coberta seja em laje de concreto). A indicação dos caimentos ou desníveis é fundamental neste tipo de planta, além dos elementos visíveis acima da cobertura, como caixas d'água, chaminés, calhas, e mesmo a delimitação do terreno por meio do contorno do pavimento térreo da edificação.

De acordo com a Associação Brasileira de Normas Técnicas (ABNT), em sua Norma 13532 / 1995 denominada "Elaboração de projetos de edificações - Arquitetura", os elementos das coberturas são indicadas como sendo as telhas, canaletas, calhas, rufos, contra rufos, terraços e as lajes impermeabilizadas.

A planta de cobertura assume uma grande importância para todo o conjunto de projetos, uma vez que é necessário o seu desenvolvimento para a aprovação do projeto legal e que será base para o projeto executivo. Além disso, uma planta de cobertura orienta o quantitativo de materiais e de mão de obra empregados, evitando, ainda, patologias relacionadas à construção.

As escalas mais usuais para este tipo de planta são entre 1:50 e 1:1000, aceitando outros valores, a depender da dimensão do projeto e do não prejuízo à indicação das informações importantes.

Caso a cobertura seja de telhas, alguns elementos são fundamentais no projeto, tais como cumeeira, espigão, rincão, beiral, entre outros.

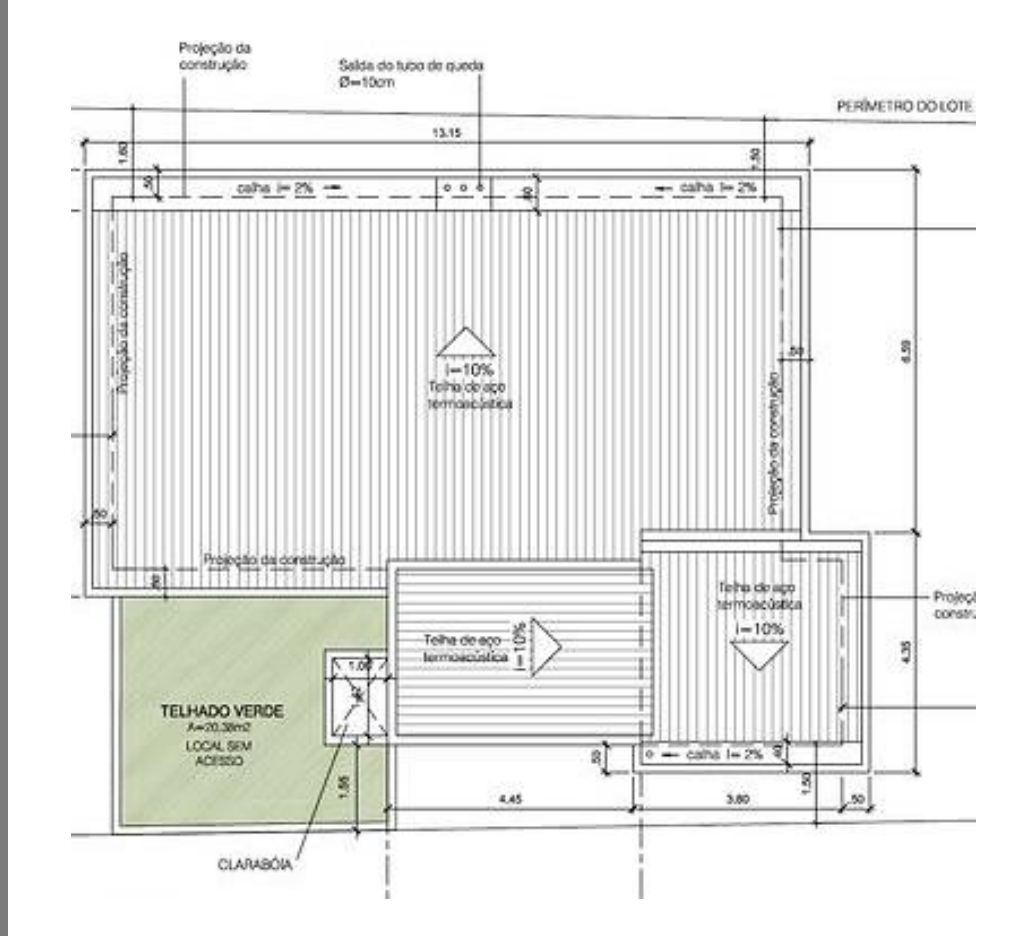

Fonte: https://br.pinterest.com/pin/115264071699054184/. Acesso em 09/09/2020.

Fonte: https://www.archdaily.com.br/br/897914/arquitetura-escolar-70-exemplos-em-plantas-e-cortes/5b3fddd3f197cc5306000082 school-architecture-70-examples-in-plan-and-section-. Acesso em 15/09/2020. Adaptado pelos autores.

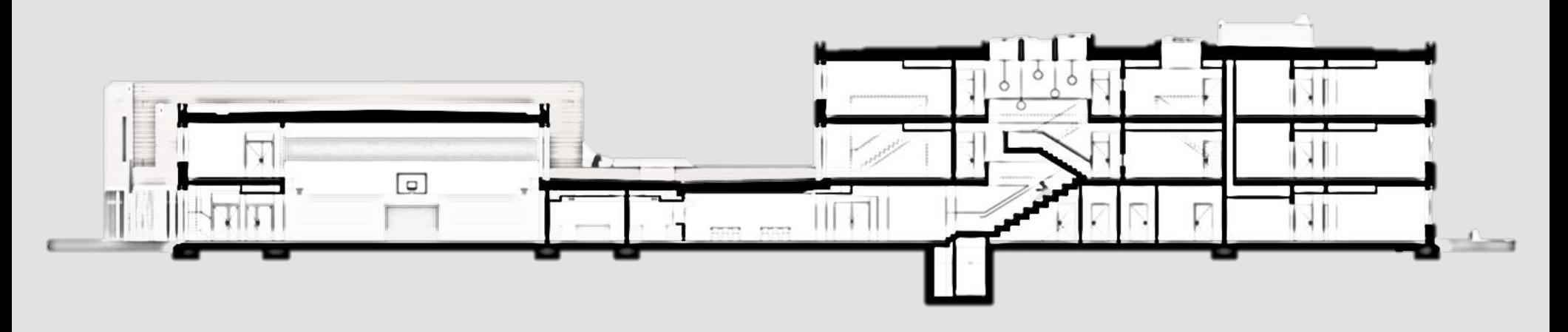

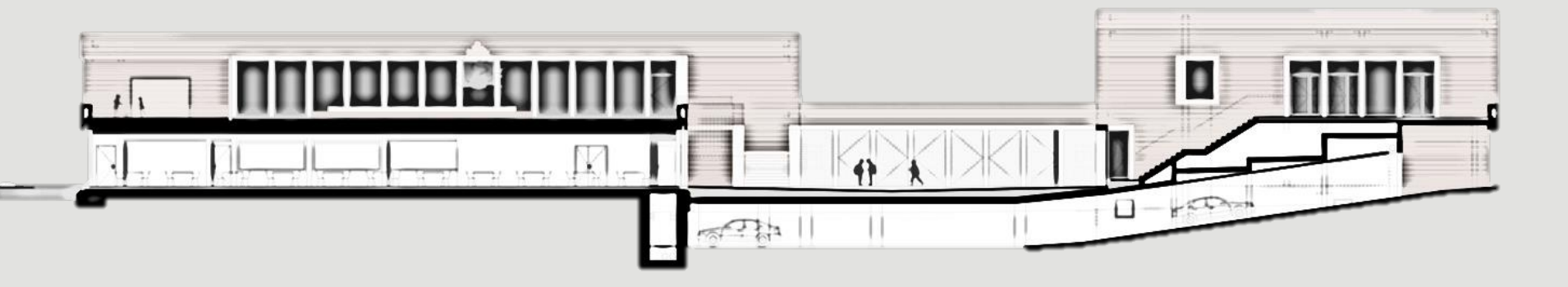

### Fundamento 5: Cortes

#### **Cortes**

A Planta de Cortes é uma representação de seções longitudinais e / ou transversais da edificação, e são importantes para indicar os compartimentos do interior da construção, além da altura dos peitoris, altura das esquadrias e outras informações que não são possíveis definir de forma clara nos outros projetos. Tais cortes também são essenciais para a aprovação do projeto legal perante os órgãos de fiscalização.

Como abordado anteriormente, um projeto legal deve conter, pelo menos, dois cortes: um longitudinal e um transversal. É possível, ainda, realizar cortes que seguem apenas uma direção, ou seja, fazem desvios ao longo da linha representativa do corte, para fins de evidenciar elementos importantes para o bom entendimento do projeto como um todo.

A Associação Brasileira de Normas Técnicas, em sua NBR 6492 / 1994, "Representação de projetos de arquitetura", indica que as plantas de cortes devem conter: simbologia padrão de representação gráfica, indicação do norte, caracterização dos elementos do projeto (fechamentos internos e externos, circulações, etc.), indicação dos nomes dos ambientes, cotas gerais, cotas de níveis, escalas, notas gerais e outros dados relevantes.

Ainda, a referida norma traz a indicação da simbologia utilizada nas indicações de corte e a espessura das linhas representativas. Na imagem a seguir (Figura 07) é exposto um exemplo de um projeto de corte:

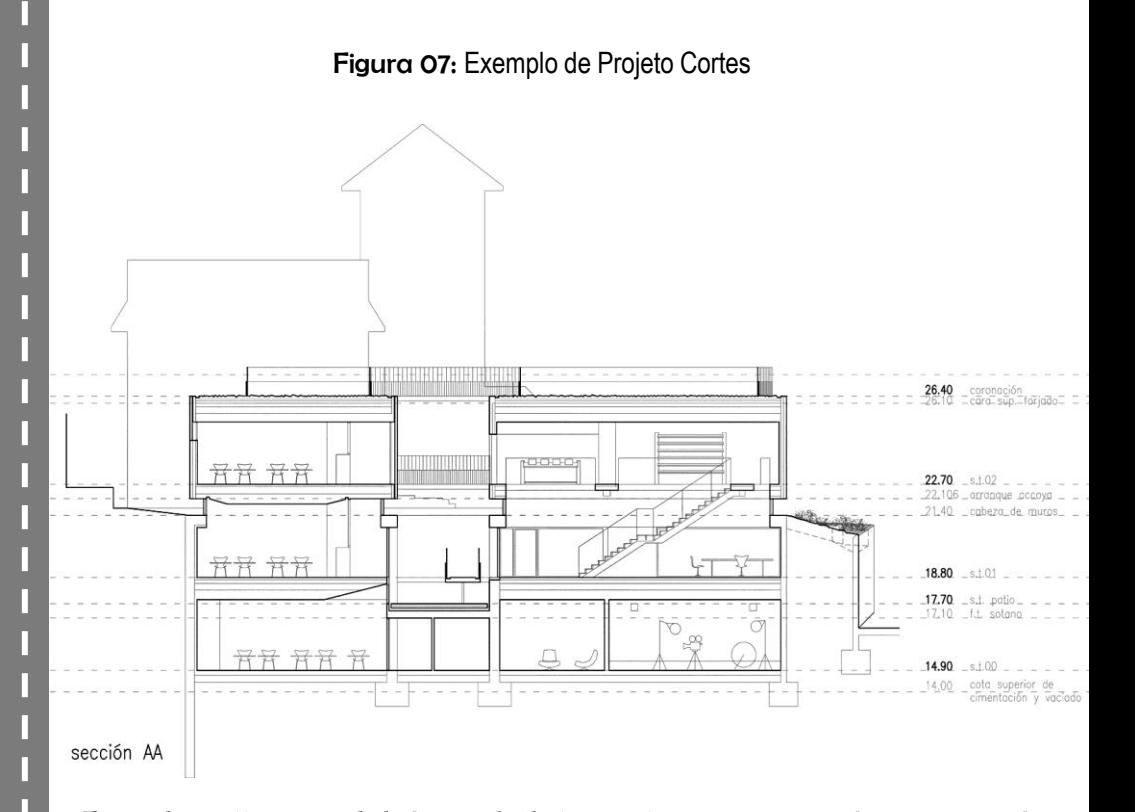

Fonte: https://www.archdaily.com.br/br/897914/arquitetura-escolar-70-exemplosem-plantas-e-cortes/5b3fdfc7f197cc28d20001a5-school-architecture-70-examplesin-plan-and-section-. Acesso em 15/09/2020.

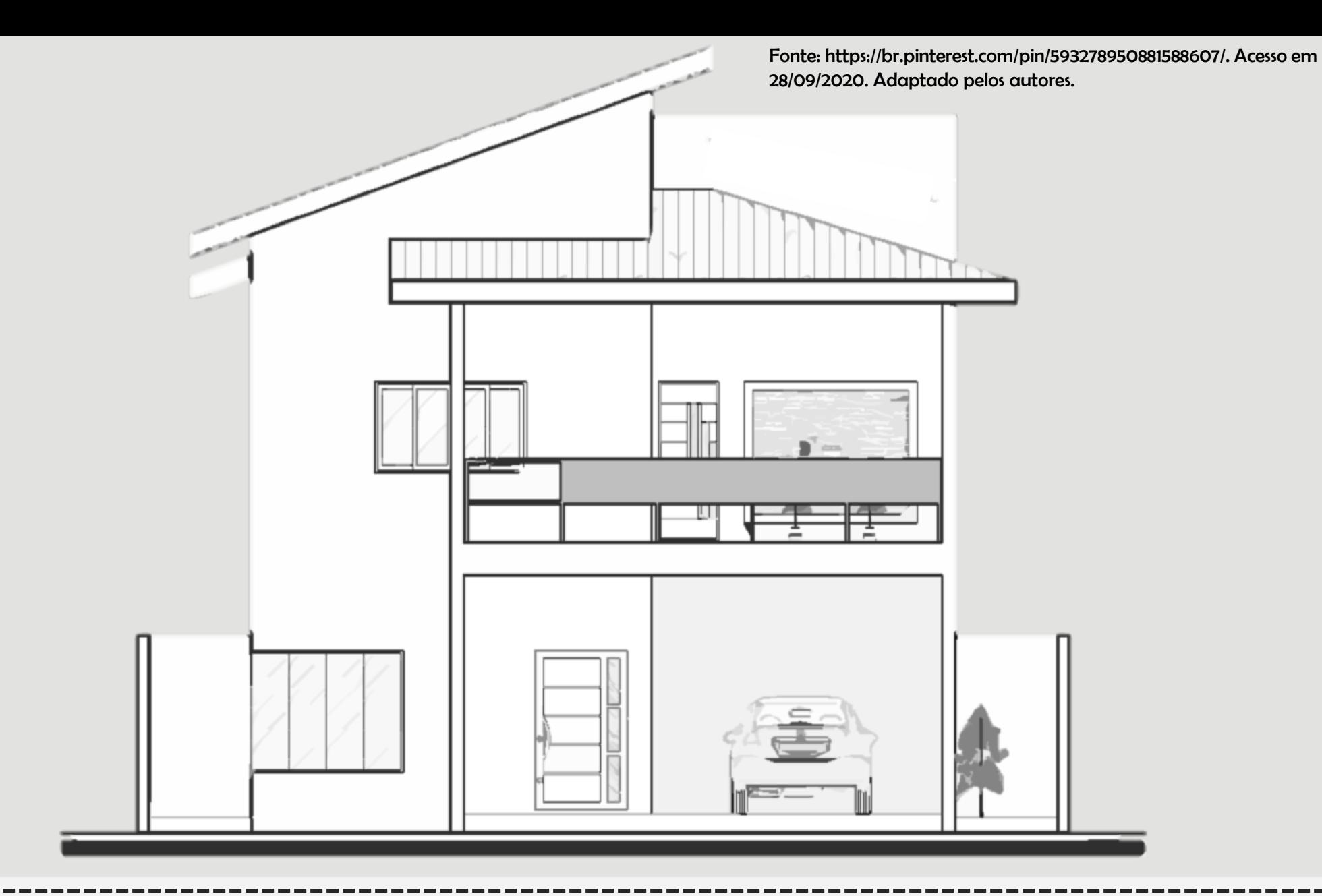

### Fundamento 6: Fachadas ( Elevações )

#### Fachadas (Elevações)

A Planta de fachada ou Planta de Elevação (exemplo na Figura 08) são as projeções verticais dos exteriores das edificações, onde é possível visualizar os elementos externos, tais como os detalhes estruturais aparentes e também sua volumetria. Segundo a Associação Brasileira de Normas Técnicas, em sua NBR 6492 / 1994, "Representação de projetos de arquitetura", os projetos de fachadas devem possuir as diversas simbologias de representação gráfica normatizadas, além dos eixos do projeto, indicação das cotas de nível acabado, escalas, informações gerais e marcação dos cortes longitudinais e transversais.

A planta de elevação é de fundamental importância para a compreensão do conjunto arquitetônico, já que representa a hierarquia dos volumes e suas características, como esquadrias, revestimentos , platibandas, entre outros.

Uma edificação pode apresentar diversas fachadas, a depender de sua volumetria, e as suas denominações são indicadas segundo a orientação geográfica, como por exemplo: fachada (elevação) norte, sul, leste, oeste, nordeste, sudoeste, etc. Pode ainda, ser denominada de acordo com o acesso, como fachada frontal, lateral direita, lateral esquerda, etc.

Assim, o projeto de fachada expõe de forma clara a intenção arquitetônica do edifício, trazendo as características visíveis pelos usuários presentes no exterior da edificação. Tais fachadas, a exemplo de um edifício comercial, podem ser determinantes para chamar a atenção dos consumidores que passam na calçada, convidando-os para adentrar ao interior da loja, ou mesmo caso uma situação de um museu, cuja fachada seja atrativa aos olhos dos visitantes.

#### Figura 08: Exemplo de Projeto Fachada

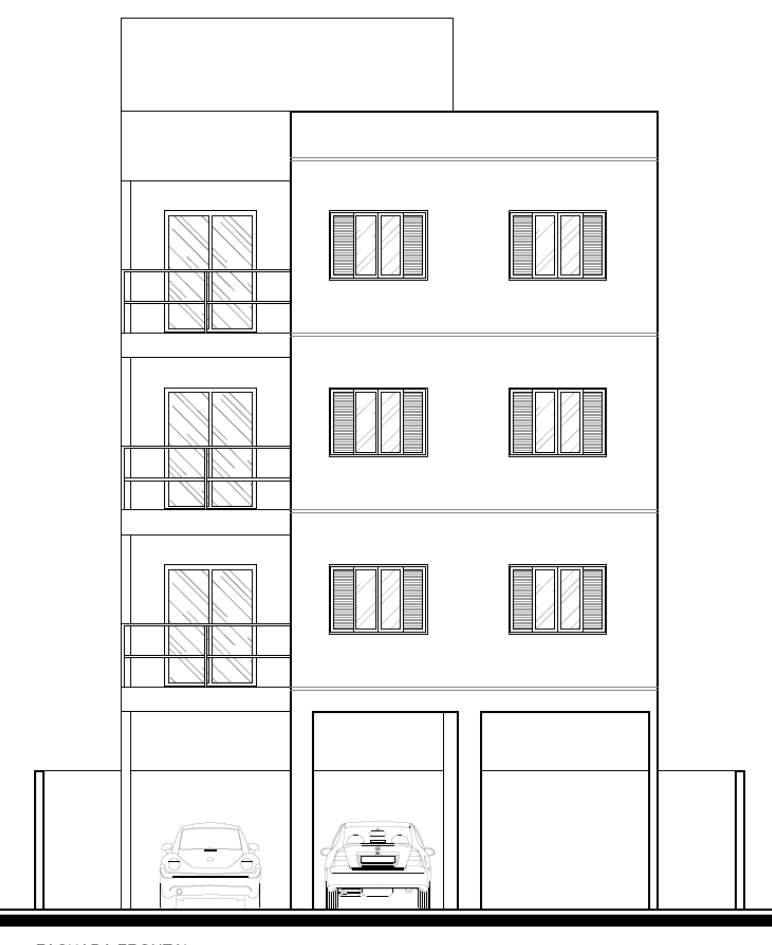

FACHADA FRONTAL

Fonte: https://br.pinterest.com/pin/292734044507728581/. Acesso em 28/09/2020.

Fonte: http://blogaecweb.com.br/blog/quatro-incriveis-aplicativosde-realidade-aumentada-para-arquitetos-e-construtores/. Acesso em 10/09/2020. Adaptado pelos autores.

# Fundamento 7: A Realidade Aumentada

#### A Realidade Aumentada

A Realidade Aumentada (RA) é uma tecnologia potencialmente interessante quando se trata do aprendizado não somente de projeto arquitetônico, mas também de quaisquer outras intenções pedagógicas e de mercado de trabalho. O termo RA foi usualmente utilizado apenas na década de 90, embora na década de 60 já estivessem iniciado os estudos sobre o tema, a princípio, através da relação com o tema da Realidade Virtual (RV).

A diferença entre a RV e a RA consiste na definição do universo que será usado como base para a inserção das informações. A exemplo, na RV, o mundo virtual é predominante, uma vez que é necessária a construção de todo um universo virtual, inclusive com características, muitas vezes, como sensações olfativas e táteis, para que o usuário esteja completamente imerso no ambiente criado, e obtendo as informações ali presentes. Já na RA, o mundo predominante é o real, onde, através de um dispositivo de leitura dos códigos padronizados, é possível trazer para a realidade do usuário informações virtuais relevantes.

Ou seja, a RV necessita de um aparato tecnológico maior do que a RA, uma vez que precisa levar o usuário para um mundo totalmente criado. Este aparato pode ser representado por capacetes ou mesmo óculos específicos. A RA apresenta uma maior viabilidade de aplicação, pois, como não necessita retirar o usuário do seu universo real, apenas o complementa (ou aumenta) a sua própria realidade, necessitando de apenas um smartphone ou um óculos específico e de custo menor do que aqueles voltados para a RV.

Assim, o utilizador tem a possibilidade de interagir com os elementos virtuais de modo espontâneo e livre, obtendo as informações programadas para auxiliá-lo em diversas finalidades.

Caso seja utilizado um smartphone para a visualização dos elementos em realidade aumentada, geralmente é necessária a presença de um marcador (Figura 09), que representa um símbolo padronizado para a leitura destes elementos. Através do auxílio de um programa específico de RA (Figura 10), e com o elemento tridimensional previamente projetado, será realizada a inserção do elemento virtual onde se localiza o marcador, que será identificado pela câmera do próprio smartphone, como indicado nas imagens deste capítulo.

Portanto, a RA traz consigo a possibilidade de visualização e de interação com o modelo tridimensional previamente desenvolvido, trazendo-o para o universo real do usuário, e assumindo uma grande possibilidade de potencialização no processo ensino aprendizagem nas mais diversas áreas do conhecimento.

#### Figura 09: Exemplo de Marcador de Realidade Aumentada

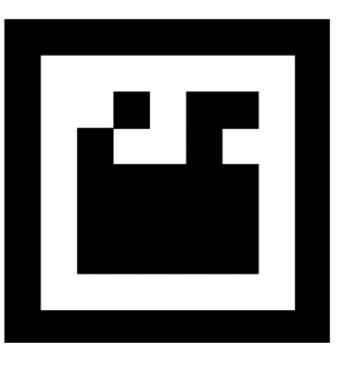

Fonte: https://www.researchgate.net/figure/Figura-12-Marcador-2D-um-exemplode-um-marcador-2D\_fig9\_308657938. Acesso em 12/09/2020.

#### Figura 10: Utilização de aplicativo de Realidade Aumentada

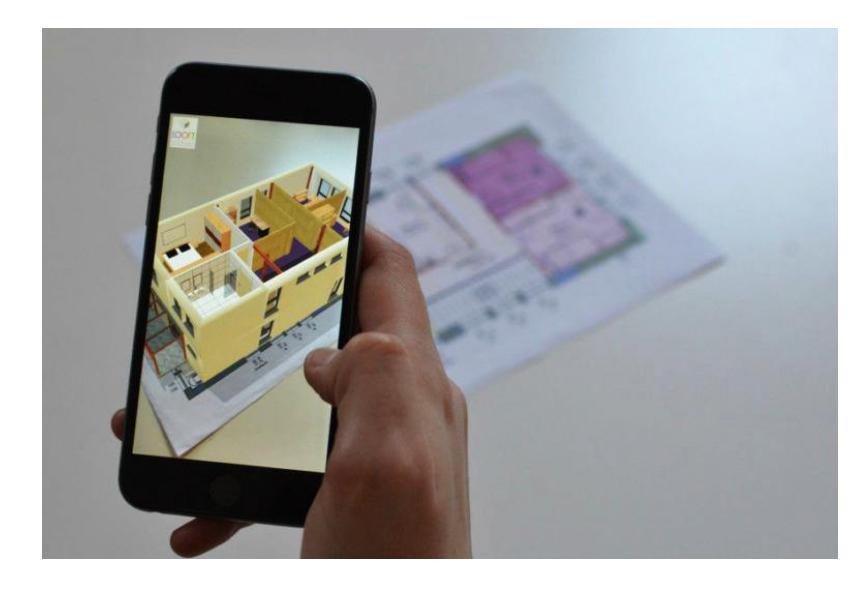

Fonte: https://revistaprojeto.com.br/noticias/aplicativos-realidade-virtual-ideaisprojetos-arquitetura/. Acesso em 12/09/2020.

Fonte: https://www.facebook.com/SecultMoradaNovaCeara/. Acesso em 25/09/2020. Adaptado pelos autores.

# Fundamento 8: O Município de Morada Nova / CE

#### O município de Morada Nova /CE

O município de Morada Nova (com vistas indicadas nas Figuras 11 e 12), localizado no interior do estado do Ceará, fica localizado a uma distância de 152 quilômetros da capital, Fortaleza, e está localizado no Vale do Jaguaribe. Possui uma área aproximada de 2.779,229 quilômetros quadrados e uma população de quase 63.000 habitantes, de acordo com dados do Instituto Brasileiro de Geografia e Estatística (IBGE) no ano de 2010. Além disso, está dividido em oito distritos: Morada Nova (sede), Boa Água, Aruaru, Juazeiro de Baixo, Lagoa Grande, Pedras, Roldão e Uiraponga.

Teve como cidade de origem Russas, e foi definida no ano de 1876. O nome da cidade foi escolhido através de uma fazenda com esta mesma denominação, e localizada próximo ao rio Banabuiú. Foi fundada com o incentivo da construção de uma capela em homenagem ao Divino Espírito Santo, e que hoje representa a igreja matriz da localidade.

O município é conhecido popularmente como a Terra do Vaqueiro, devido a sua grande influência cultural dos vaqueiros que habitavam a região, já que o setor agropecuário é bastante evidente na localidade. Existe um feriado municipal dedicado ao vaqueiro, comemorado no dia 11 de junho, onde ocorre a tradicional cavalgada que culmina no Largo do Vaqueiro.

Além da agropecuária, é evidente na cidade o setor terciário, de serviços e também pela indústria. Quando se aborda sobre o clima, apresenta características do clima tropical, quente e semiárido, com temperaturas variando entre 26°C e 28°C, embora com sensação térmica bem maior, devido à pouca presença de ventos constantes.

Em relação à dimensão arquitetônica, o município apresenta diversos edifícios históricos e que são pontos de referência, como a própria igreja matriz e o museu do vaqueiro, que serão abordados neste livro. A seguir, serão apresentadas oito edificações relevantes e que serão estudadas relacionadas aos seus respectivos projetos arquitetônicos.

#### Figura 11: Vista 01 Morada Nova Ceará

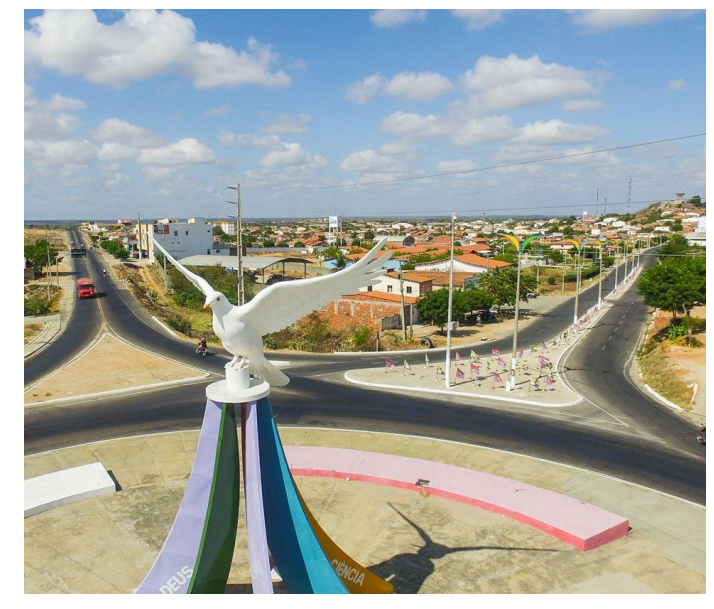

#### Fonte: https://www.imprensalivredoceara.com.br/morada-nova-ce. Acesso em 25/09/2020.

#### Figura 12: Vista 02 Morada Nova Ceará

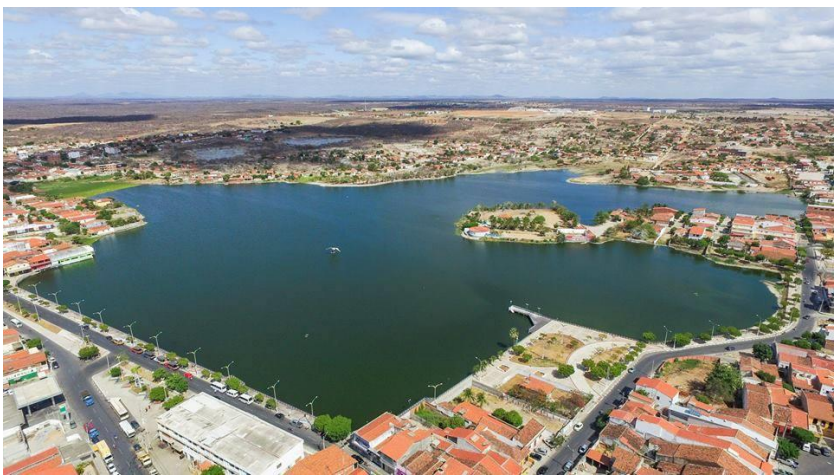

Fonte: https://www.cidadesdomeubrasil.com.br/ce/morada\_nova. Acesso em 25/09/2020.

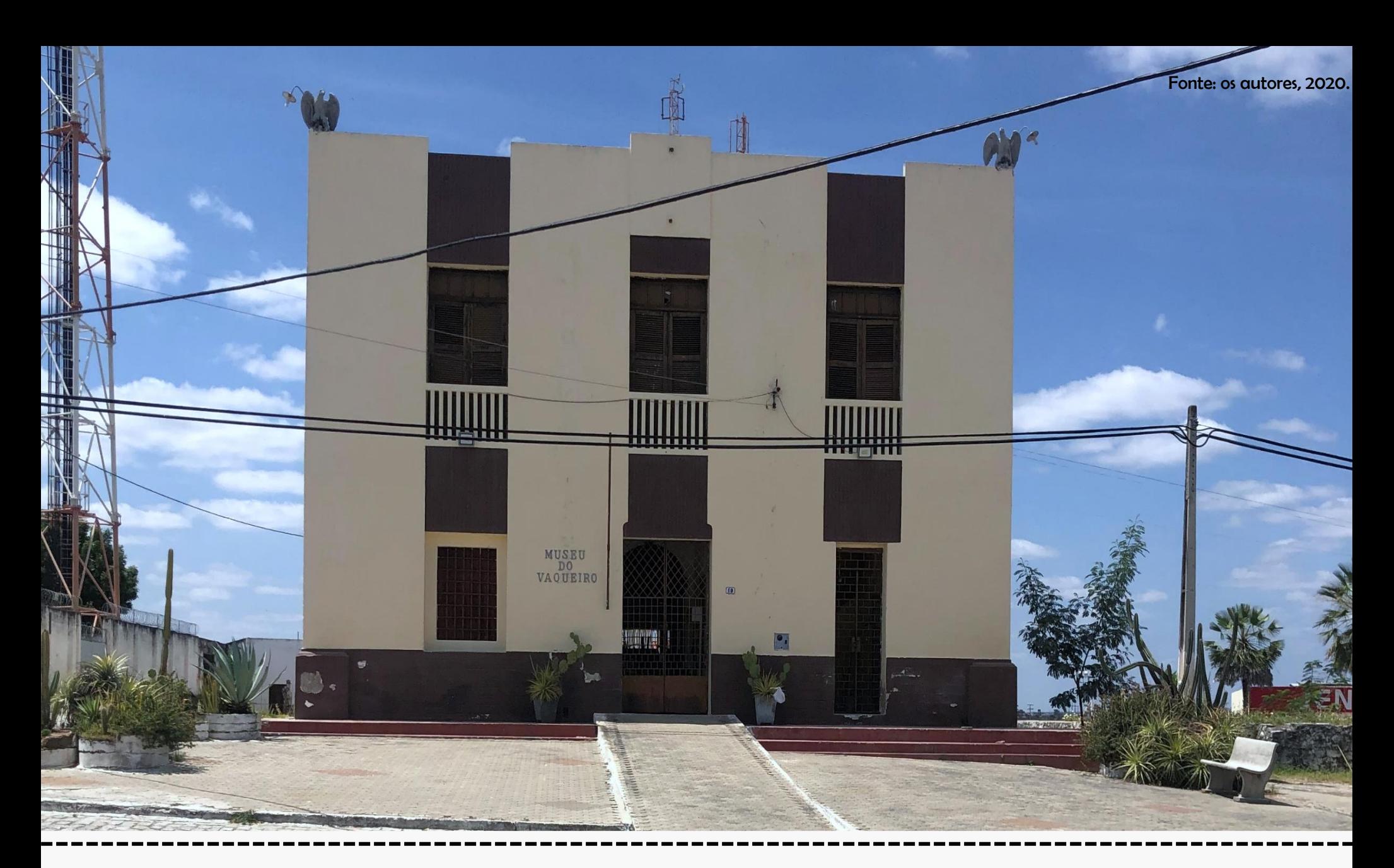

# Capítulo 1: O Museu do Vaqueiro

#### O Museu do Vaqueiro

O Museu do Vaqueiro está localizado no centro da cidade de Morada Nova, e localizado próximo à Igreja Matriz, com uma vista bastante privilegiada, devido a sua altimetria. Foi fundado através do decreto lei municipal n° 699, de 25 de março de 1985. E foi instalado onde anteriormente funcionava o antigo prédio da prefeitura, construído há mais de um século. Antes de funcionar como prefeitura, ali era localizada a cadeira pública da cidade.

Ali está sintetizada toda a simbologia e expressão cultural, material e histórica do vaqueiro, considerado símbolo da resistência humana dentro da Caatinga nordestina. O Museu é todo voltado para este personagem, e conta a sua história através dos documentos e peças expostas no acervo.

Este acervo é cuidadosamente mantido pelo professor e historiógrafo Sivaldo Carneiro de Andrade, que possui o conhecimento de toda a história e transformações estruturais do edifício, através de relatos e fotos.

O Museu abriga mais de 600 itens e assume a denominação de primeiro museu do país voltado especificamente ao vaqueiro, de acordo com o historiador Raimundo Girão. Atualmente, a edificação possui cinco salas voltadas à exposição, e suas referências arquitetônicas, tais como as paredes espessas e salas regulares, fazem alusão à sua função primordial de casa de câmara e cadeia.

Nos dias atuais, o pavimento térreo do edifício está voltado para o acervo do museu, e o pavimento superior abriga a escola de música do município. Representa um ícone cultural e ponto de referência para os moradores locais e para os visitantes provenientes de diversas localidades, inclusive do exterior.

A seguir, serão apresentadas os projetos arquitetônicos relacionados ao museu, e a indicação de duas questões sobre o tema.

As Figuras 13 e 14 mostram algumas vistas externas do edifício:

#### Figura 13: Vista do modelo 3D Museu do Vaqueiro

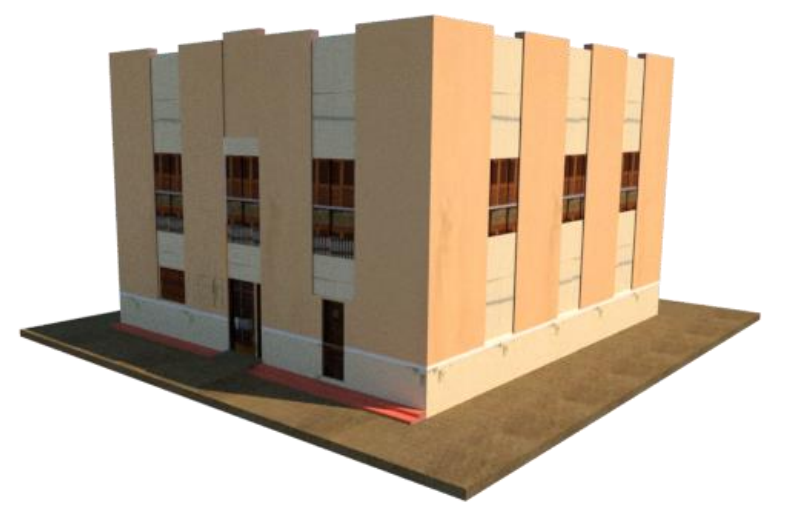

Fonte: Os autores, 2020.

#### Figura 14: Vista 02 Museu do Vaqueiro

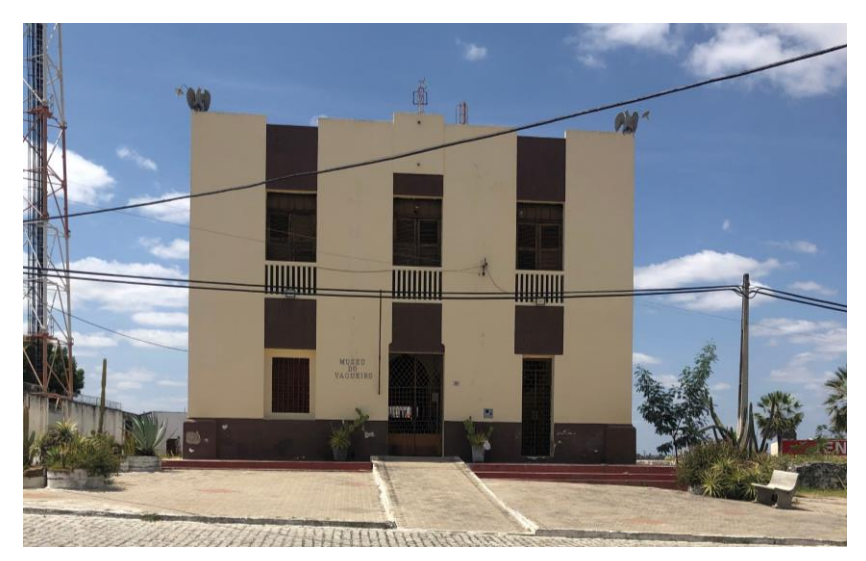

Fonte: Os autores, 2020.

De acordo com os projetos indicados em apêndice através das pranchas 01 à 08, e também através da consulta do modelo tridimensional em realidade aumentada utilizando o aplicativo Augin® por meio do marcador indicado na Figura 15, responda às questões localizadas nas páginas seguintes.

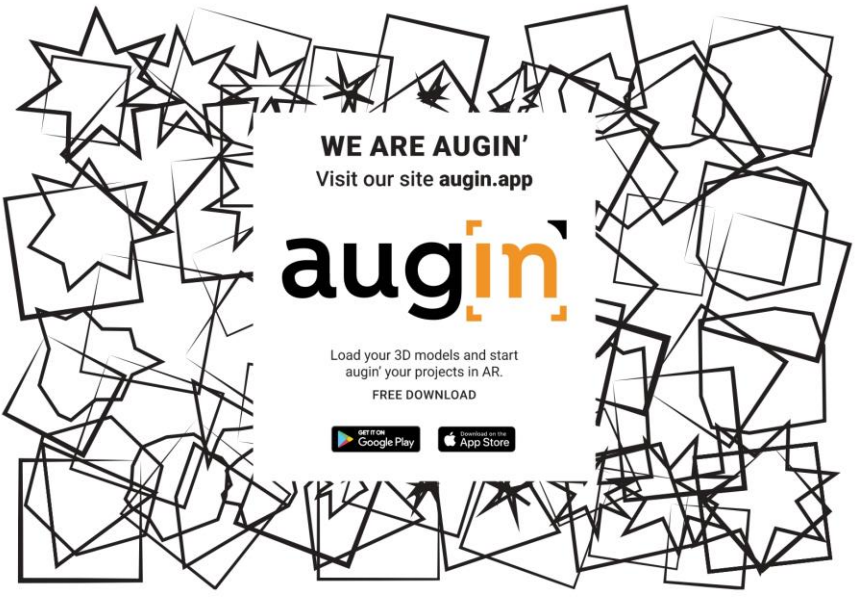

Figura 15: Marcador de RA com acesso através do aplicativo Augin®

Fonte: https://augin.app/. Acesso em 26/09/2020.

**Dica:** os modelos tridimensionais estão disponíveis no sítio:

[https://drive.google.com/drive/folders/1phWsUtNIhubGZ4UyqbtrJisSNNQO](https://drive.google.com/drive/folders/1phWsUtNIhubGZ4UyqbtrJisSNNQOmjZ-?usp=sharing) mjZ-?usp=sharing

Basta realizar o download do modelo e inseri-lo no aplicativo Augin®, para visualizar o edifício em realidade aumentada.

De acordo com os projetos indicados em apêndice através das pranchas 01 à 08, e também através da consulta do modelo tridimensional em realidade aumentada utilizando o aplicativo Augin®, responda às seguintes questões:

1) Dentre os item abaixo, qual a representação correta acerca da fachada frontal (escala 1:200) do Museu do Vaqueiro?

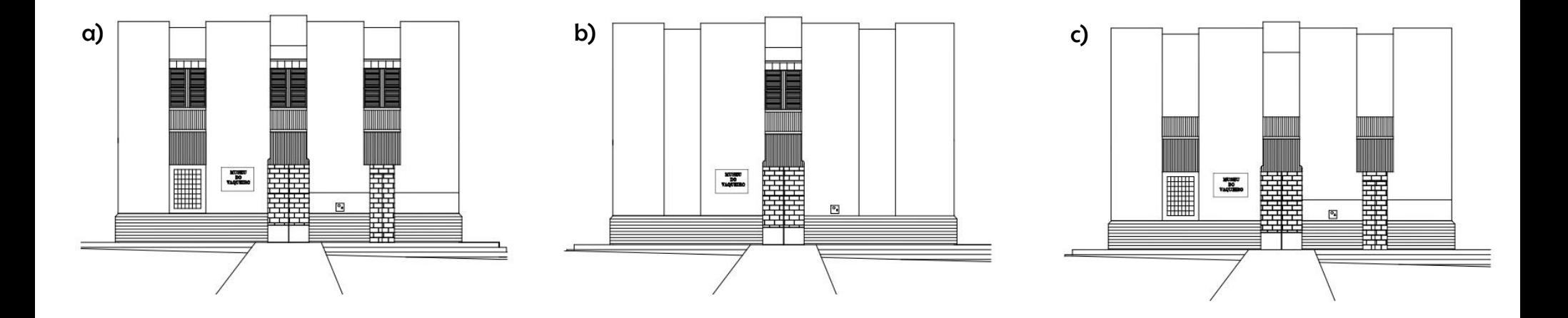

#### QUESTÃO DESAFIO

2) Desenvolva através de desenho técnico à mão ou através de programas como Autocad® um corte AA (indicado nas plantas localizadas nas pranchas 01 a 08), escala 1:100.

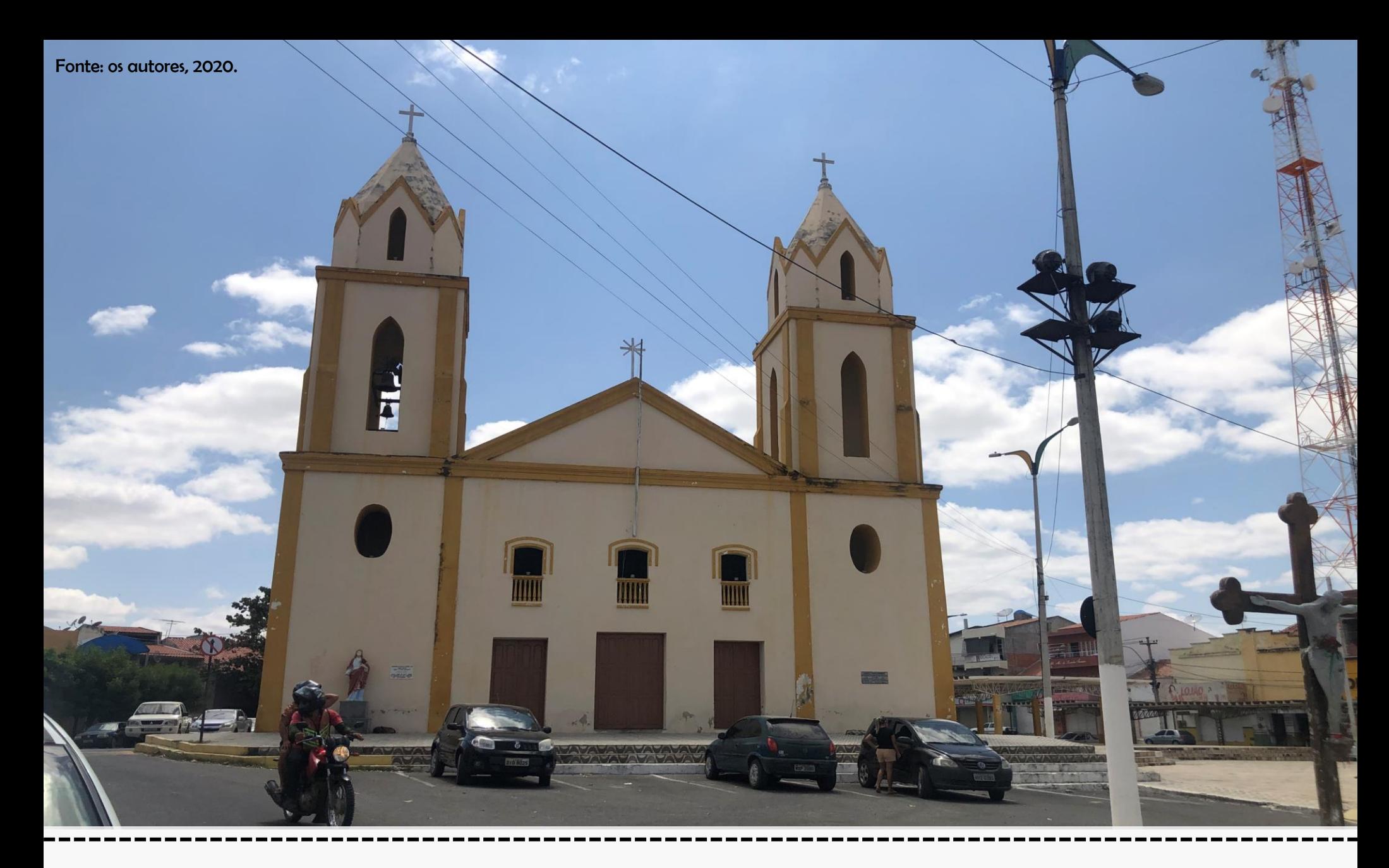

# Capítulo 2: Igreja Matriz

Figura 16: Vista Igreja Matriz

#### A Igreja Matriz

A hoje denominada Igreja Matriz do Divino Espírito Santo licenciada em 1831, através da conceição do Bispo de Pernambuco, D. João da Purificação Marques Perdigão, onde o local seria indicado através de um plebiscito. De acordo com uma consulta popular, a fazenda do Alferes José de Fontes Pereira de Almeida - um dos referidos fundadores do município de Morada Nova - foi escolhida para abrigar o templo religioso. No dia 4 de Setembro de 1833 a Capela do Divino Espírito Santo foi erguida, que mais tarde se tornaria a Igreja Matriz da Vila do Espírito Santos, sendo representada, anos depois, por Morada Nova. Uma observação importante seria que suas torres foram construídas na década de 1927, onde o Maestro Coutinho a frente da Banda de Música, contribui com a animação tornando-se uma tradição na localidade.

Hoje sob administração da Diocese do município de Limoeiro do Norte, guarda em sua história um fato que desagrada a muitos cidadãos. Segundo o Blog Morada Nova<sup>1</sup>, em 1961 o Padre Sebastião Marleno Alexandre destruiu o antigo altar mor - "primorosa obra de arte em estilo barroco", construído na década de 1830 pelo artista limoeirense José Ferreira Sombra, popularmente conhecido por Mestre Sombra (nas palavras de Sivaldo Carneiro de Andrade). Hoje guarda apenas uma imagem de madeira do altar mor restaurada na década de 1990, que compõe o altar mor nos dias atuais.

A igreja (Figuras 16 e 17) representa um símbolo bastante presente da cultura da região, uma vez que abriga festejos e celebrações voltadas à figura do vaqueiro, além das missas semanais com grande presença da população.

<sup>1</sup>Disponível em < http://moradanova3.blogspot.com/2014/01/igreja-matriz.html > Acesso em agosto 2020.

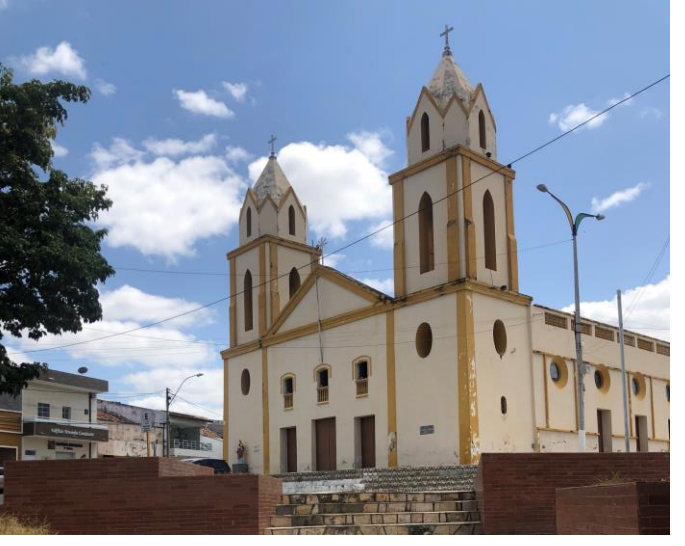

Fonte: Os autores, 2020.

Figura 17: Vista do modelo 3D Igreja Matriz

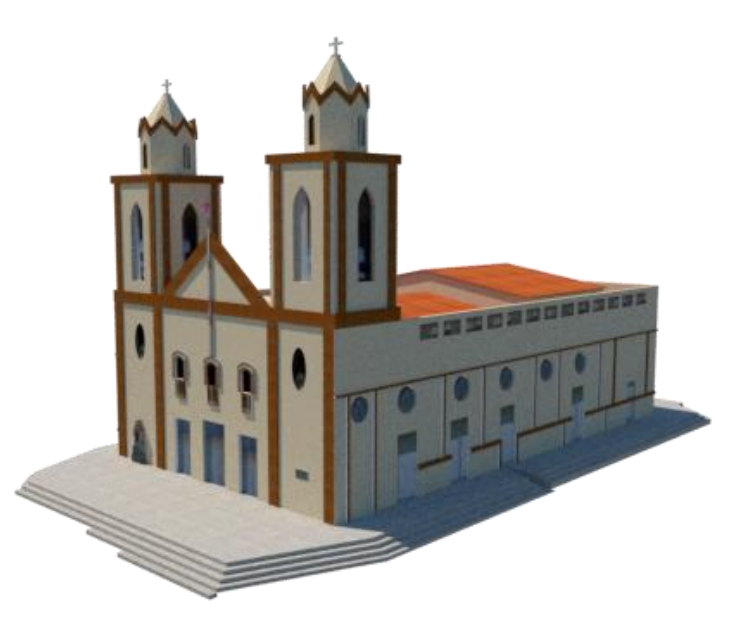

De acordo com os projetos indicados em apêndice através das pranchas 01 à 08, e também através da consulta do modelo tridimensional em realidade aumentada utilizando o aplicativo Augin® por meio do marcador indicado na Figura 18 , responda às questões localizadas nas páginas seguintes.

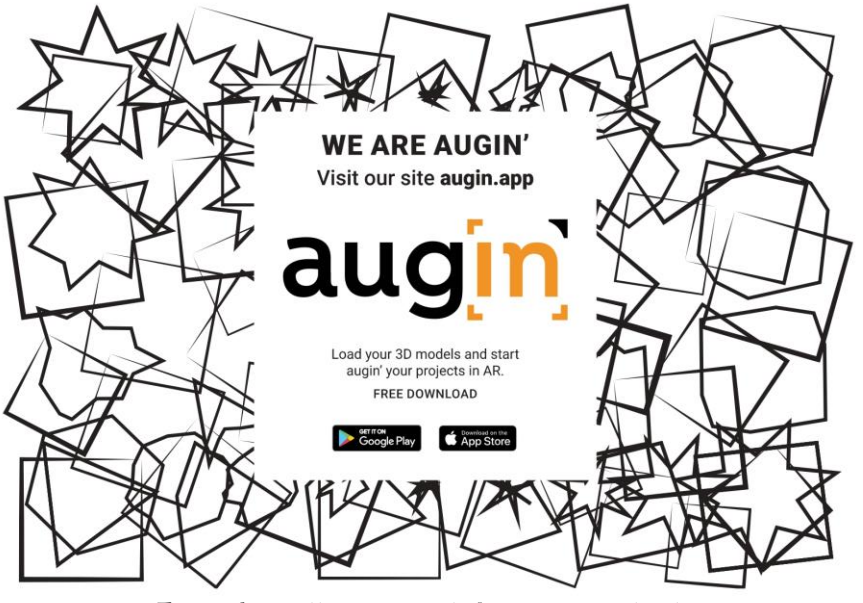

Figura 18: Marcador de RA com acesso através do aplicativo Augin®

Fonte: https://augin.app/. Acesso em 26/09/2020.

**Dica:** os modelos tridimensionais estão disponíveis no sítio:

[https://drive.google.com/drive/folders/1phWsUtNIhubGZ4UyqbtrJisSNNQO](https://drive.google.com/drive/folders/1phWsUtNIhubGZ4UyqbtrJisSNNQOmjZ-?usp=sharing) mjZ-?usp=sharing

Basta realizar o download do modelo e inseri-lo no aplicativo Augin®, para visualizar o edifício em realidade aumentada.

De acordo com os projetos indicados em apêndice através das pranchas 01 à 08, e também através da consulta do modelo tridimensional em realidade aumentada utilizando o aplicativo Augin®, responda às seguintes questões:

1) Dentre os item abaixo, qual a representação correta acerca da fachada 2 (escala 1:500) da Igreja Matriz?

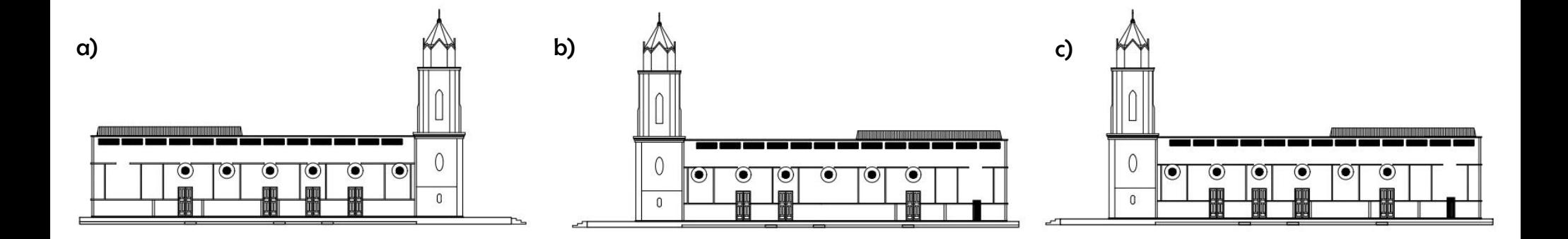

2) Ao analisar as plantas do pavimento térreo e do 1º pavimento, qual a área útil da Igreja Matriz?

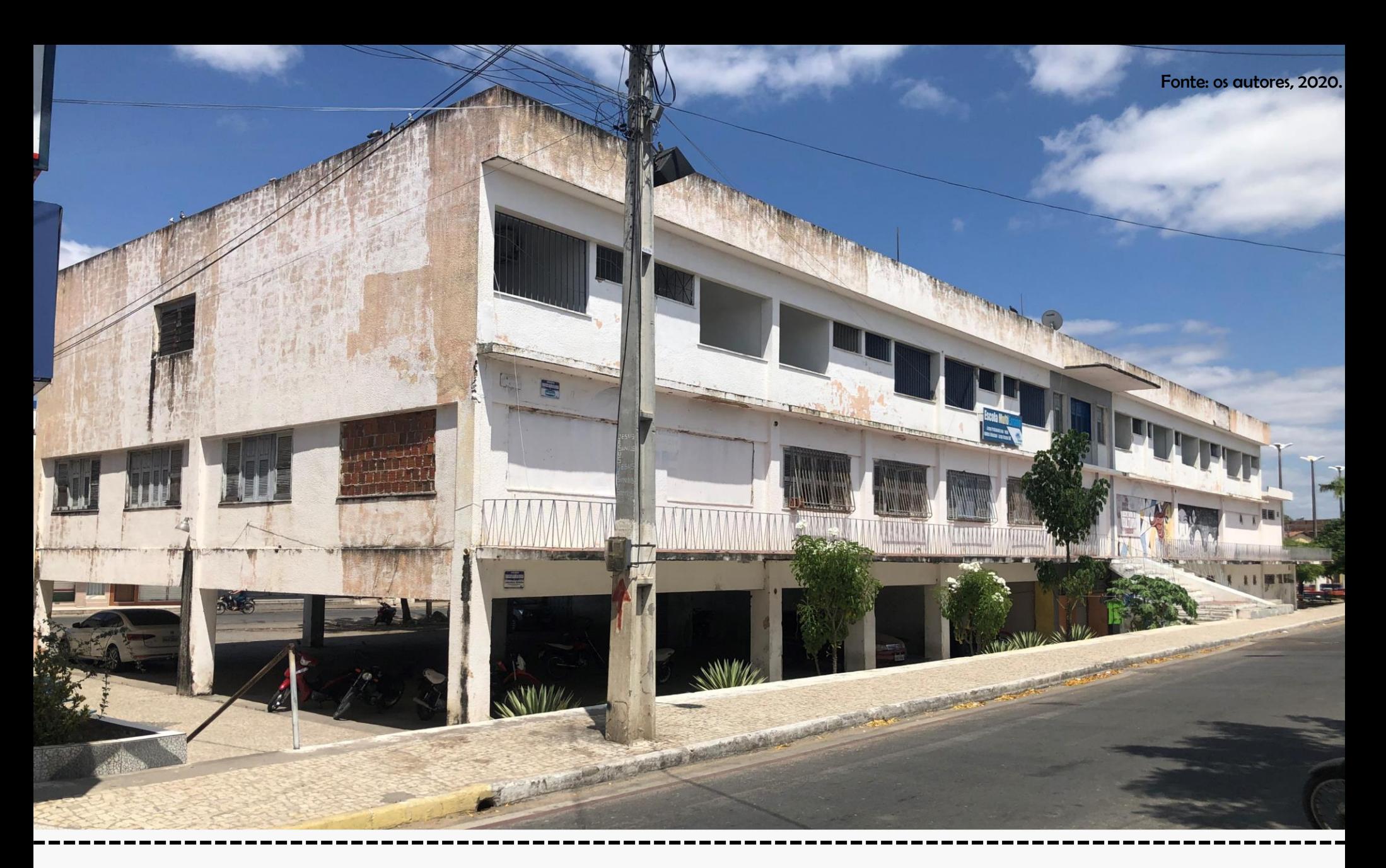

# Capítulo 3: Antigo Hotel Municipal

#### O antigo Hotel Municipal

O edifício foi construído entre os anos de 1967 – 1970, e representa um dos primeiros núcleos urbanos da cidade e, devido a sua ótima localização (em frente à lagoa da Salinas, um ponto turístico do município), representa um grande potencial paisagístico e de funcionalidade.

É notável a sua imponência no município, uma vez que se localiza em uma região bastante frequentada tanto por moradores quanto por turistas, e possui uma vista privilegiada da Lagoa da Salinas.

Segundo o historiógrafo residente no município, o professor Sivaldo Carneiro (2020), apesar do edifício possuir uma estrutura física muito boa, não se encontra mais como função de hotel e também nenhuma outra função em especial. Afirma também que o edifício atualmente passa por um processo de degradação, necessitando de manutenção.

Em relação ao desenho da fachada, percebe-se que o hotel possui um formato de navio, pois buscou-se essa associação com a lagoa da Salina.

Atualmente, o edifício abriga as atividades da Secretaria de Cultura e Turismo, onde se encontram diversas atividades ofertadas ao público. As Figuras 19 e 20 indicam algumas vistas da edificação:

#### Figura 19: Vista do modelo 3D antigo hotel municipal

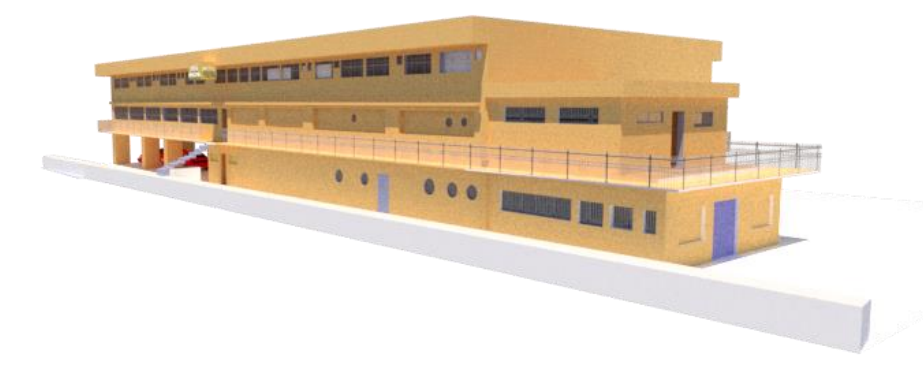

Fonte: Os autores, 2020.

Figura 20: Vista fachada sul antigo Hotel Municipal

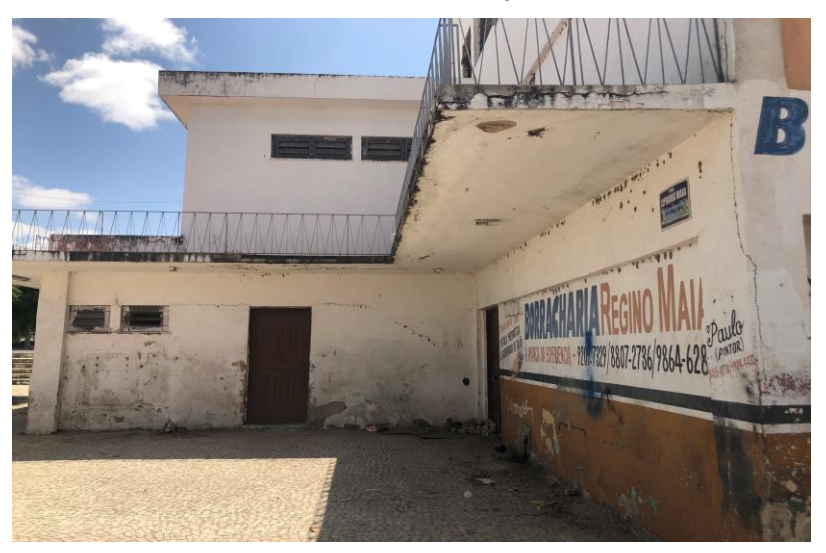

Fonte: Os autores, 2020.
De acordo com os projetos indicados em apêndice através das pranchas 01 à 06, e também através da consulta do modelo tridimensional em realidade aumentada utilizando o aplicativo Augin® por meio do marcador indicado na Figura 21, responda às questões localizadas nas páginas seguintes.

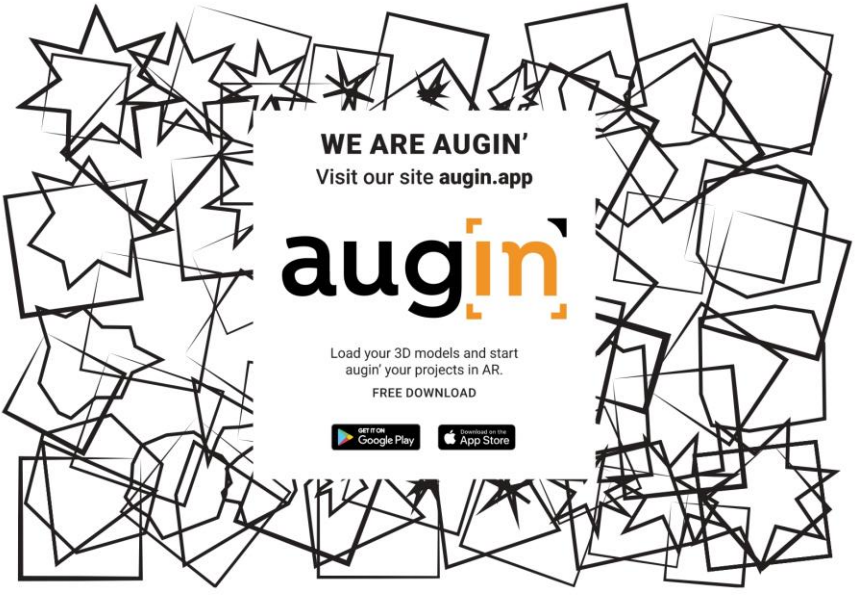

Figura 21: Marcador de RA com acesso através do aplicativo Augin®

Fonte: https://augin.app/. Acesso em 26/09/2020.

**Dica:** os modelos tridimensionais estão disponíveis no sítio:

[https://drive.google.com/drive/folders/1phWsUtNIhubGZ4UyqbtrJisSNNQO](https://drive.google.com/drive/folders/1phWsUtNIhubGZ4UyqbtrJisSNNQOmjZ-?usp=sharing) mjZ-?usp=sharing

De acordo com os projetos indicados em apêndice através das pranchas 01 à 06, e também através da consulta do modelo tridimensional em realidade aumentada utilizando o aplicativo Augin® e o corte BB representado abaixo, responda à seguinte questão:

1) Dentre os itens indicados na página seguinte, qual a representação correta acerca do corte BB (escala 1:150) do antigo Hotel Municipal?

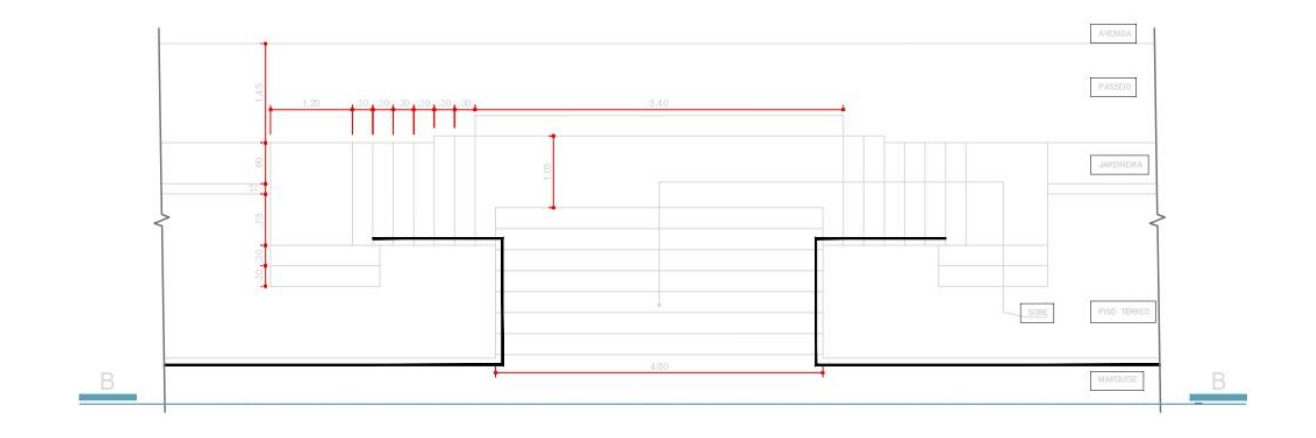

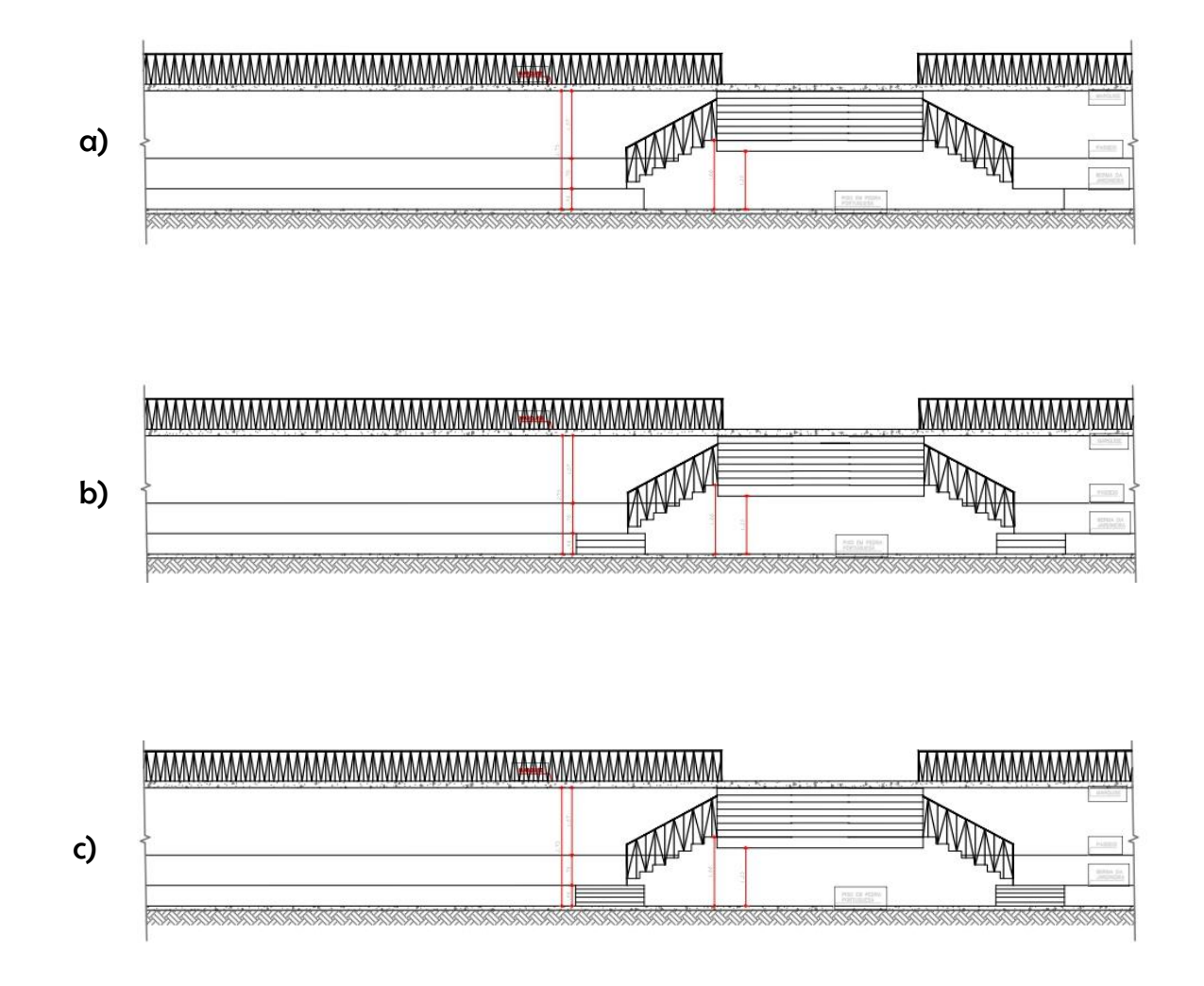

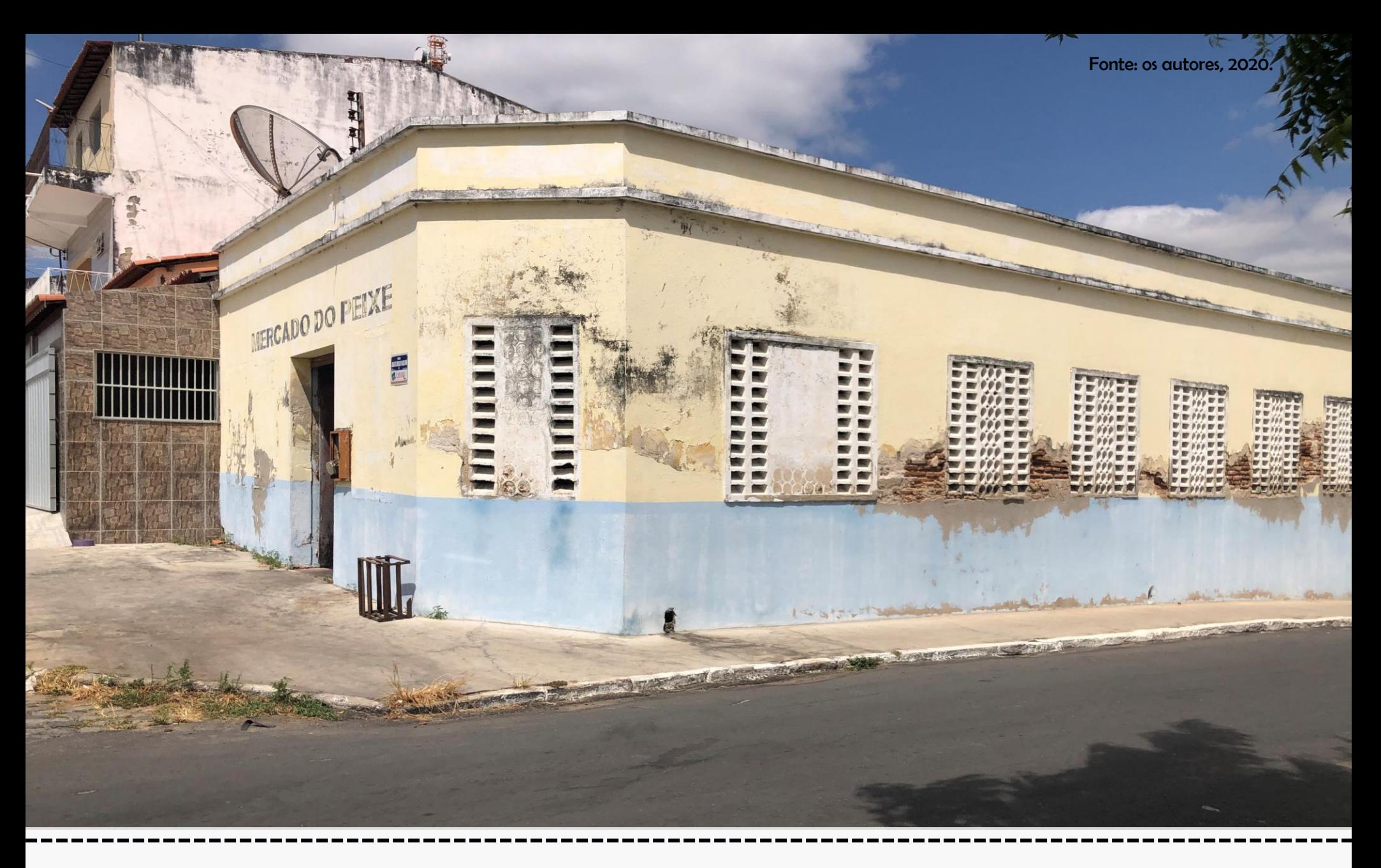

# Capítulo 4: o Mercado do Peixe

## O Mercado do Peixe

O Mercado do Peixe de Morada Nova/CE representa um símbolo do aspecto comercial do município, que é bastante abrangente. No local, apesar da necessidade de reformas, ainda há intenso comércio. Localiza-se em espaço privilegiado, no centro da cidade, que possui diversos pontos comerciais e feiras.

Devido à dificuldade de obtenção de dados tais como o ano de construção e o contexto histórico, entende-se, atualmente, que o edifício se apresenta como um importante centro comercial na cidade, uma vez que diariamente ocorrem diversas trocas comerciais relativas à compra e venda de peixes, um importante ramo da região.

A necessidade de reformas abordada anteriormente mostra-se mais evidente na vista externa e interna do mercado (Figuras 22 e 23), pois há um risco de ordem sanitária e também relativo à instalações elétricas. É necessário que ocorra uma valorização do edifício, já que este representa um ícone também para a cultura do local.

Assim, o comércio de peixes na cidade encontra-se ainda em bastante evidência, e o mercado assume esta função relevante para a região.

#### Figura 22: Vista modelo 3D Mercado do Peixe

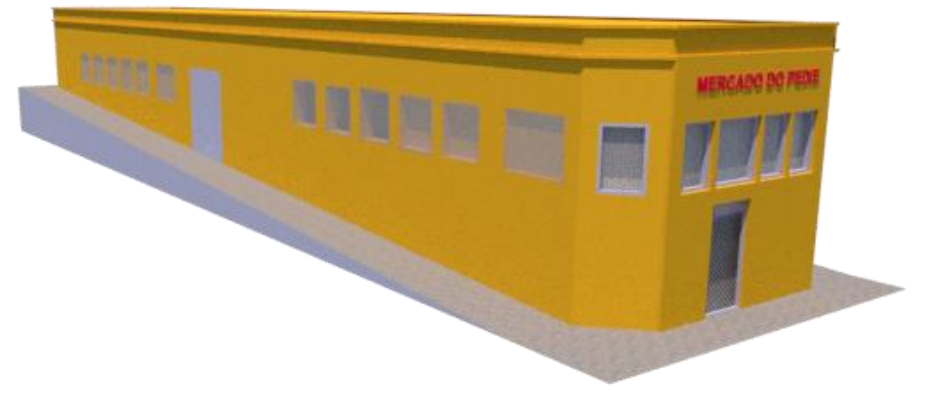

Fonte: Os autores, 2020.

Figura 23: Vista interna – Mercado do Peixe

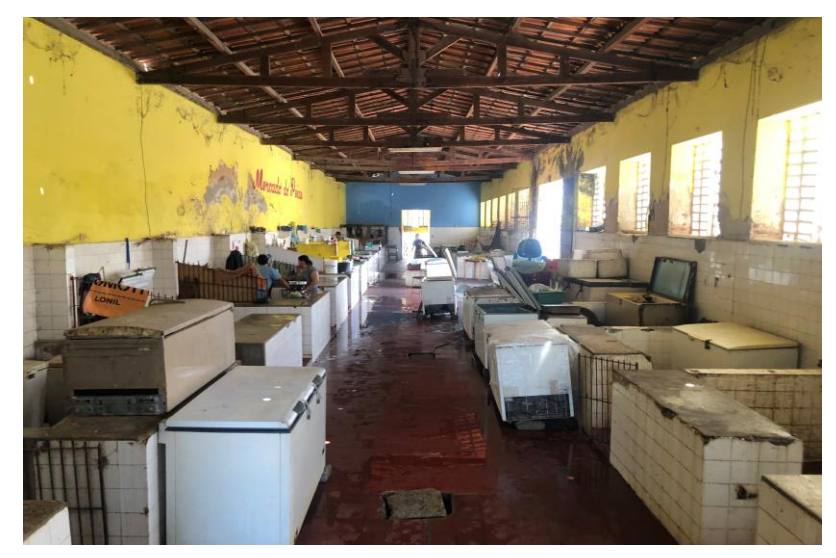

Fonte: Os autores, 2020.

De acordo com os projetos indicados em apêndice através das pranchas 01 à 03, e também através da consulta do modelo tridimensional em realidade aumentada utilizando o aplicativo Augin® por meio do marcador indicado na Figura 24, responda às questões localizadas nas páginas seguintes.

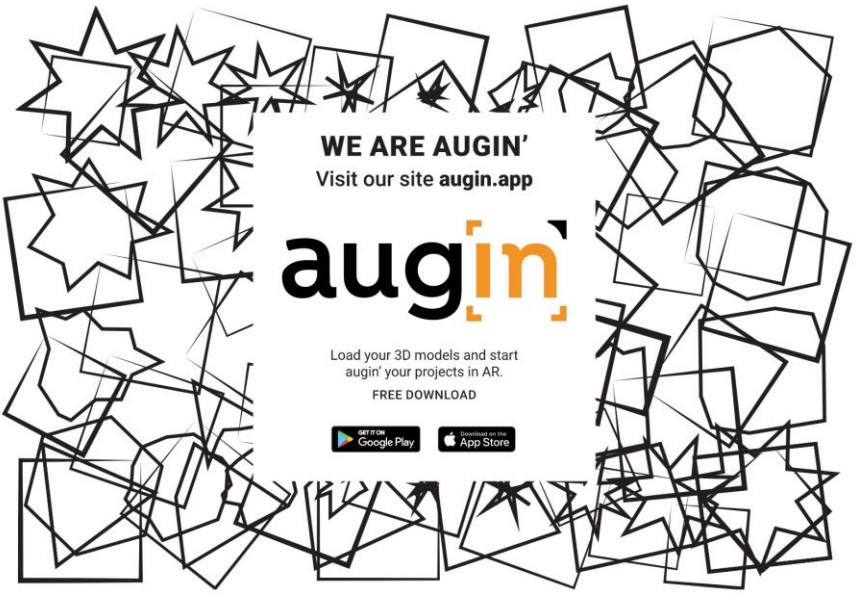

Figura 24: Marcador de RA com acesso através do aplicativo Augin®

Fonte: https://augin.app/. Acesso em 26/09/2020.

**Dica:** os modelos tridimensionais estão disponíveis no sítio:

[https://drive.google.com/drive/folders/1phWsUtNIhubGZ4UyqbtrJisSNNQO](https://drive.google.com/drive/folders/1phWsUtNIhubGZ4UyqbtrJisSNNQOmjZ-?usp=sharing) mjZ-?usp=sharing

De acordo com os projetos indicados em apêndice através das pranchas 01 à 03, e também através da consulta do modelo tridimensional em realidade aumentada utilizando o aplicativo Augin®, responda às seguintes questões:

1) Dentre os item abaixo, qual a representação correta acerca do corte AA (escala 1:150) do Mercado do Peixe de Morada Nova/CE?

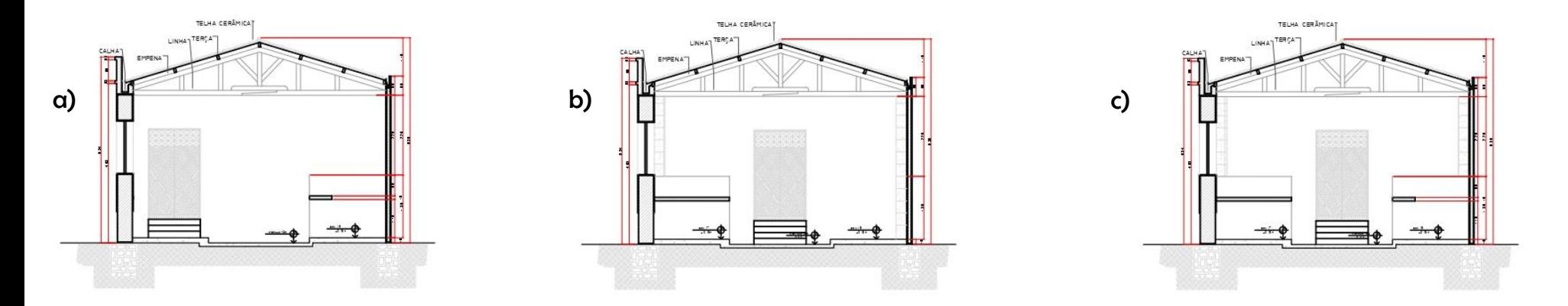

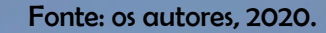

**WWW THOURSDAY** 

**INTINGH** ht, all

HERE'S

**THEFT** 

H

腓

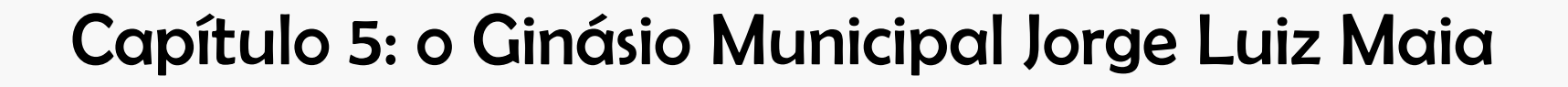

## O Ginásio Municipal Jorge Luiz Maia

O Ginásio Municipal Jorge Luiz Maia representa uma importante edificação esportiva e de grande relevância para a cidade de Morada Nova. Localiza-se no bairro Centro, sendo considerada um grande ponto de aglomeração, uma vez que ali no município está presente também a cultura do esporte, em especial, a do futebol. Desta forma, o ginásio é considerado um marcante ícone cultural para a região.

A vista da fachada principal (Figuras 25 e 26) indica que o ginásio é constituído por uma estrutura coberta e com passagens de ventilação permitidas por meio de cobogós na parte superior do edifício.

No local, há diversos campeonatos , entre outros, de futsal, onde se observa grande participação dos moradores e visitantes, uma vez que a cultura do esporte é bastante incentivada no município.

Atualmente, percebe-se que o edifício, apesar de ser bastante utilizado, necessita de reparos relacionados ao acabamento e instalações, de forma que seja atendida também as normas voltadas para as pessoas com necessidades especiais.

#### Figura 25: Vista fachada principal – Ginásio Municipal

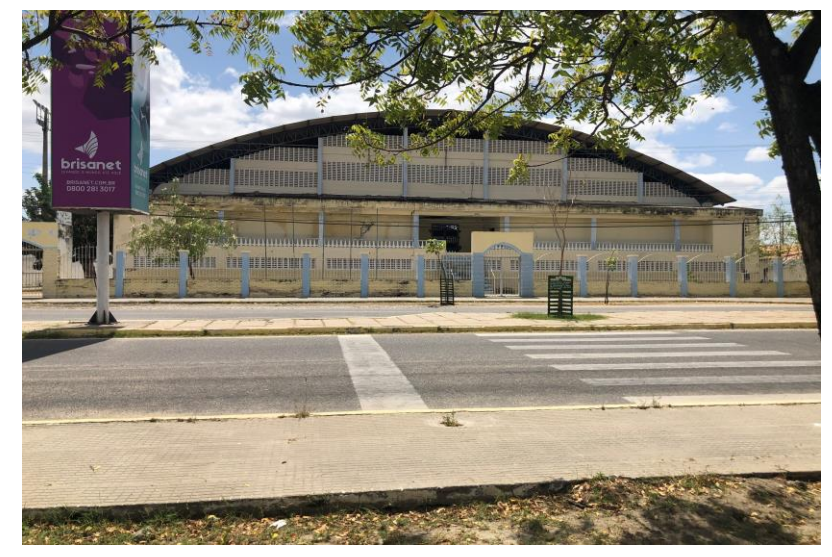

Fonte: Os autores, 2020.

#### Figura 26: Vista modelo 3D Ginásio Municipal

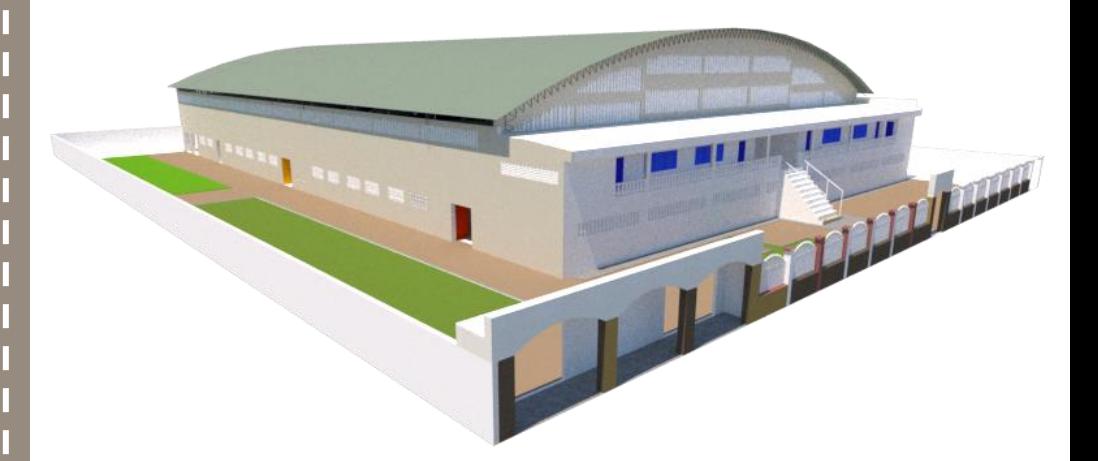

De acordo com os projetos indicados em apêndice através das pranchas 01 à 04, e também através da consulta do modelo tridimensional em realidade aumentada utilizando o aplicativo Augin® por meio do marcador indicado na Figura 27, responda às questões localizadas nas páginas seguintes.

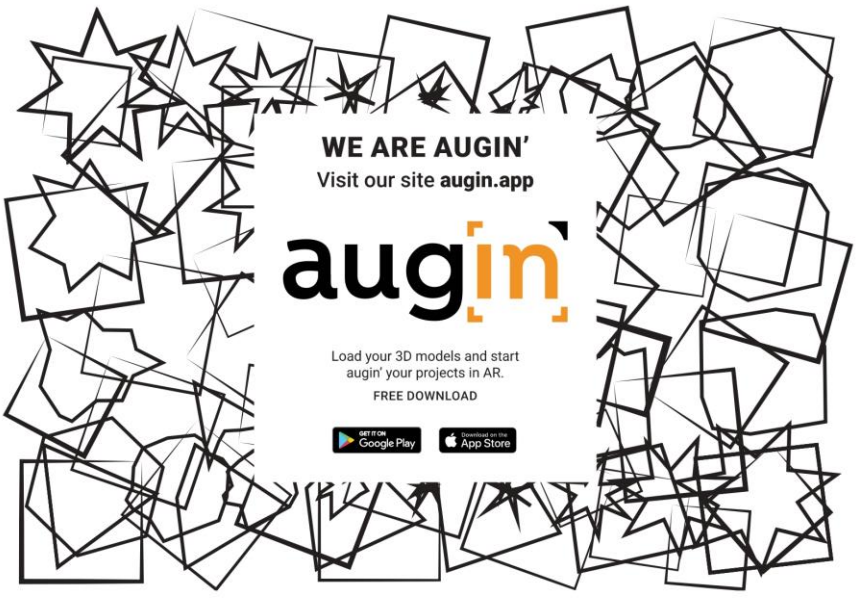

Figura 27: Marcador de RA com acesso através do aplicativo Augin®

Fonte: https://augin.app/. Acesso em 26/09/2020.

**Dica:** os modelos tridimensionais estão disponíveis no sítio:

[https://drive.google.com/drive/folders/1phWsUtNIhubGZ4UyqbtrJisSNNQO](https://drive.google.com/drive/folders/1phWsUtNIhubGZ4UyqbtrJisSNNQOmjZ-?usp=sharing) mjZ-?usp=sharing

De acordo com os projetos indicados em apêndice através das pranchas 01 à 04, e também através da consulta do modelo tridimensional em realidade aumentada utilizando o aplicativo Augin®, responda às seguintes questões:

1) Dentre os item abaixo, qual a representação correta acerca da Fachada 01 (escala 1:250) do Ginásio Municipal de Morada Nova/CE?

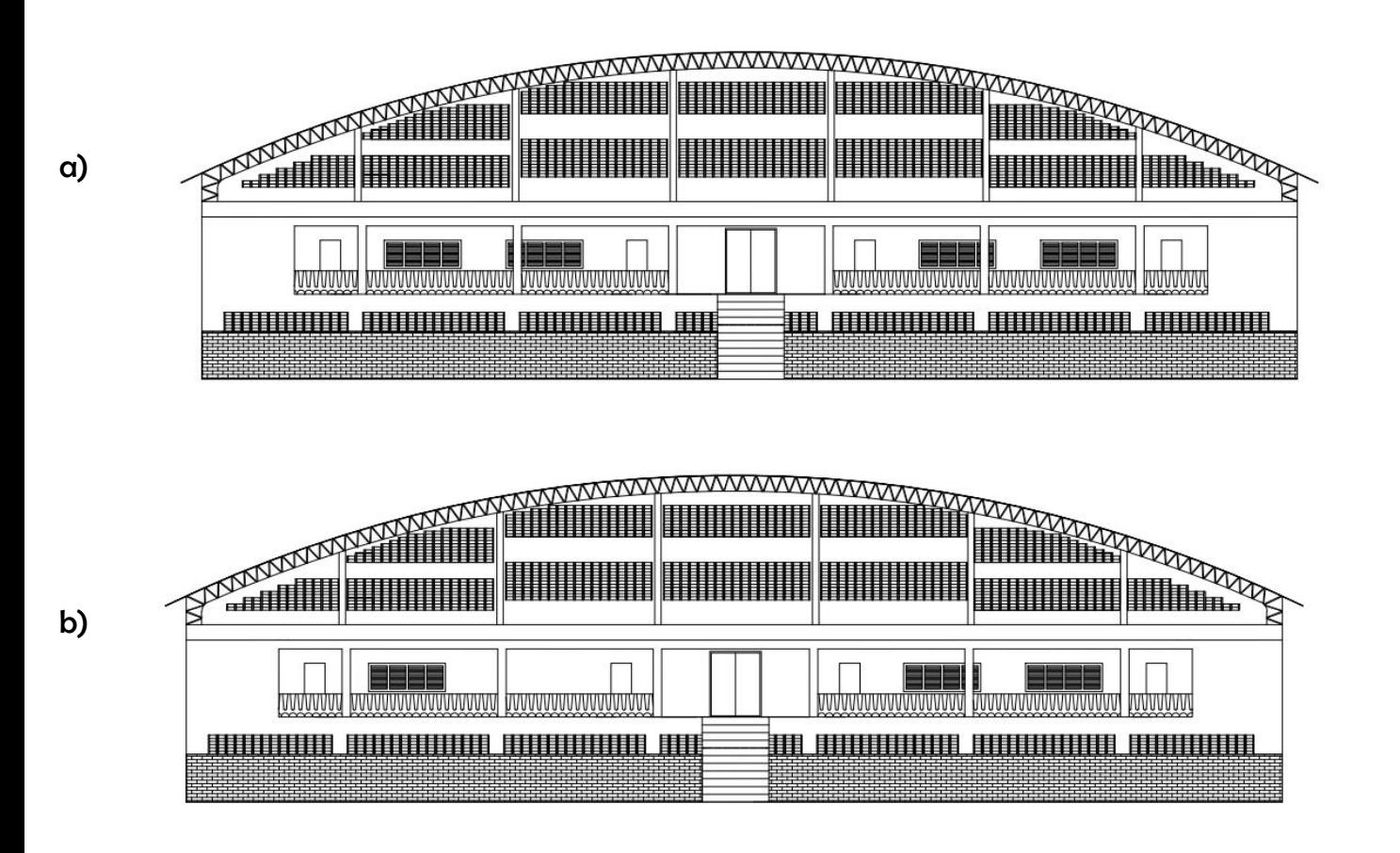

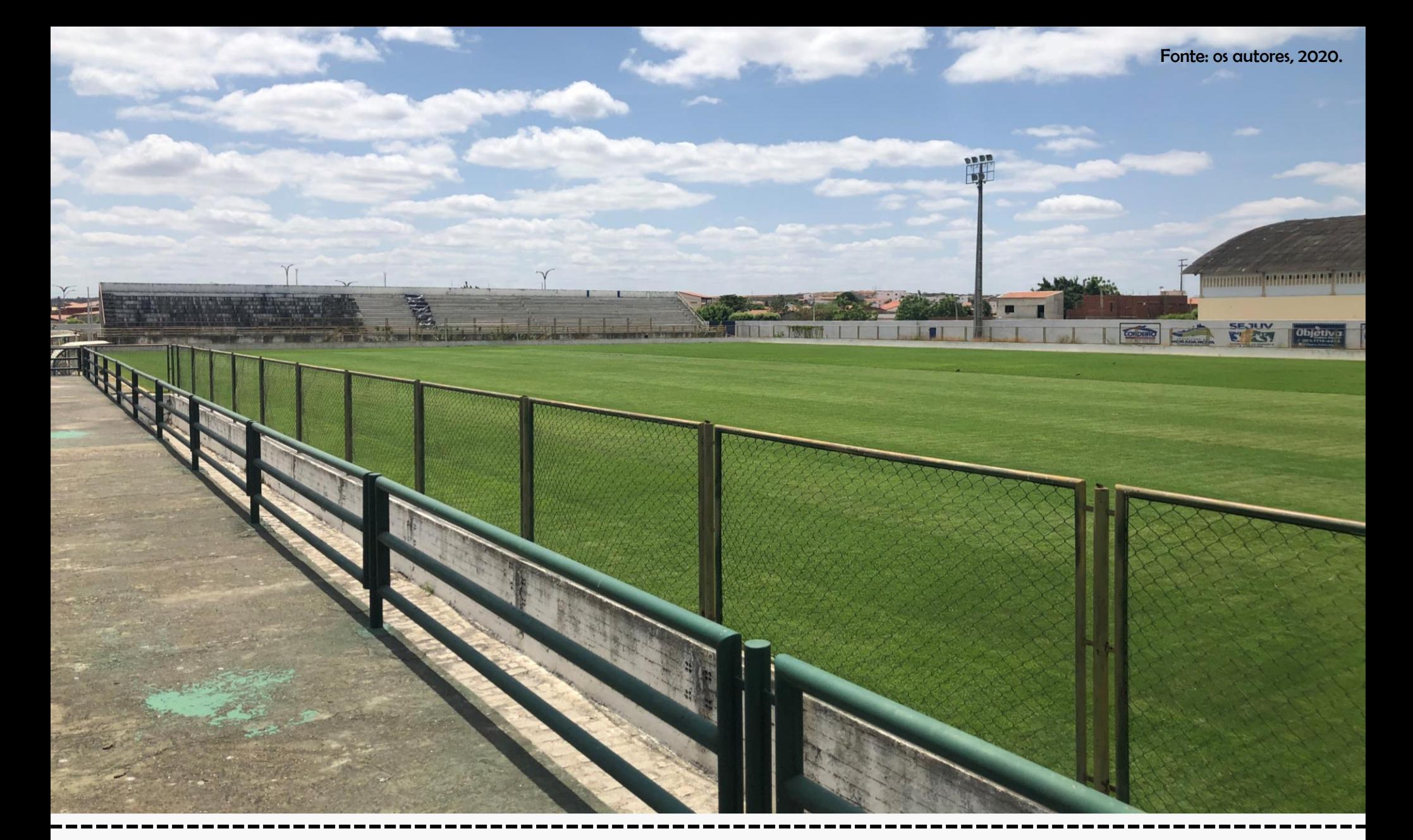

# Capítulo 6: o Estádio Municipal Pedro Eymard

## O Estádio Municipal Pedro Eymard

O Estádio Municipal Pedro Eymard localiza-se adjacente ao ginásio municipal, e também representa um importante ícone para o município, uma vez que a cultura de incentivo ao futebol é bastante notada na região. Há diversos programas governamentais realizadas pela gestão municipal ao longo dos anos para que as pessoas frequentem este espaço.

As vistas internas do estádio (Figuras 28 e 29) indicam que o espeço também necessita de intervenção tanto de ordem arquitetônica quanto de ordem de instalações prediais, uma vez que não atendem de forma satisfatória as questões relacionadas à acessibilidade, por exemplo.

Desta forma, o estádio municipal se encontra como um importante centro de eventos e ponto de aglomeração, com um grande potencial para realização de eventos esportivos, sendo reconhecido por todos os moradores da região, necessitando apenas de alguns reparos para que o equipamento seja ainda mais eficiente e utilizado pela população.

#### Figura 28: Modelo 3D Estádio Municipal

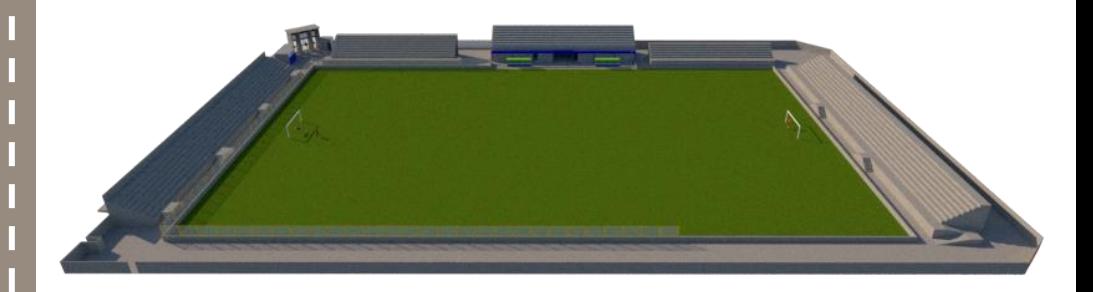

Fonte: Os autores, 2020.

#### Figura 29: Vista interna – Estádio Municipal

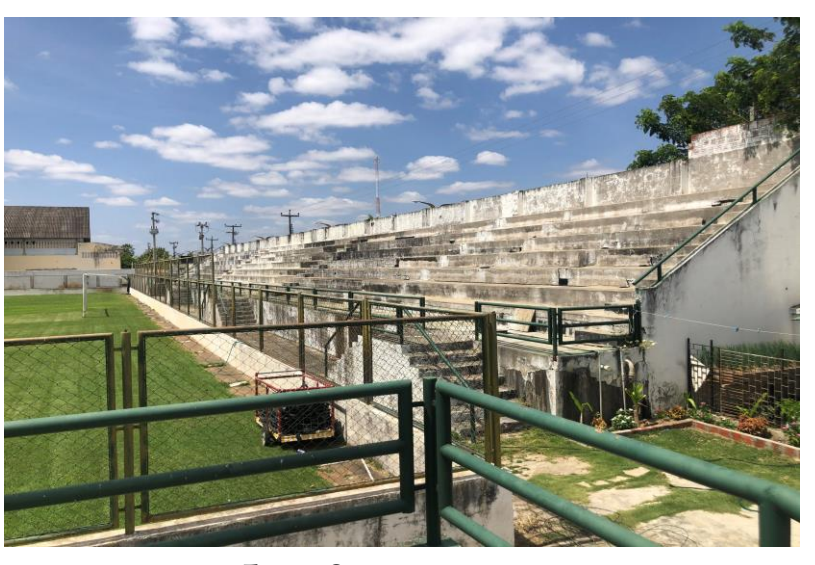

Fonte: Os autores, 2020.

De acordo com os projetos indicados em apêndice através das pranchas 01 à 03, e também através da consulta do modelo tridimensional em realidade aumentada utilizando o aplicativo Augin® por meio do marcador indicado na Figura 30, responda às questões localizadas nas páginas seguintes.

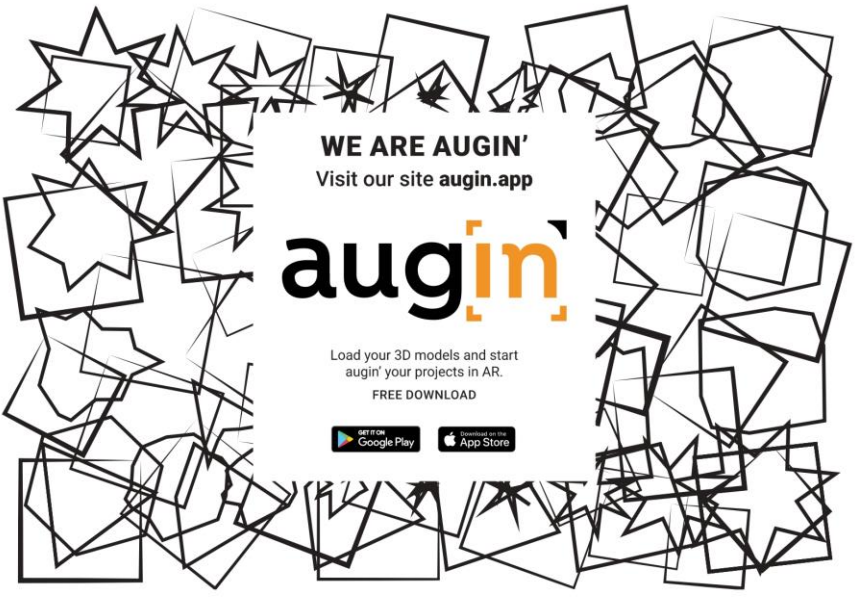

Figura 30: Marcador de RA com acesso através do aplicativo Augin®

Fonte: https://augin.app/. Acesso em 26/09/2020.

**Dica:** os modelos tridimensionais estão disponíveis no sítio:

[https://drive.google.com/drive/folders/1phWsUtNIhubGZ4UyqbtrJisSNNQO](https://drive.google.com/drive/folders/1phWsUtNIhubGZ4UyqbtrJisSNNQOmjZ-?usp=sharing) mjZ-?usp=sharing

De acordo com os projetos indicados em apêndice através das pranchas 01 à 03, e também através da consulta do modelo tridimensional em realidade aumentada utilizando o aplicativo Augin®, responda às seguintes questões:

1) Dentre os item abaixo, qual a representação correta acerca do corte BB (escala 1:150) do Estádio Municipal de Morada Nova/CE?

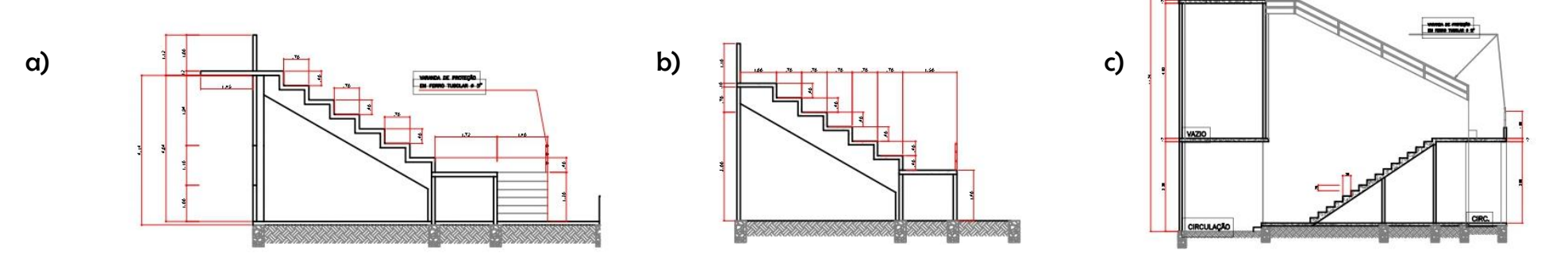

#### **IAL RODOVIARIO**  $\mathbb{R}^n$ **NOVA MORADA**  $\Box$  $\blacksquare$

**ELITERRATION AND LITTLE REPORTE** 

 $|\widehat{\text{SAIDA}}| \rightarrow$ 

**TELEVISION NEWSFILM** 

D

i.

# Capítulo 7: o Terminal Rodoviário Municipal

## O Terminal Rodoviário Municipal

O Terminal Rodoviário Municipal, construído no ano de 1982, representa um ponto de grande fluxo de pessoas, uma vez que a edificação abriga todas as linhas de ônibus e vans que cruzam o município e partem para outras cidades do Estado.

O Terminal passou por uma grande reforma e foi reinaugurado em 2015, onde se encontrou fechado por alguns anos, o que gerou certa expectativa por parte dos usuários.

As vistas internas (Figuras 31 e 32) indicam que a rodoviária apresenta um amplo espaço coberto, onde se distribuem os pontos de ônibus. Além disso, possui diversos boxes de alimentos, onde é possível que o usuário consuma ou adquira alimentos para sua viagem. Possui também os pontos de vendas de passagens que funcionam em horário comercial.

A estrutura que abriga uma grande coberta atende a funcionalidade do edifício, e também possui alguns elementos voltados para a acessibilidade, embora necessite de uma integração e ampliação de sinalização acessível.

Desta forma, o terminal rodoviário se encontra como um marcante ícone para a cidade, sendo utilizado pelos moradores e visitantes da região.

#### Figura 31: Vista modelo 3D Terminal Rodoviário Municipal

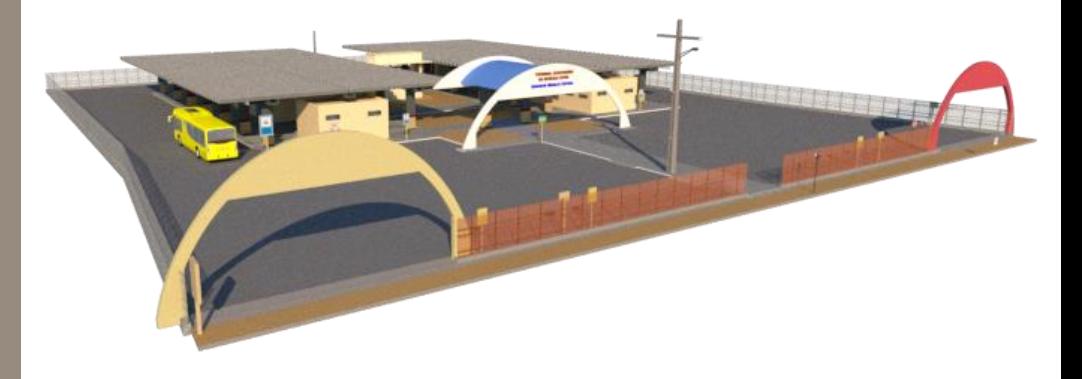

Fonte: Os autores, 2020.

#### Figura 32: Vista interna – Terminal Rodoviário Municipal

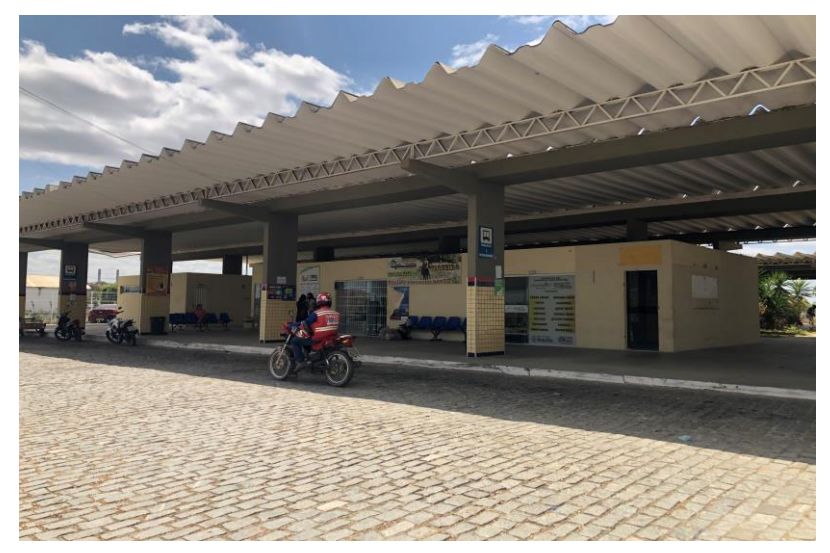

Fonte: Os autores, 2020.

De acordo com os projetos indicados em apêndice através das pranchas 01 à 02, e também através da consulta do modelo tridimensional em realidade aumentada utilizando o aplicativo Augin® por meio do marcador indicado na Figura 33, responda às questões localizadas nas páginas seguintes.

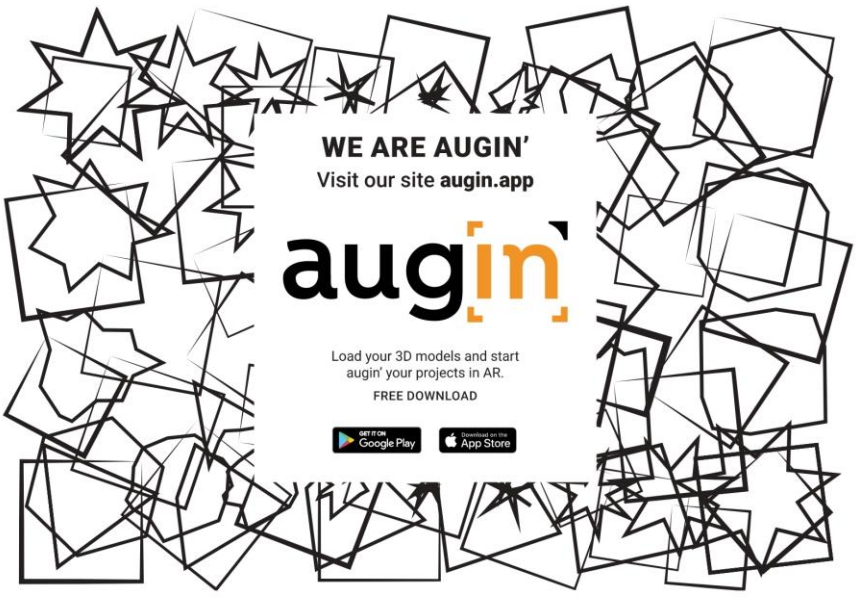

Figura 33: Marcador de RA com acesso através do aplicativo Augin®

Fonte: https://augin.app/. Acesso em 26/09/2020.

**Dica:** os modelos tridimensionais estão disponíveis no sítio:

[https://drive.google.com/drive/folders/1phWsUtNIhubGZ4UyqbtrJisSNNQO](https://drive.google.com/drive/folders/1phWsUtNIhubGZ4UyqbtrJisSNNQOmjZ-?usp=sharing) mjZ-?usp=sharing

De acordo com os projetos indicados em apêndice através das pranchas 01 à 02, e também através da consulta do modelo tridimensional em realidade aumentada utilizando o aplicativo Augin®, responda à seguinte questão:

1) Baseando-se na planta baixa do Box 01 (escala 1:50) descrita na planta abaixo, elabore na página seguinte através de desenho à mão ou por meio de softwares como o Autocad® uma proposta de layout para 2 (dois) funcionários, onde deve conter os seguintes itens:

- Armários e prateleiras com dimensões de altura x largura x profundidade de 2,00m x 1,50m x 0,50 m;
- 2 (duas) cadeiras e 2 (duas) mesas para os funcionários;
- 1 (uma) geladeira e 1 (um) frigobar;
- 1 (um) fogão industrial.

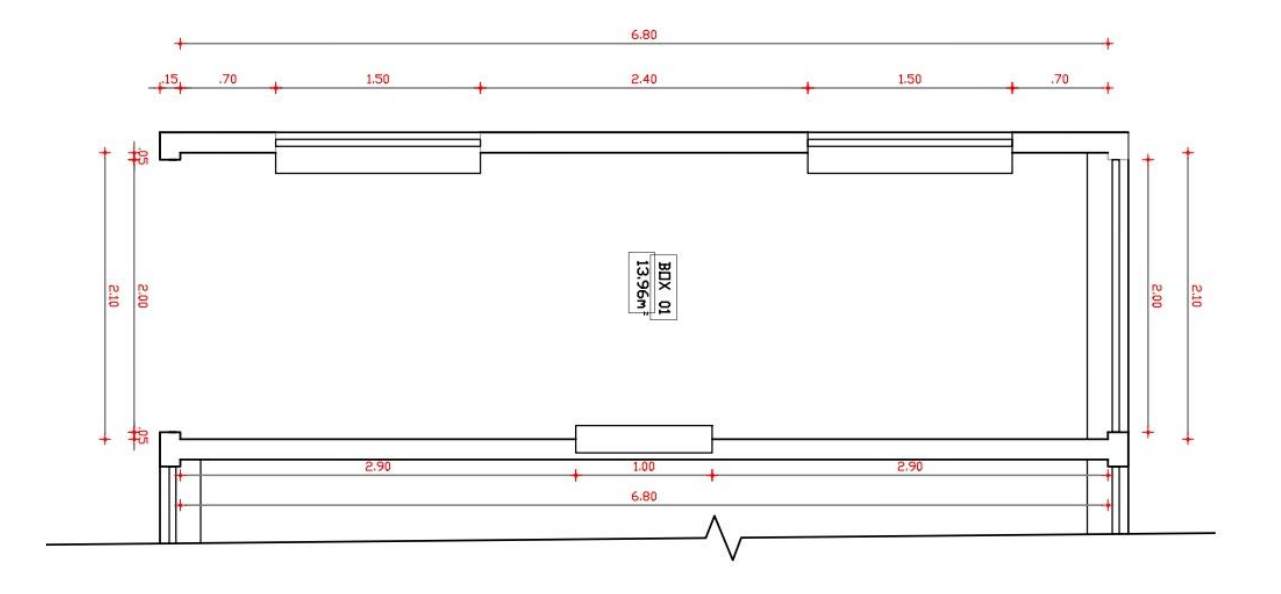

-------------------

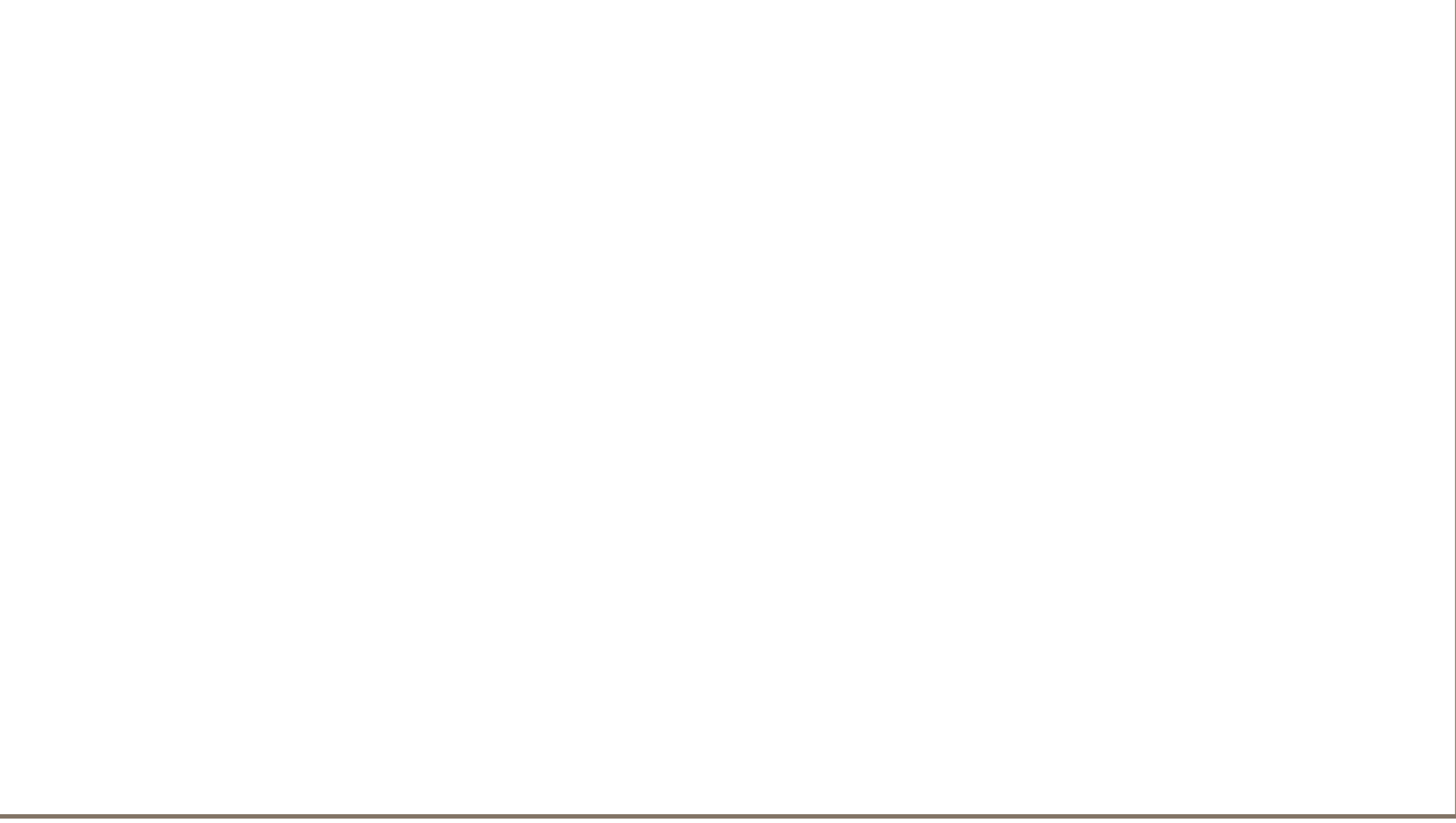

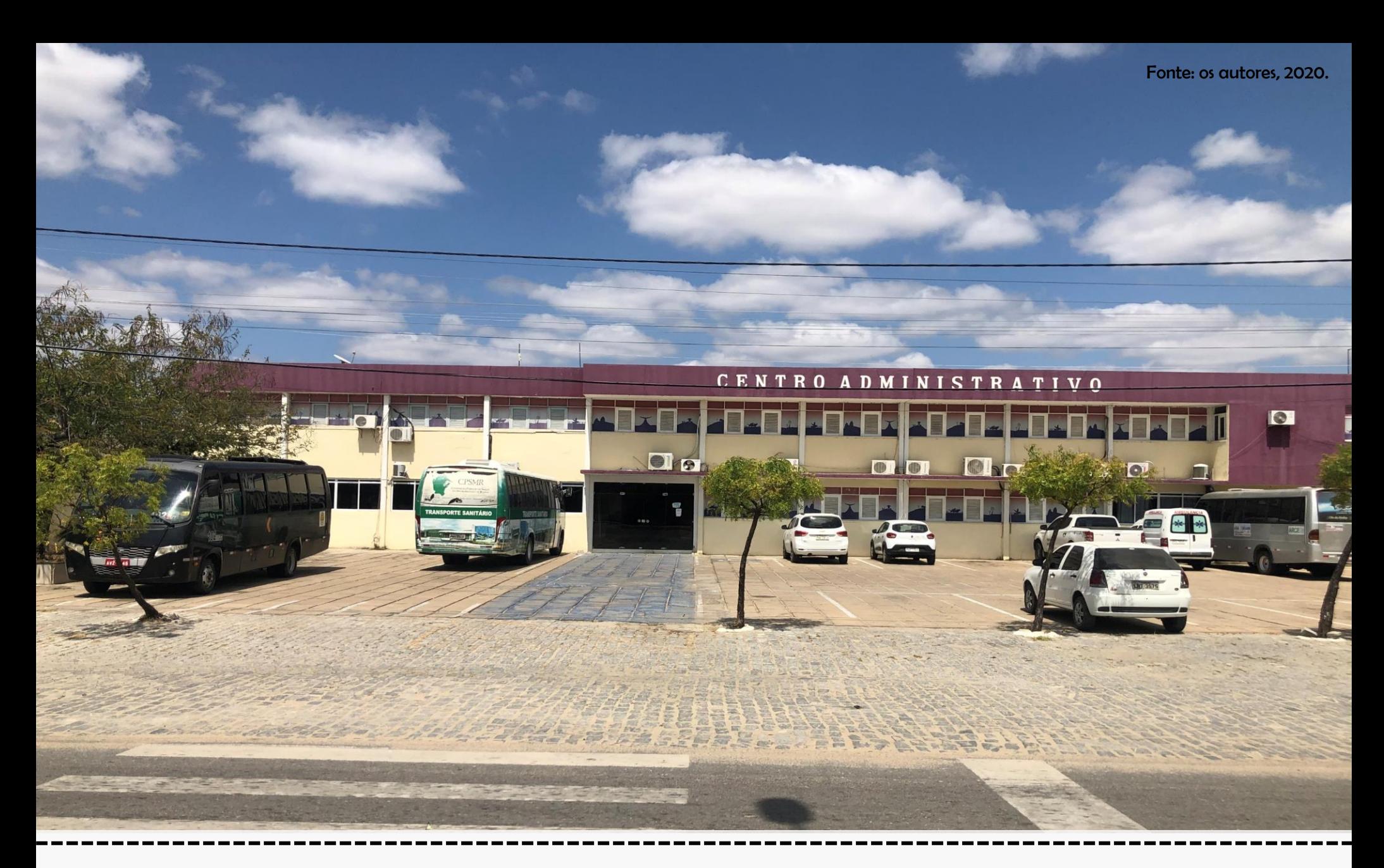

# Capítulo 8: o Centro Administrativo Municipal

## O Centro Administrativo Municipal

O Centro Administrativo representa o foco das decisões políticas e administrativas do município. Por ser um edifício público, tem as atividades realizadas dentro de um horário comercial. Atualmente, abriga as atividades da prefeitura e também da câmara dos vereadores.

Em seus dois pavimentos, indicados na vista externa (Figuras 34 e 35), estão dispostos diversos setores que auxiliam a atual gestão e também os gabinetes dos vereadores. Representa um ícone bastante notável na região, uma vez que localiza-se na avenida Manoel Castro Gomes de Andrade, uma via que também abriga, entre outros, o ginásio, o estádio e diversas escolas.

Assim, devido à sua localização privilegiada no município e pela sua grande importância política, assume a função de um ícone bastante conhecido entre os moradores e visitantes do município, uma vez que ali ocorrem todas as decisões políticas e administrativas da cidade.

#### Figura 34: Vista externa – Centro Administrativo Municipal

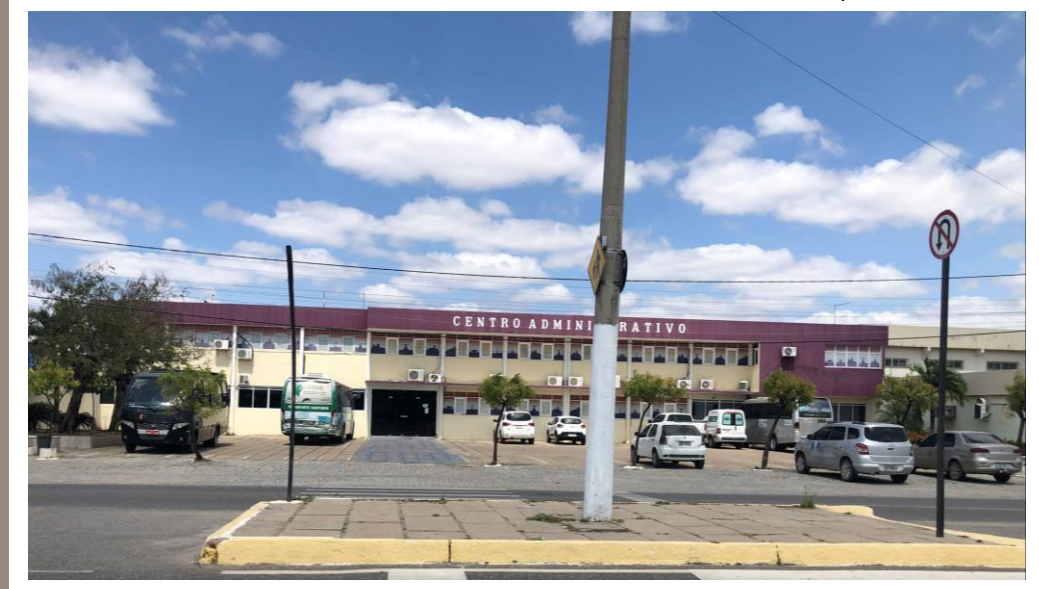

Fonte: Os autores, 2020.

#### Figura 35: Vista modelo 3D Centro Administrativo Municipal

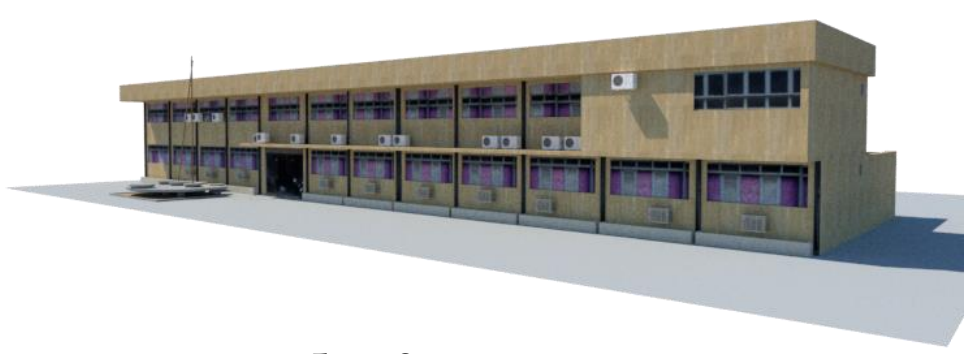

Fonte: Os autores, 2020.

De acordo com os projetos indicados em apêndice através das pranchas 01 à 03, e também através da consulta do modelo tridimensional em realidade aumentada utilizando o aplicativo Augin® por meio do marcador indicado na Figura 36, responda às questões localizadas nas páginas seguintes.

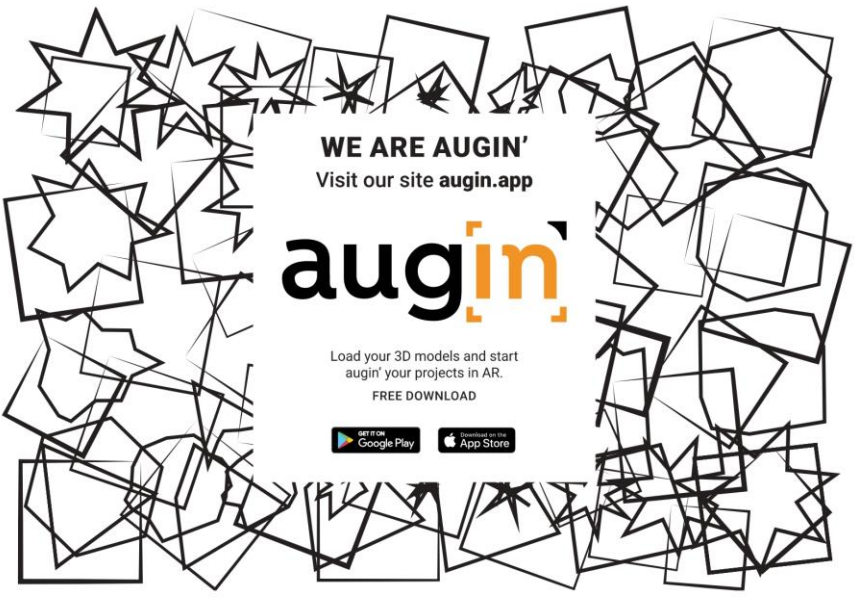

Figura 36: Marcador de RA com acesso através do aplicativo Augin®

Fonte: https://augin.app/. Acesso em 26/09/2020.

**Dica:** os modelos tridimensionais estão disponíveis no sítio:

[https://drive.google.com/drive/folders/1phWsUtNIhubGZ4UyqbtrJisSNNQO](https://drive.google.com/drive/folders/1phWsUtNIhubGZ4UyqbtrJisSNNQOmjZ-?usp=sharing) mjZ-?usp=sharing

De acordo com os projetos indicados em apêndice através das pranchas 01 à 03, e também através da consulta do modelo tridimensional em realidade aumentada utilizando o aplicativo Augin®, responda às seguintes questões:

1) Baseando-se na planta baixa da sala de Licitação (escala 1:50) descrita na planta abaixo, elabore na página seguinte através de desenho à mão ou por meio de softwares como o Autocad® uma proposta de layout para 5 (cinco) funcionários, onde deve conter os seguintes itens:

- Armários com dimensões de altura x largura x profundidade de 1,80m x 1,20m x 0,60 m;
- 1 (uma) ilha (quatro mesas em formato L agrupadas) para os funcionários;
- 1 (um) frigobar;
- 1 (uma) mesa de reunião retangular, com dimensões de largura x profundidade de 1,60m x 1,00 m.

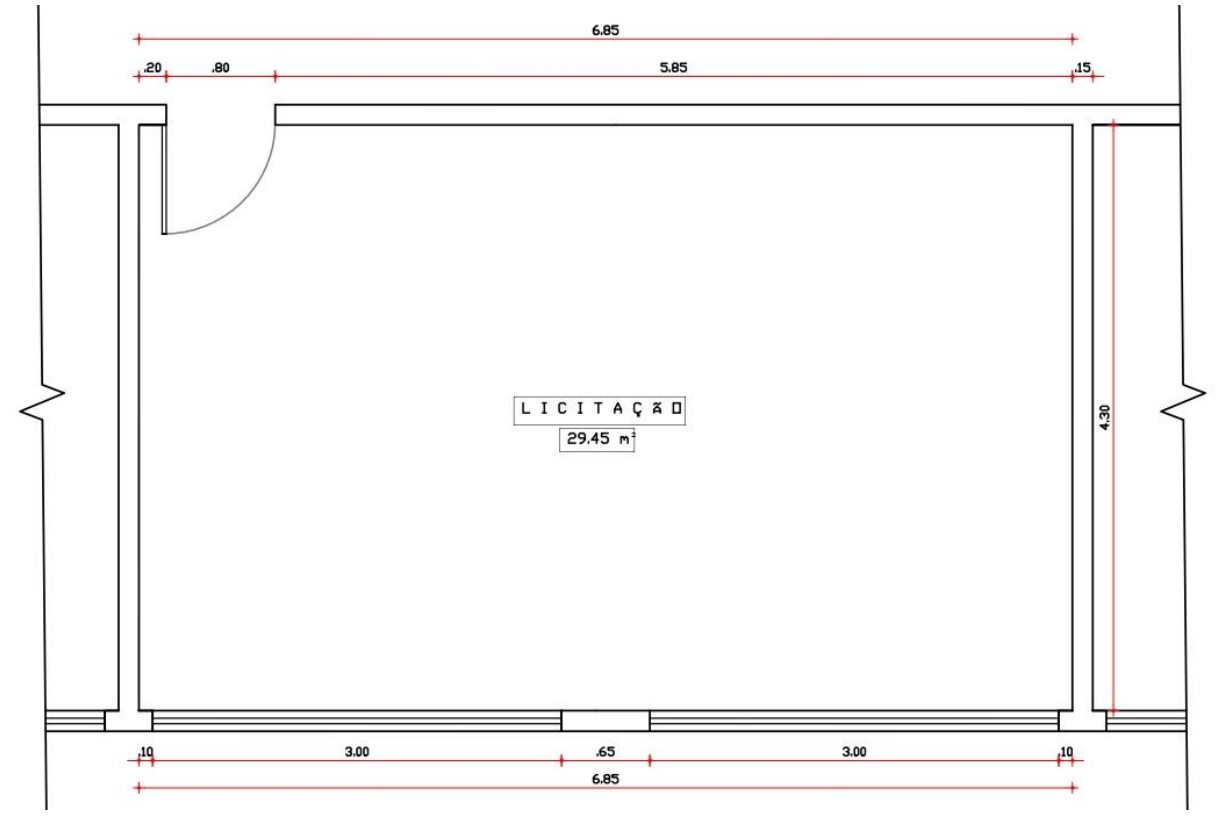

------------------------

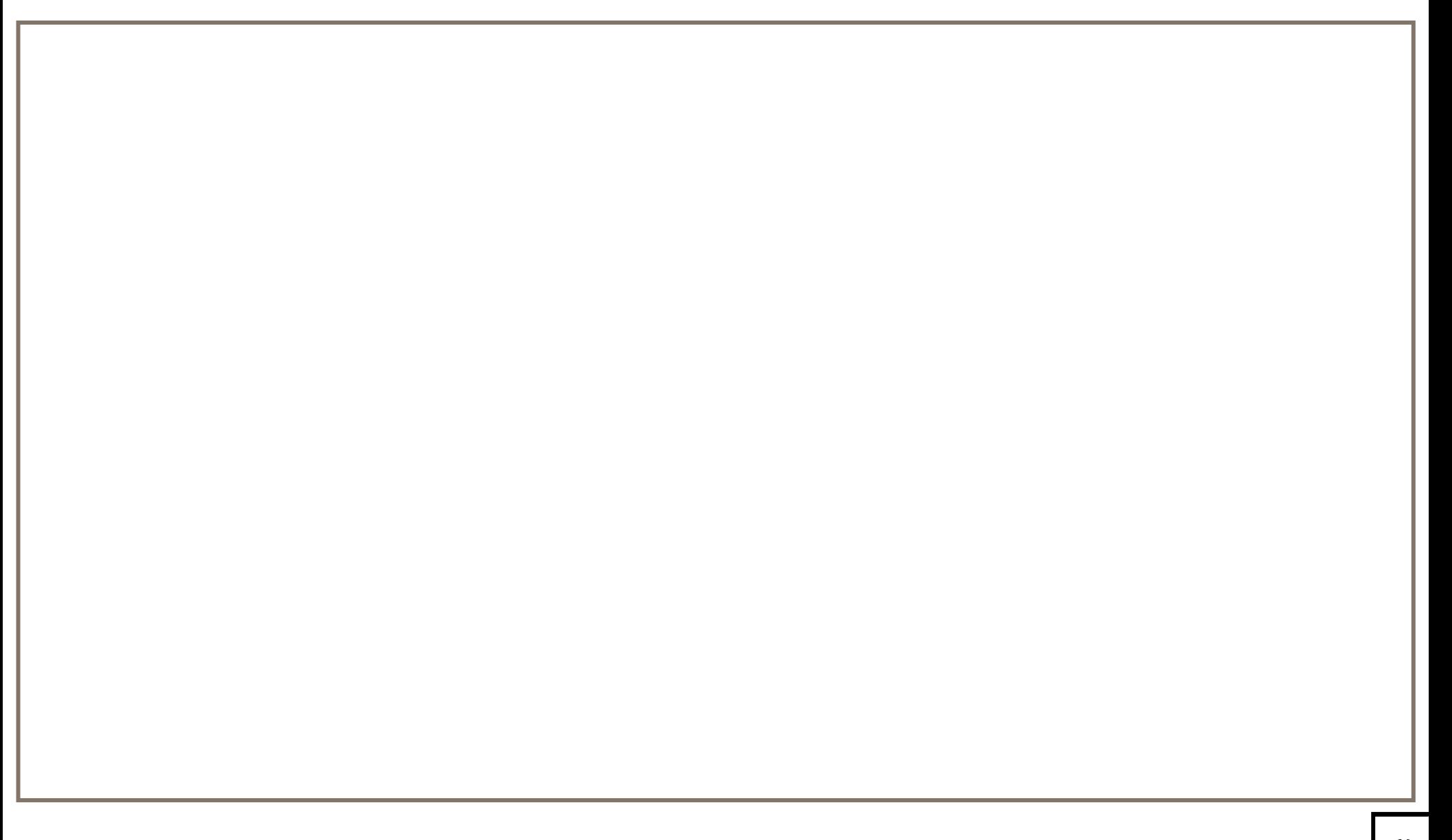

2) Desenvolva, na escala 1:100, o projeto de corte AA, adotando como pé direito do pavimento o valor de 3,00m.

## Sobre os Autores

Jonathan Felipe da Silva é Arquiteto e Urbanista, graduado em 2018 pela Universidade Federal do Ceará, e Técnico em Edificações, formado em 2011 pelo Serviço Nacional de Aprendizagem Industrial do Ceará (SENAI / CE), além de possuir qualificação como Mestre de Obras também pelo SENAI / CE no ano de 2016 . Além disso, é mestrando desde 2019 do PROFEPT (Programa de Mestrado Profissional em Educação Profissional e Tecnológica) ofertado pelo Instituto Federal de Educação, Ciência e Tecnologia do Ceará (IFCE) - Campus Fortaleza.

Lattes: http://lattes.cnpq.br/5726262232408559

#### ORCID: https://orcid.org/0000 -0003 -2677 -2984

Jefferson Queiroz Lima é professor D403 do Instituto Federal do Ceará (IFCE) -Campus Caucaia. Possui Licenciatura em Química (2003), Mestrado (2005 ) e Doutorado (2010 ) em Química pela Universidade Federal do Ceará (UFC). Professor do Programa de Pós -graduação em Educação Profissional e Tecnológica (ProfEPT) e atualmente ocupa o cargo de Diretor Geral do IFCE Campus Caucaia. Tem experiência na área de Química de Produtos Naturais, Recursos Hídricos e Educação Química.

Lattes: http://lattes.cnpq.br/2299765370687645

ORCID: https://orcid.org/0000 -0002 -3250 -1411

Sandro Cesar Silveira Jucá possui Nivelamento Universitário (Studienkolleg) na Technische Hochschule Köln - Alemanha (1996 a 1998 ) e Graduação em Tecnologia Mecatrônica pelo Instituto Federal do Ceará (2002 ). É Especialista em Automação Industrial (2003) e Licenciado em Física (2005) pela Universidade Estadual do Ceará (UECE), Mestre (2004 ) e Doutor em Engenharia Elétrica (2014 ) pela Universidade Federal do Ceará (UFC) com pesquisa realizada na Universität Paderborn - Alemanha e apoio do programa de Doutorado Sanduíche do Deutscher Akademischer Austauschdienst (DAAD). Realizou também estágio de pesquisa pós -doutoral (2019 ) na Universidad de Cádiz - Espanha com apoio da Fundación Carolina. Atualmente é professor e pesquisador do IFCE - Campus Maracanaú, docente permanente do ProfEPT (Mestrado em educação profissional e tecnológica em rede nacional com Qualis Ensino) e do Mestrado Acadêmico em Energias Renováveis (PPGER com Qualis Interdisciplinar). Pesquisa na área de Mecatrônica e Engenharia Elétrica, dentro dos seguintes temas: Energias Renováveis, Sistemas Embarcados, IoT, Robótica, EaD e Educação Profissional.

Lattes: http://lattes.cnpq.br/0543232182796499

ORCID: https://orcid.org/0000 -0002 -8085 -7543

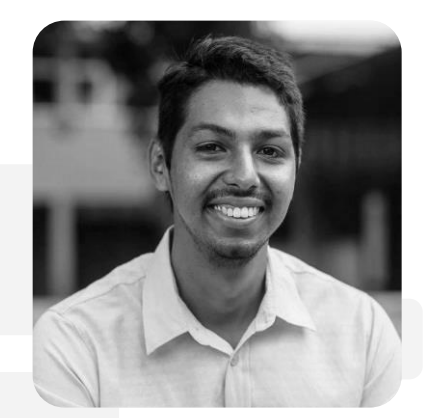

Jonathan Felipe da Silva

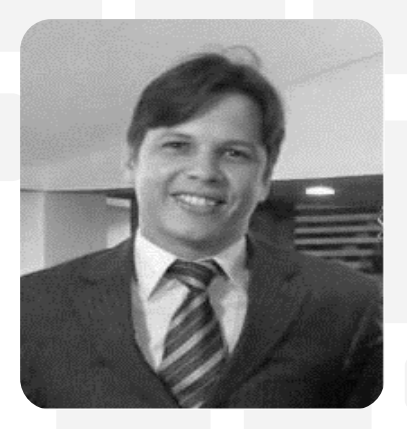

Jefferson Queiroz Lima

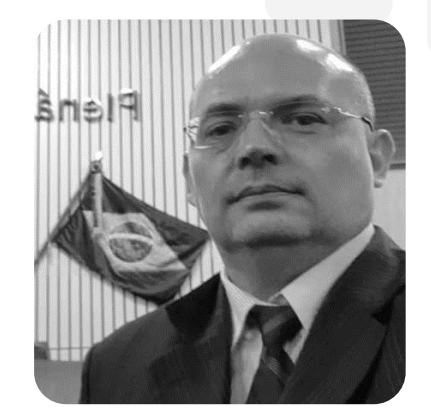

Sandro Cesar Silveira Jucá 63

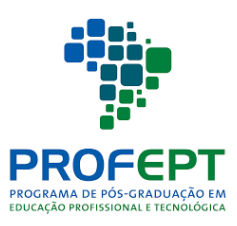

# **REFERÊNCIAS**

Livros:

FIALHO, Arivelto Bustamante. **Realidade Virtual e Aumentada: tecnologias para aplicações profissionais.** São Paulo. Editora Érica. 1ª edição. 212 p.2018.

MAGUIRE, SIMMONS. **Desenho Técnico: problemas e soluções gerais de desenho.** Sofia. Editora Hemus. 1ª edição. 257p. 2004.

MONTENEGRO, Gildo A. **Desenho Arquitetônico**. São Paulo. Editora Edgard Blucher. 3ª edição. 165 p. 1978.

RIBEIRO, PERES, NACIR. **Curso de Desenho Técnico e Autocad.** São Paulo. Editora Pearson Universidades. 1ª Edição. 382 p. 2013.

TORI, Romero; HOUNSELL, Marcelo da Silva (org.). **Introdução a Realidade Virtual e Aumentada**. Porto Alegre: Editora SBC, 2018.

#### Artigos:

ALMEIDA, SANTOS. **Realidade aumentada na Educação.** Minas Gerais. Revista Tecnologias na Educação. 15p. 2015.

ARAÚJO, VIEIRA, KLEM, KRESCIGLOVA **. Tecnologia na educação: contexto histórico, papel e diversidade.** Londrina. IV Jornada de Didática, III Seminário de Pesquisa do CEMAD. 9p. 2017.

ARSENIC, LONGO, BORGES. **O ensino e aprendizagem da disciplina Projeto no curso de Arquitetura e Urbanismo.** Juiz de Fora. CES Revista. 16p. 2011.

CARDOSO, PEREIRA, CRUZ, ALMEIDA. **O uso da realidade aumentada em auxílio à educação.** São Luís. Revista Computer on the beach. 10 p. 2014.

LOPES, PIMENTA. **O uso do celular em sala de aula como ferramenta pedagógica: benefícios e desafios.** Recife. Revista Cadernos de Estudos e Pesquisa na Educação Básica. 15p. 2017.

PACHECO, PINTO, PETROSKI. **O uso do celular como ferramenta pedagógica: uma experiência válida.** Curitiba. XIII Congresso Nacional de Educação. 14p. 2017.

PREZOTTO, SILVA, VANZIN. **Realidade aumentada aplicada à educação.** Santa Maria. Encontro anual de tecnologia da informação. 5p. 2013.

## Trabalhos de Conclusão de Curso:

AMIM, Rodrigo Rosa. **Realidade Aumentada aplicada à Arquitetura e Urbanismo**. Rio de Janeiro. Universidade Federal do Rio de Janeiro. 128p. 2007.

DADALD, Eduardo Pares. **Aplicação de realidade aumentada no ensino.** Porto Alegre. Universidade Federal do Rio Grande do Sul. 116p. 2015.

.

# APÊNDICE PRANCHAS COMPLEMENTARES Dimensão da Folha: A3

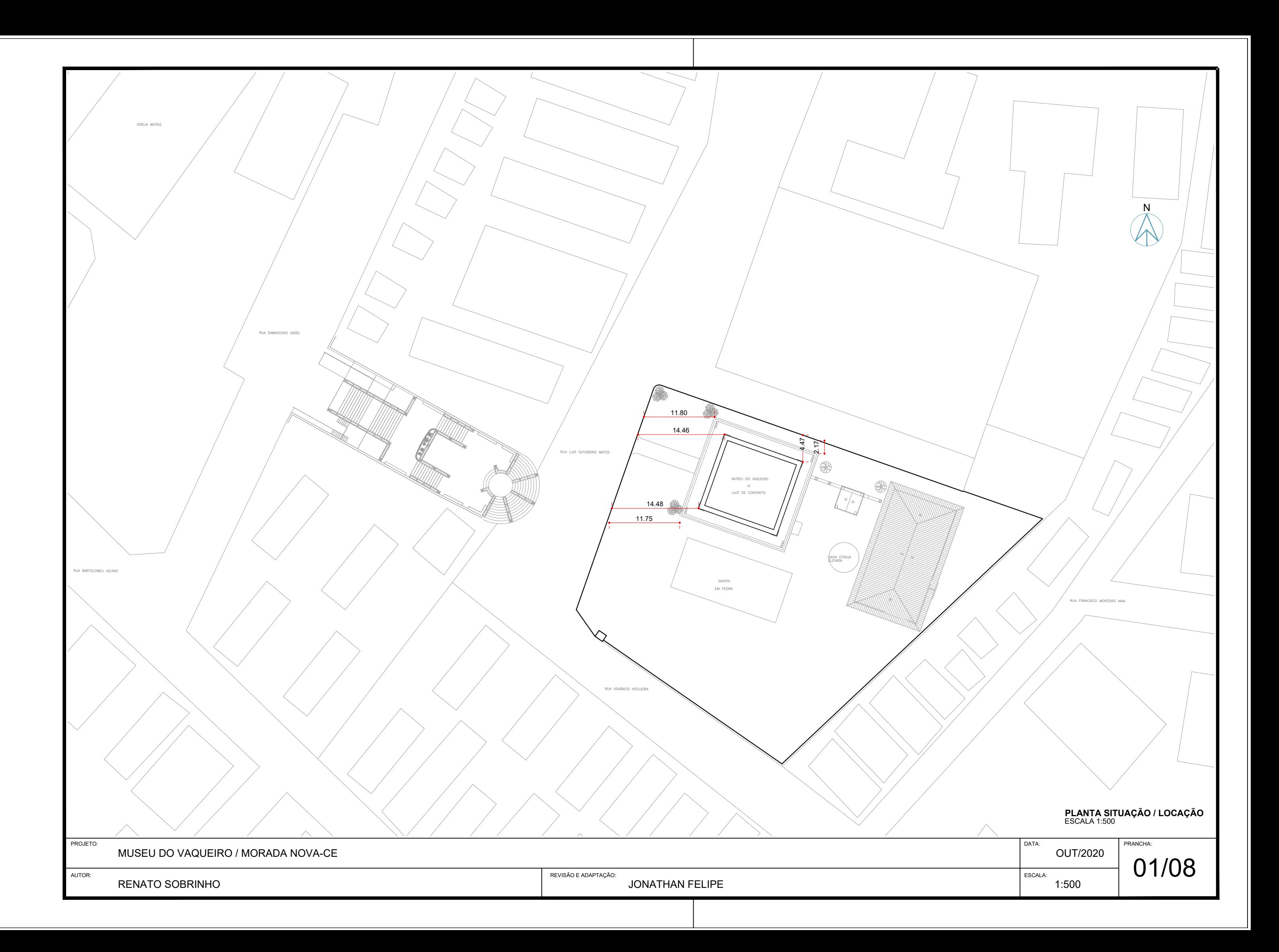

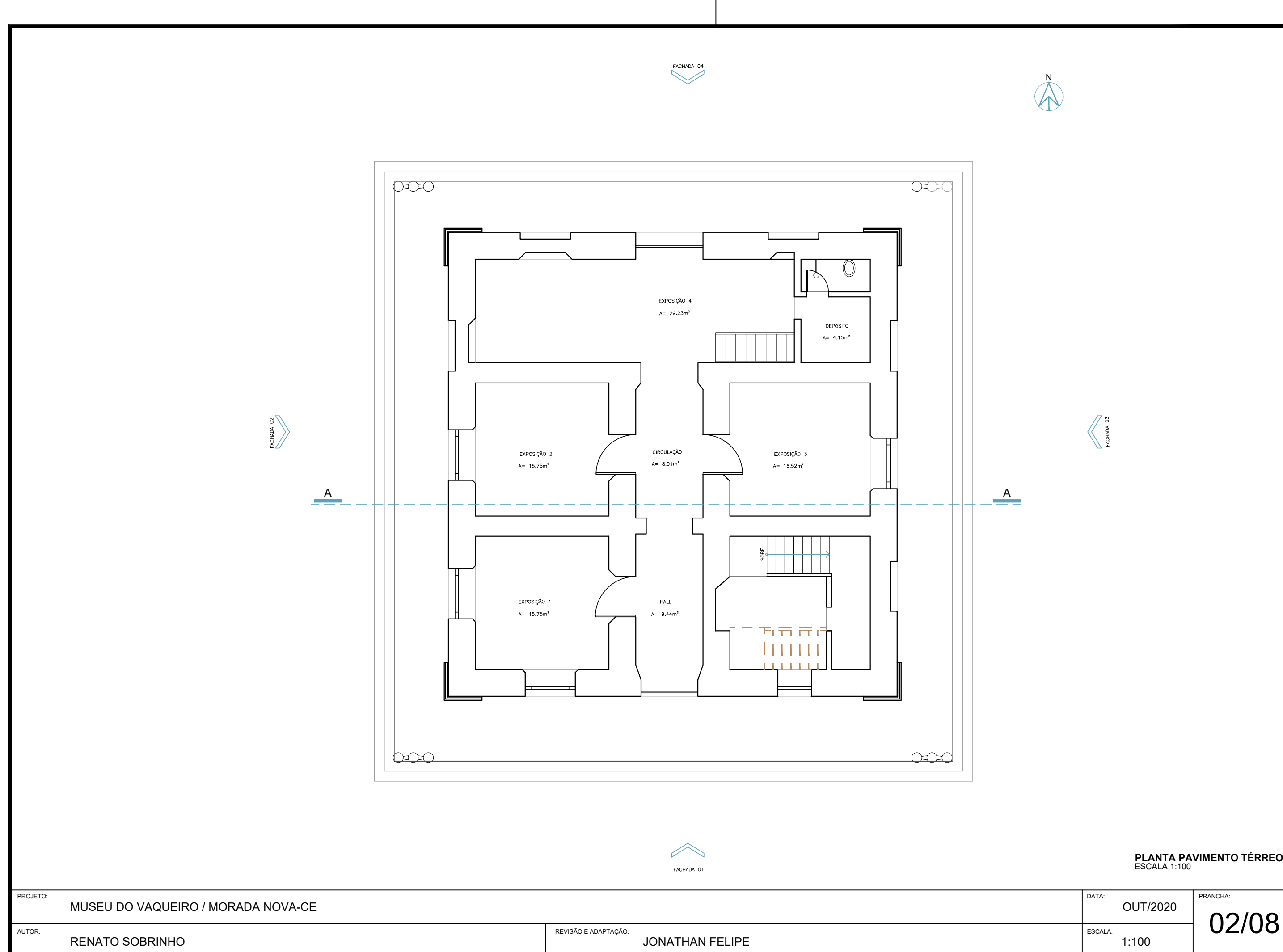

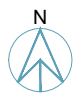

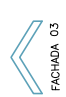

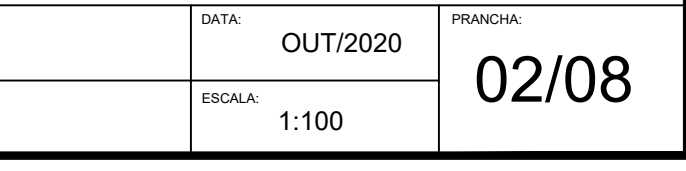

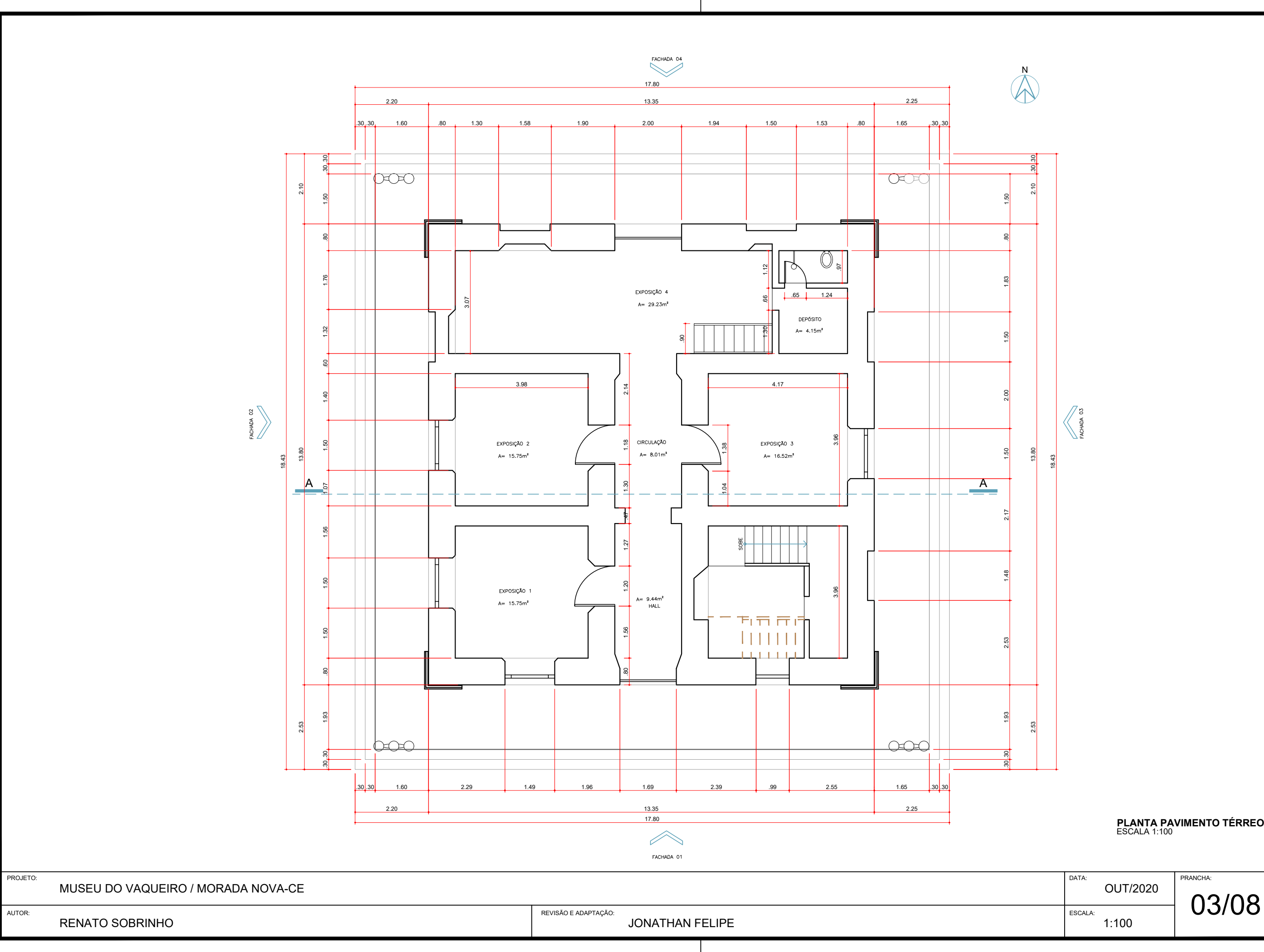

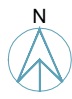

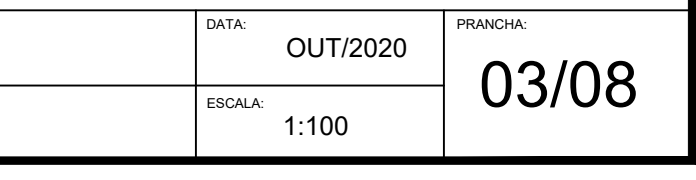

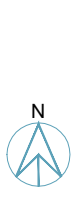

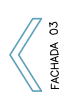

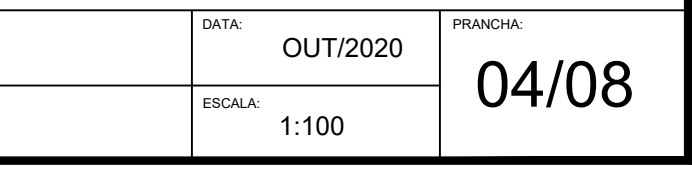

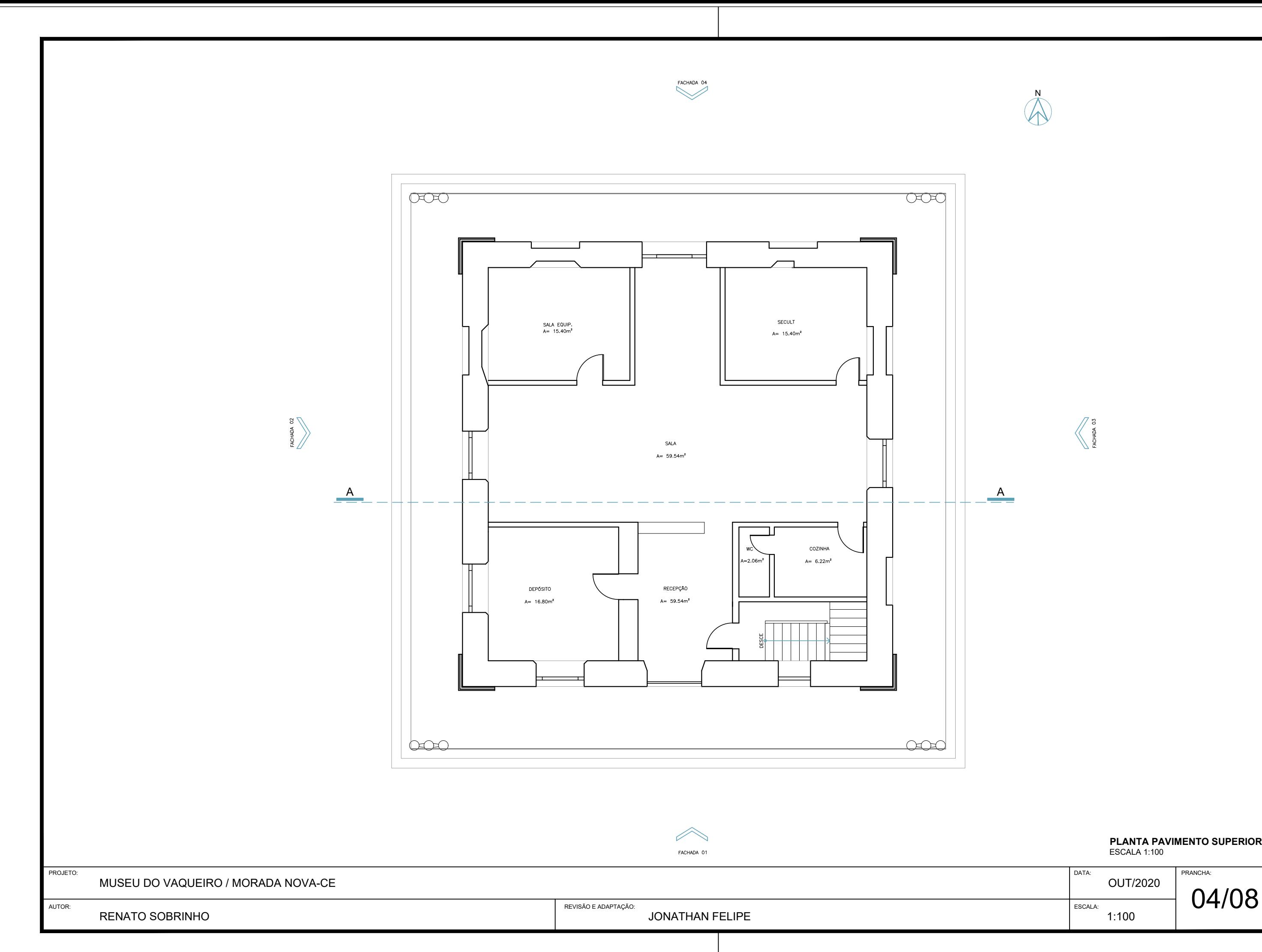

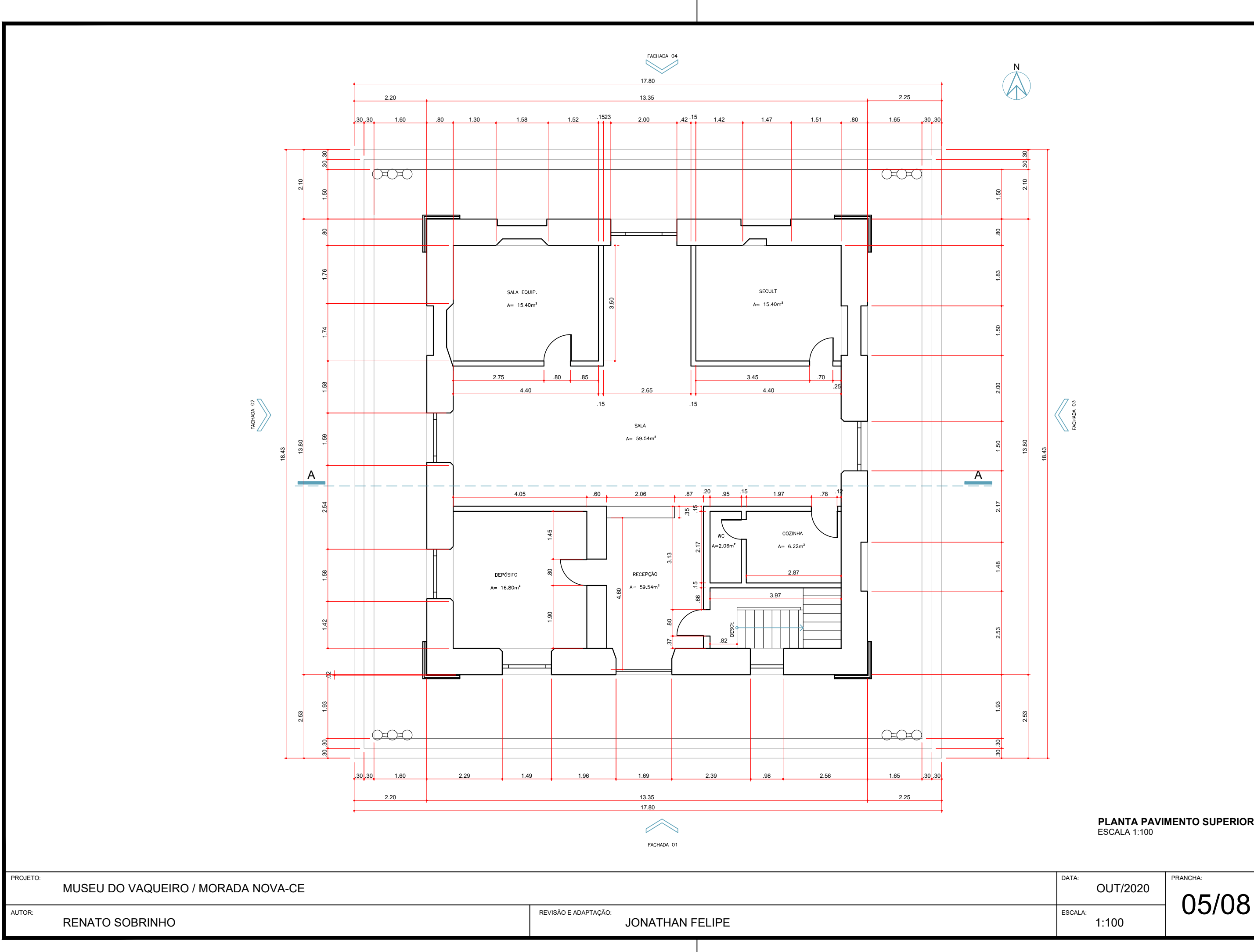

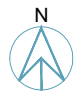

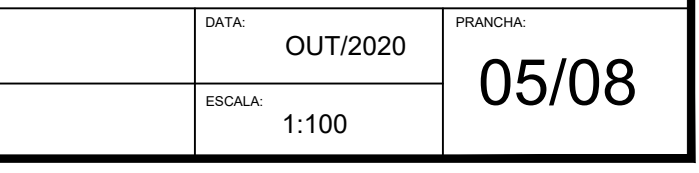

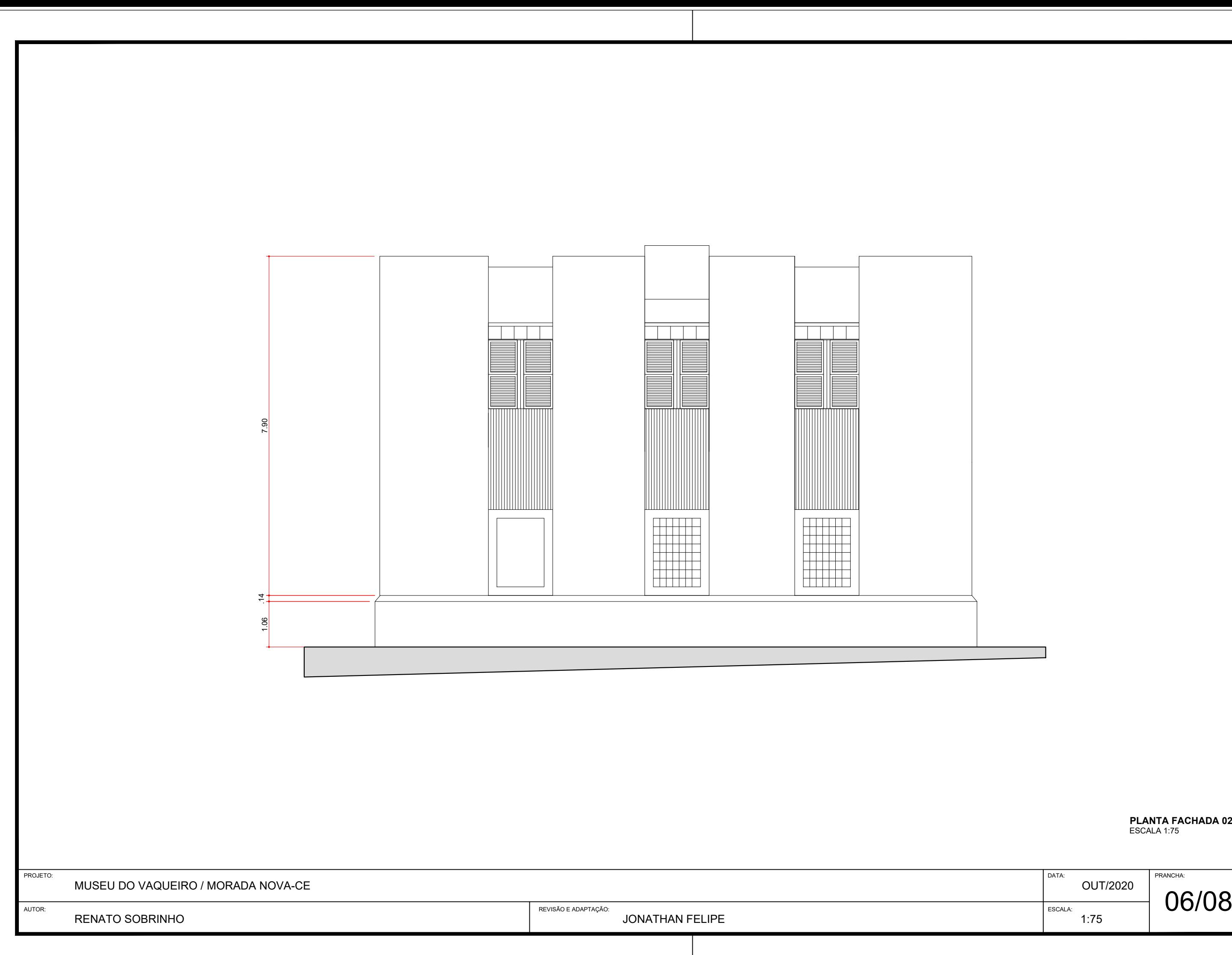

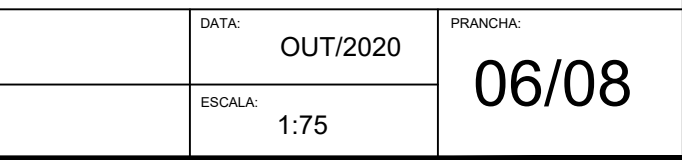

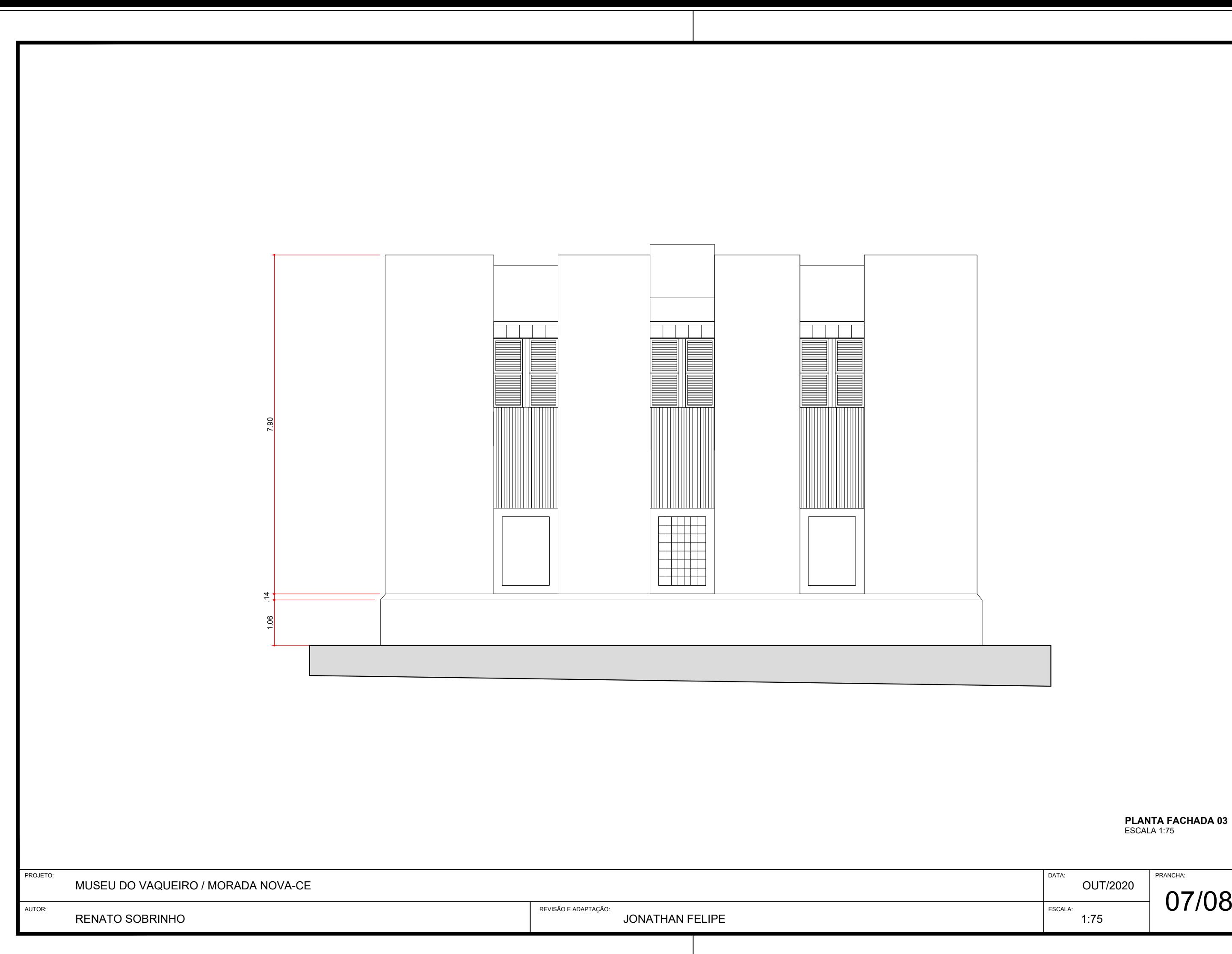

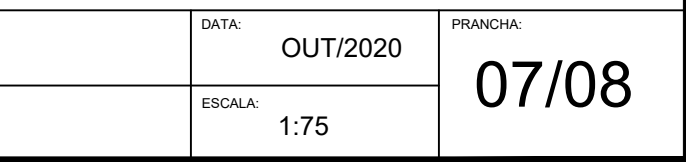
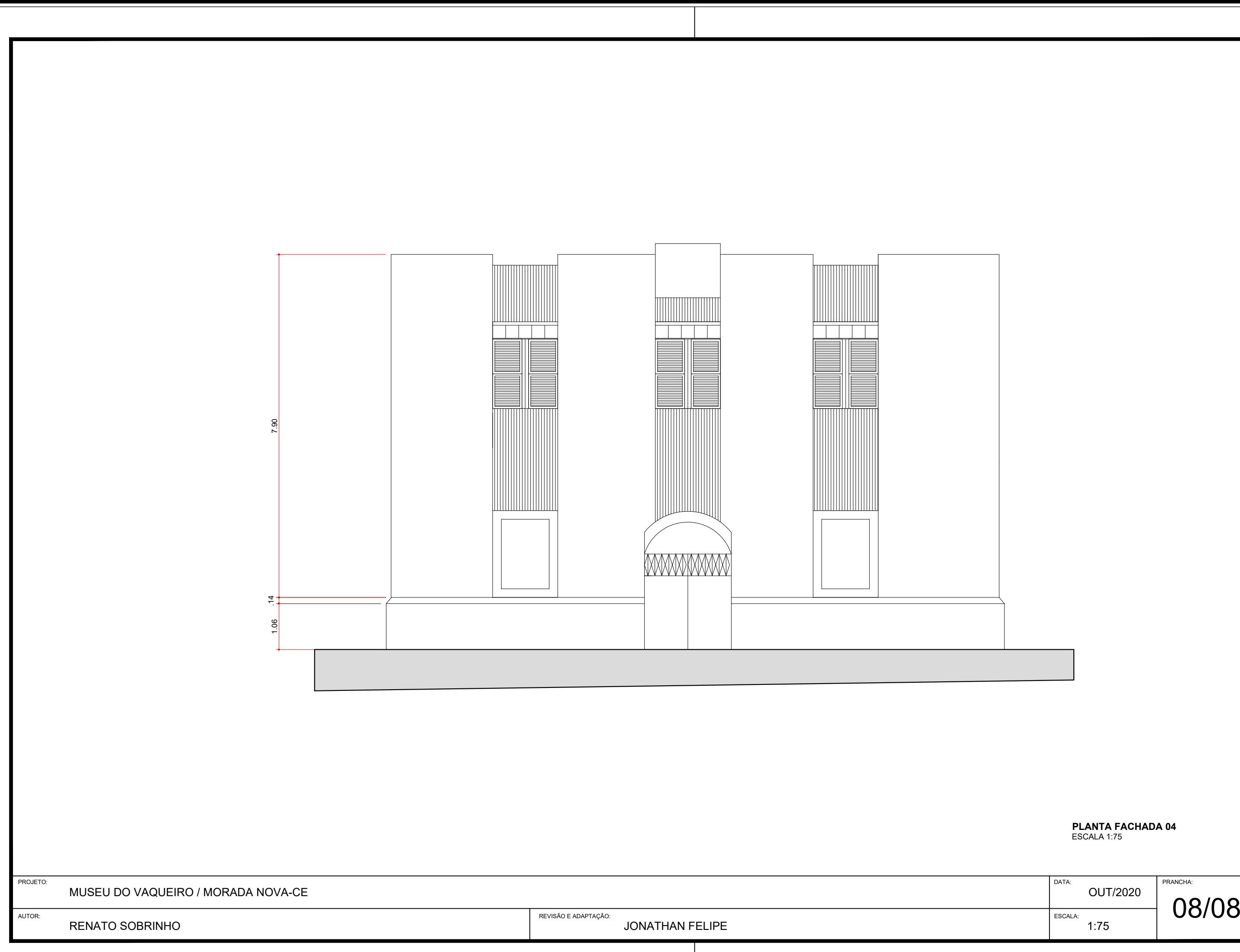

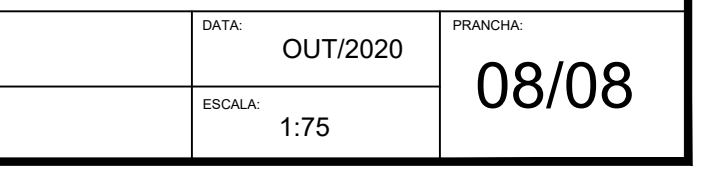

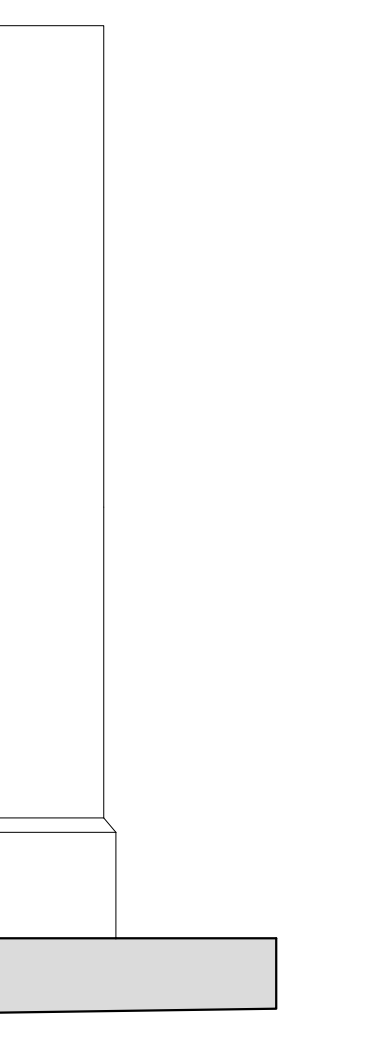

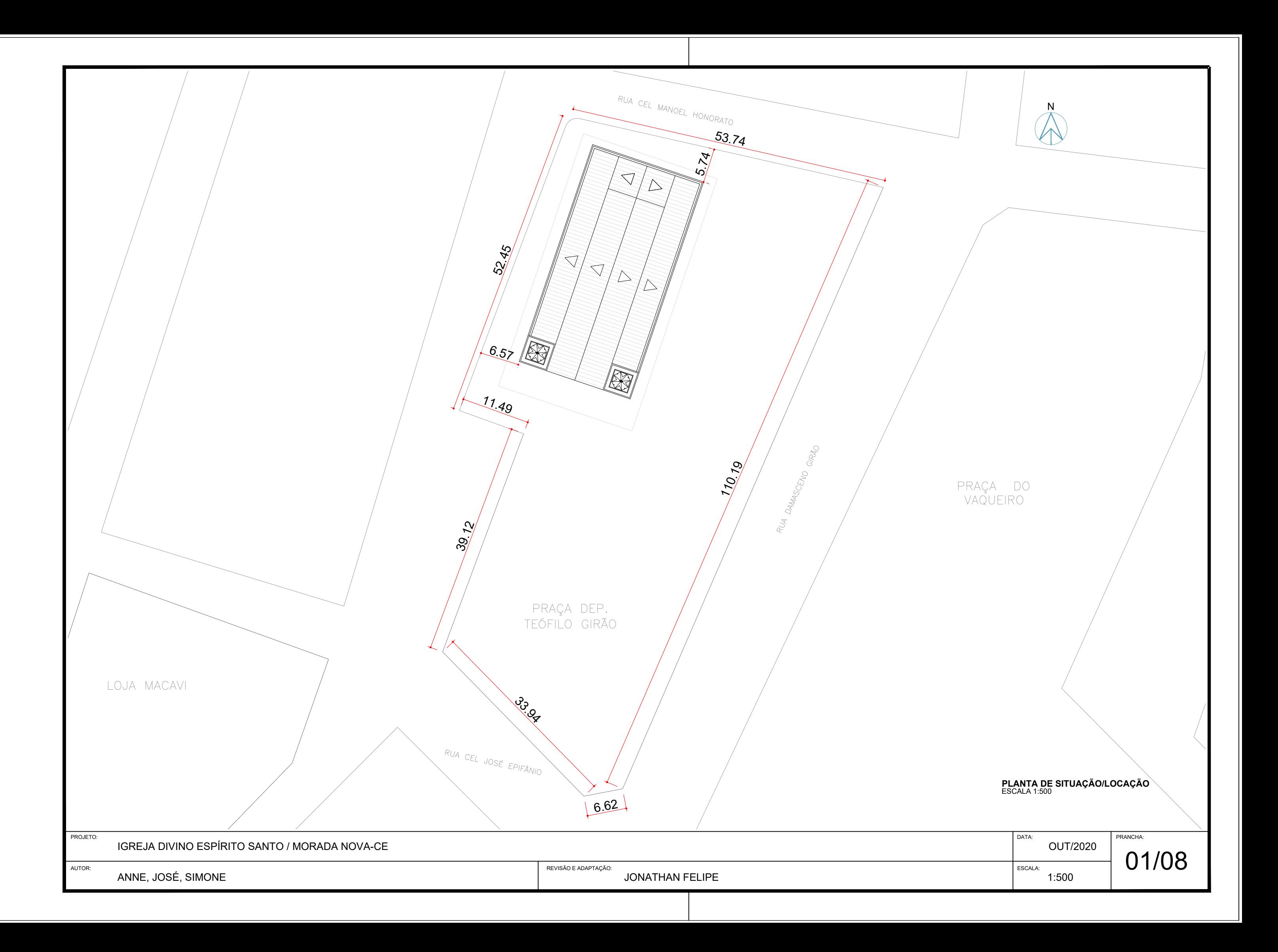

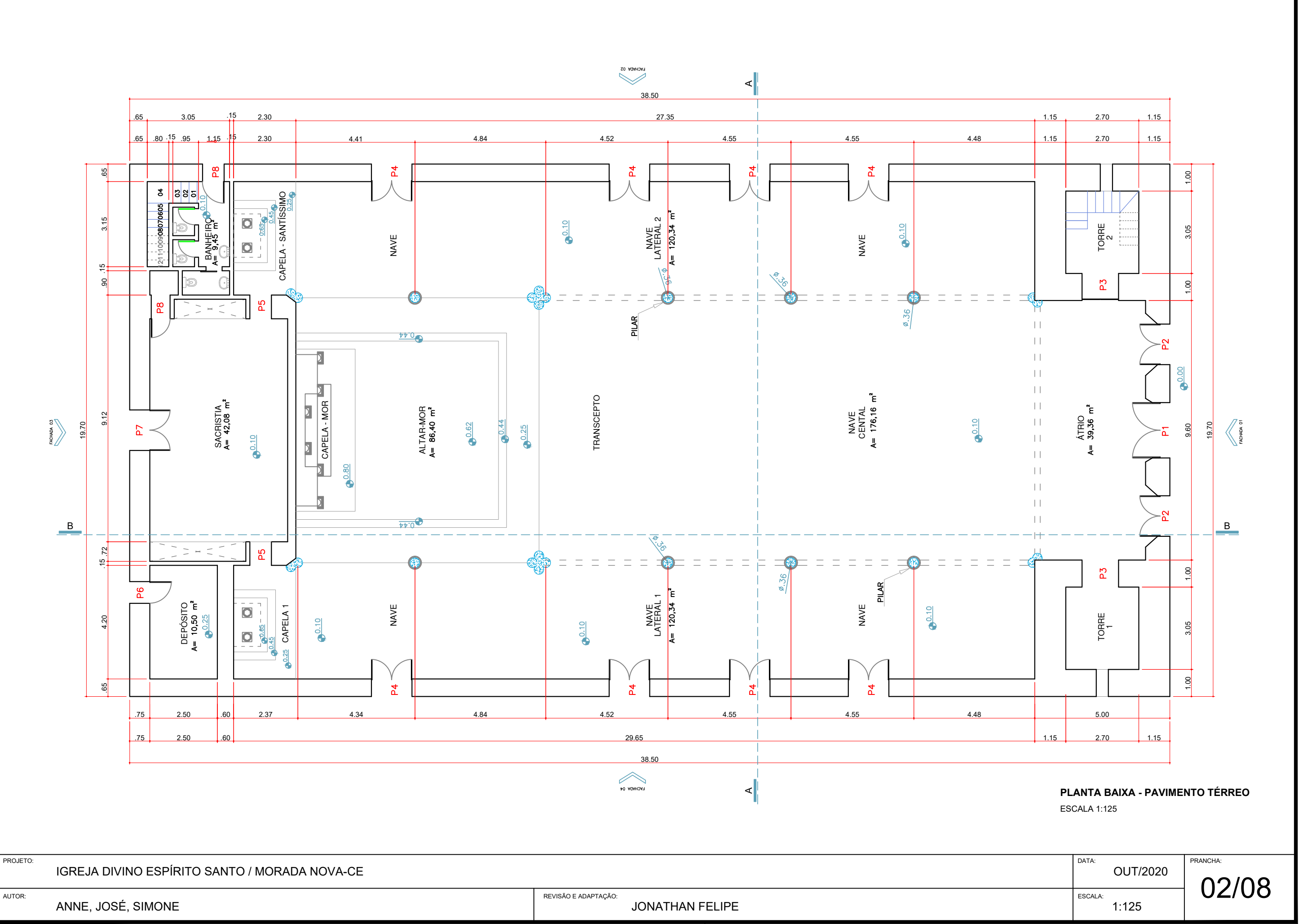

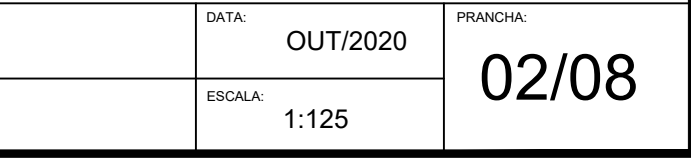

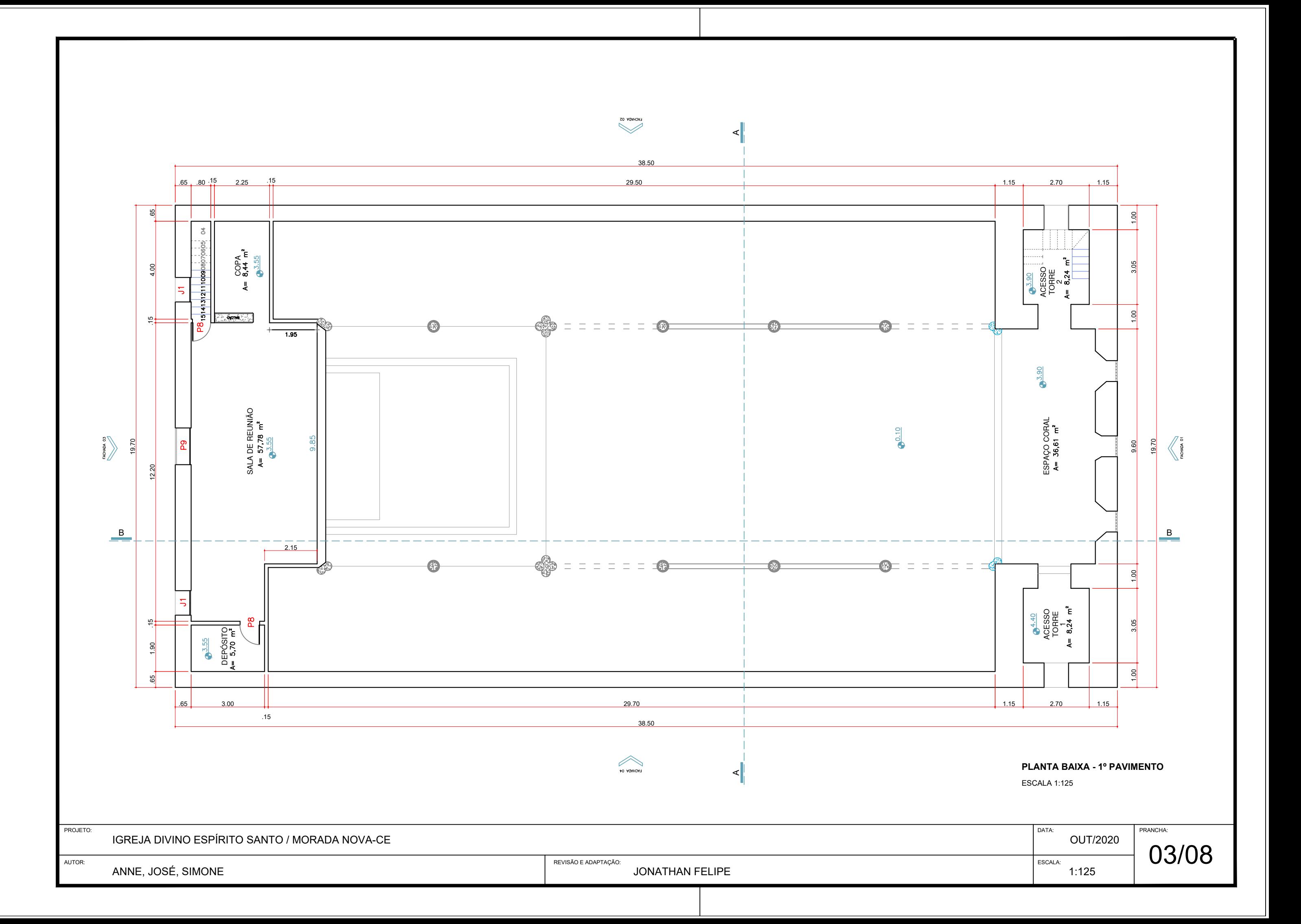

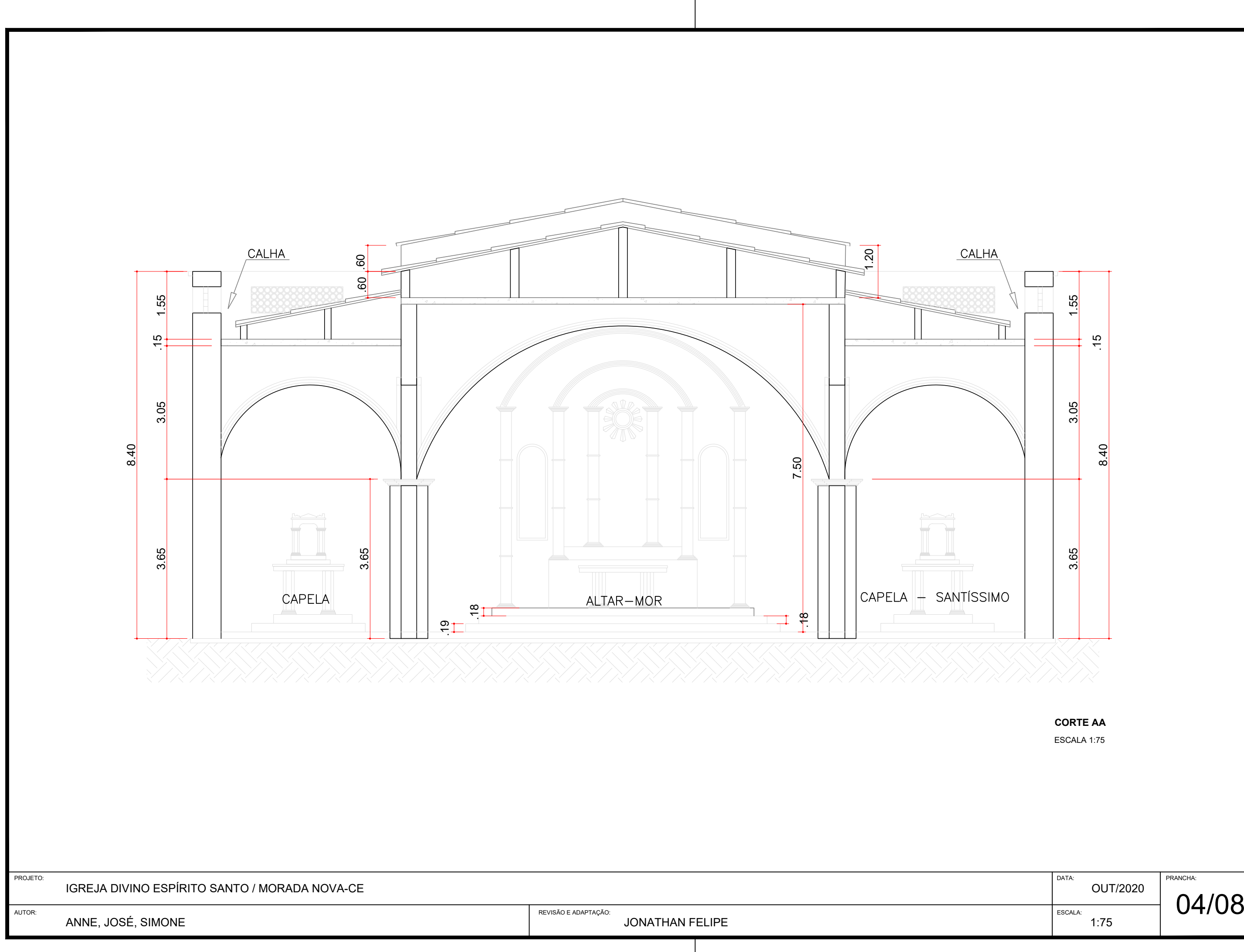

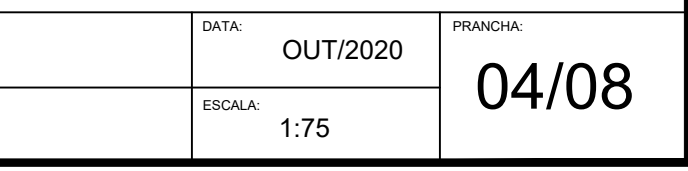

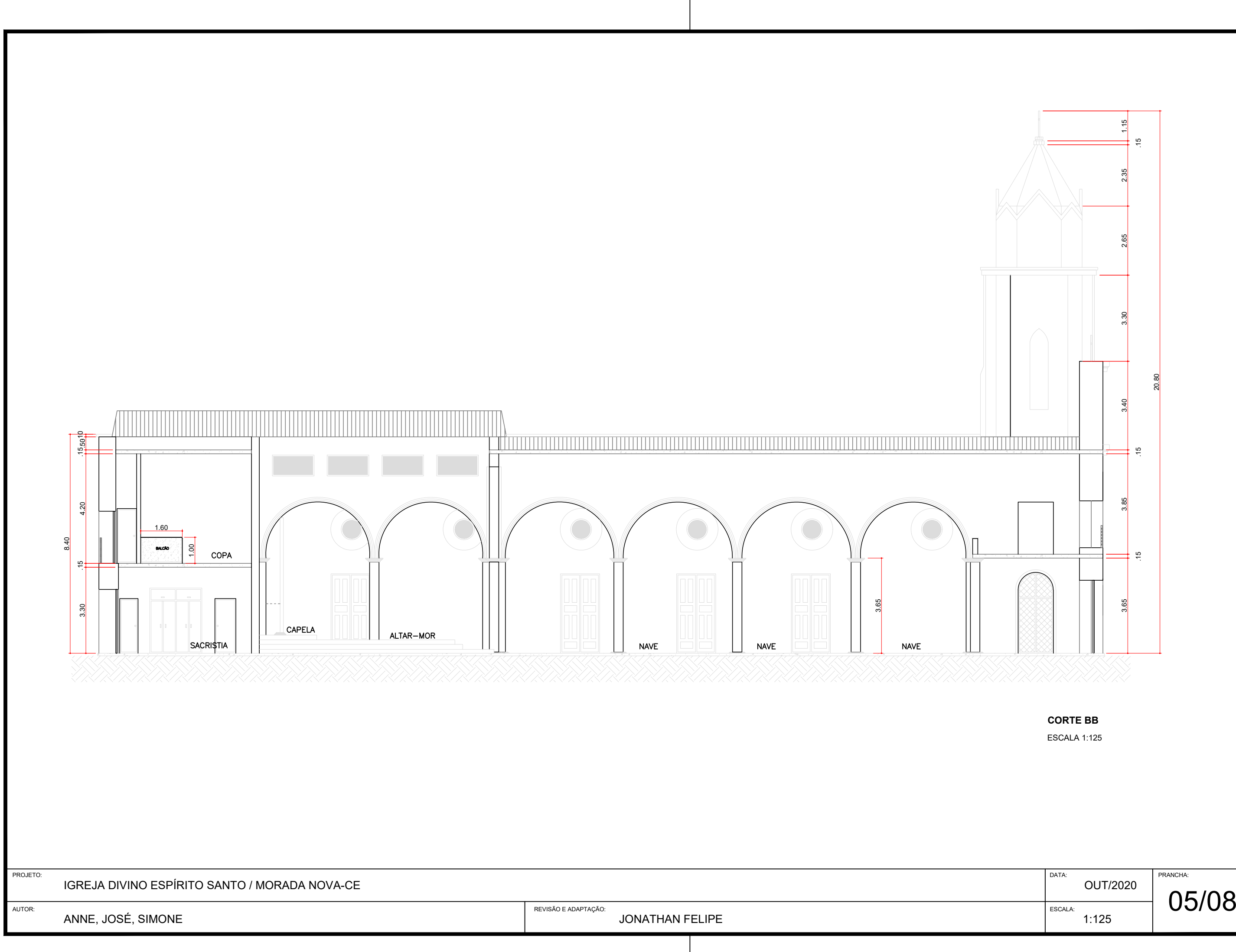

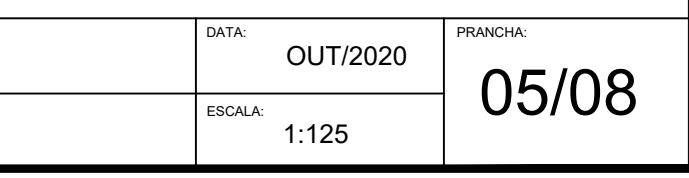

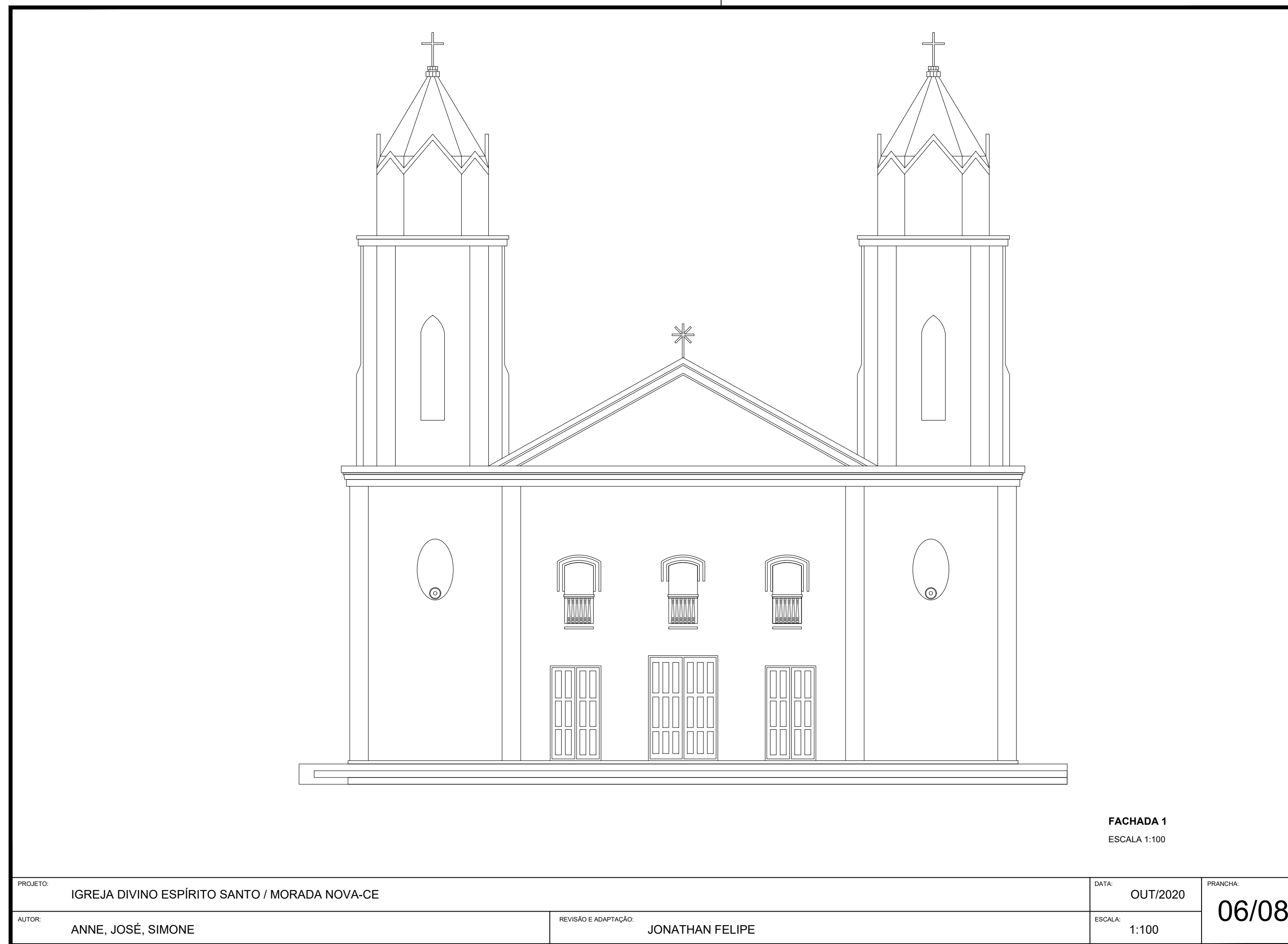

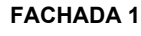

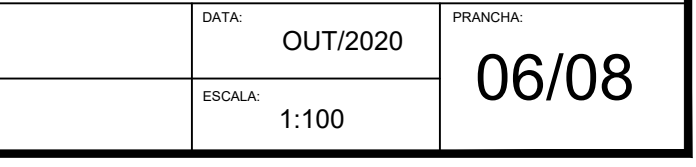

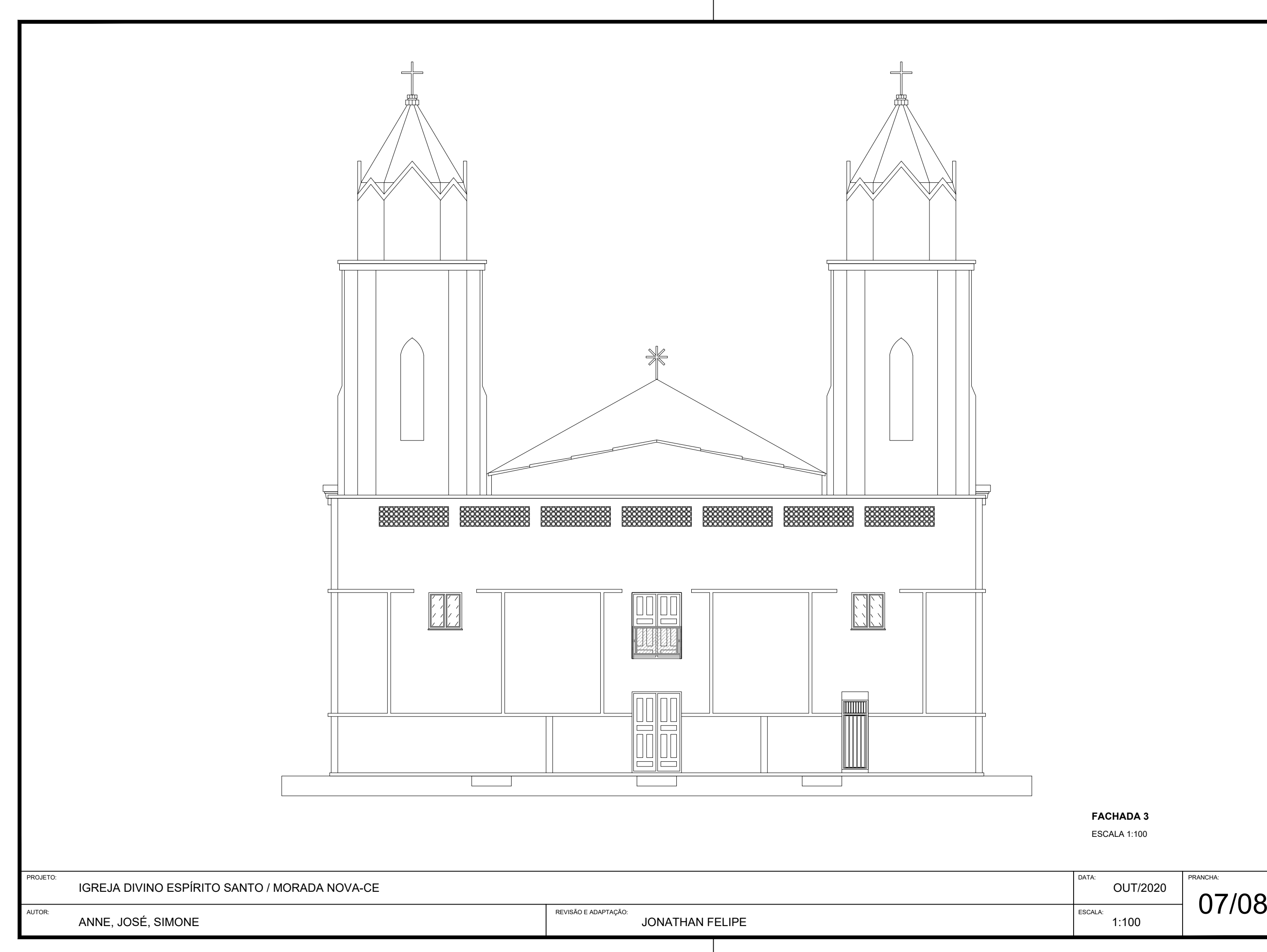

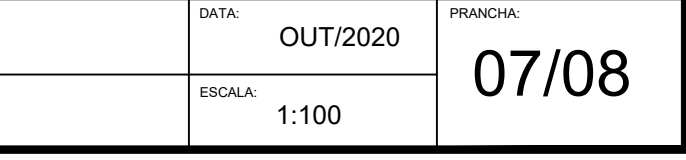

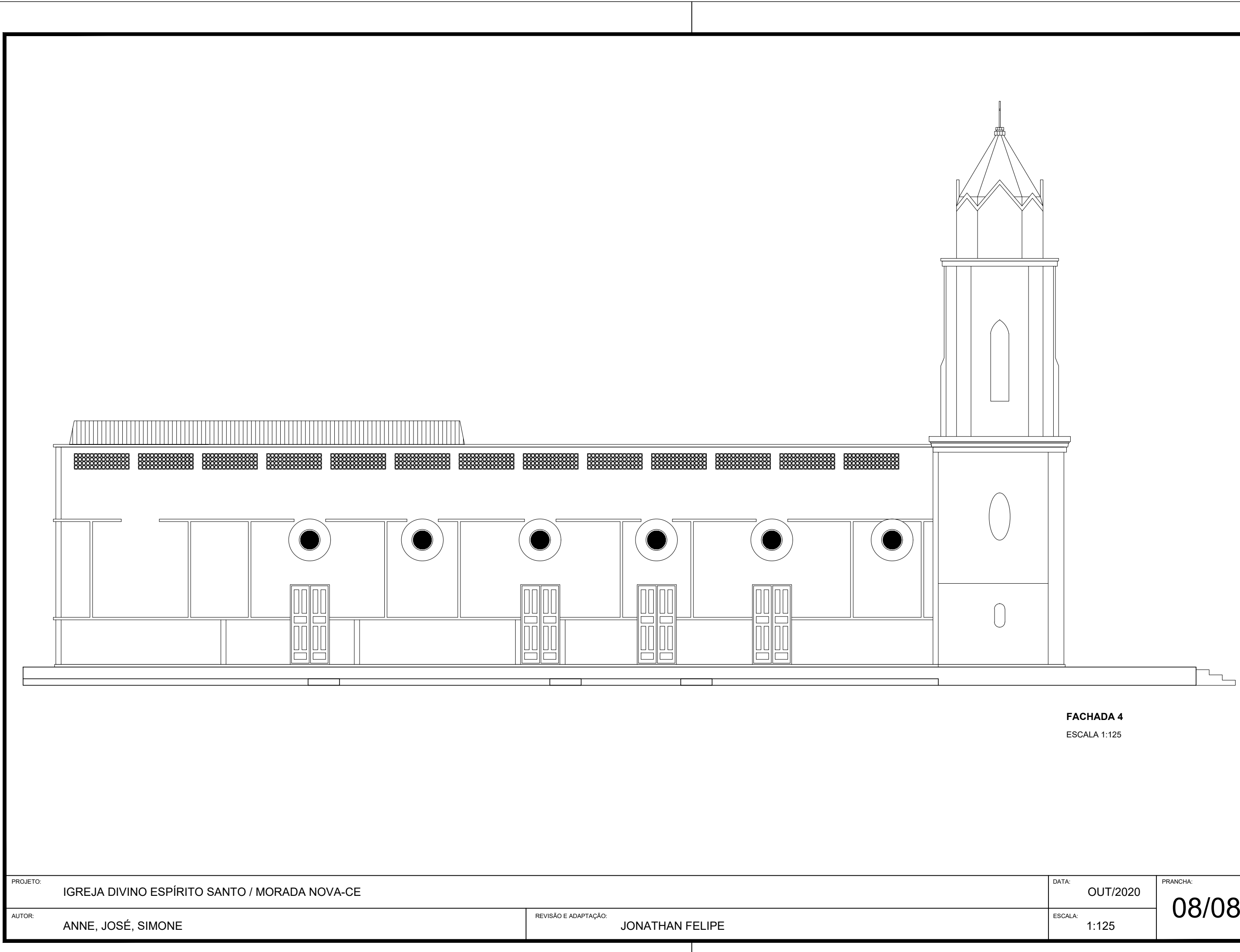

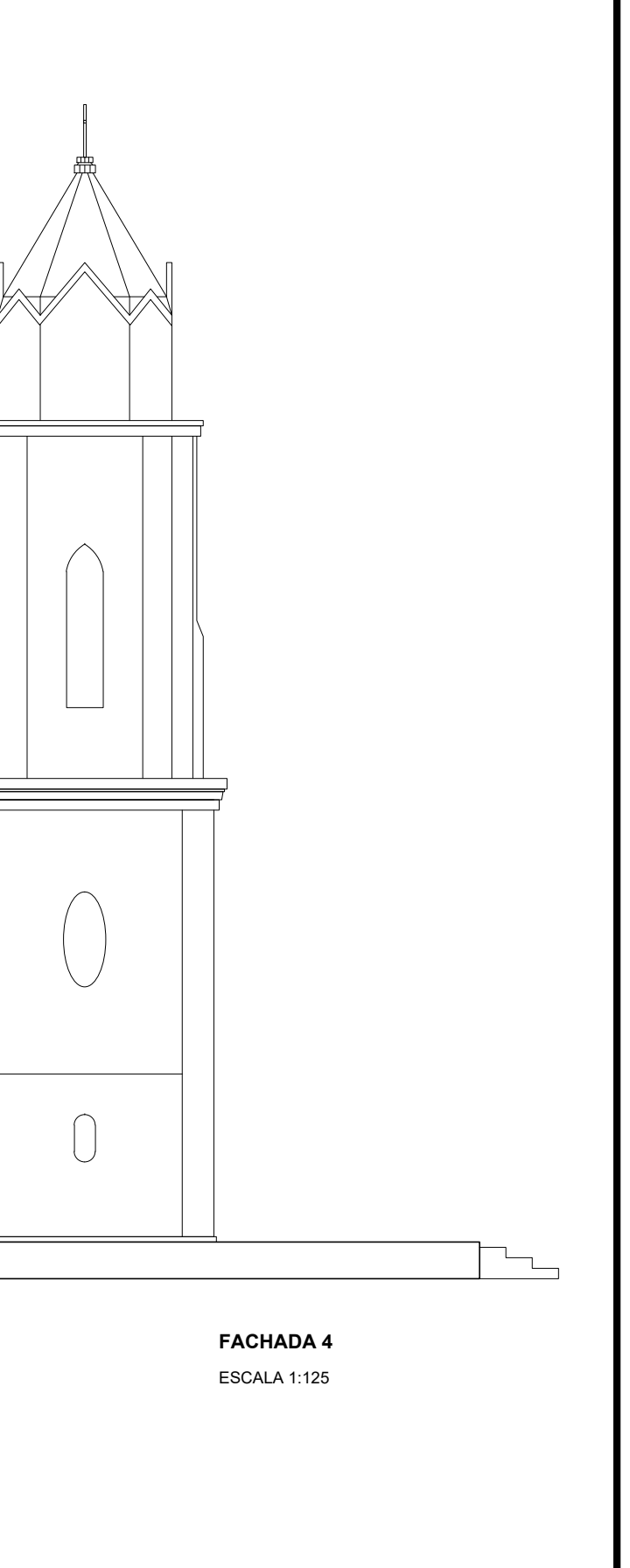

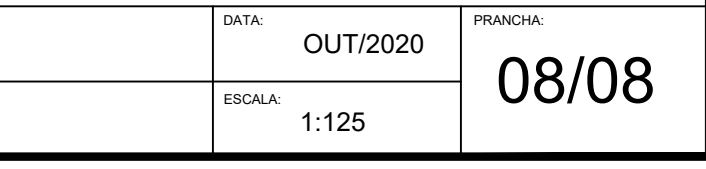

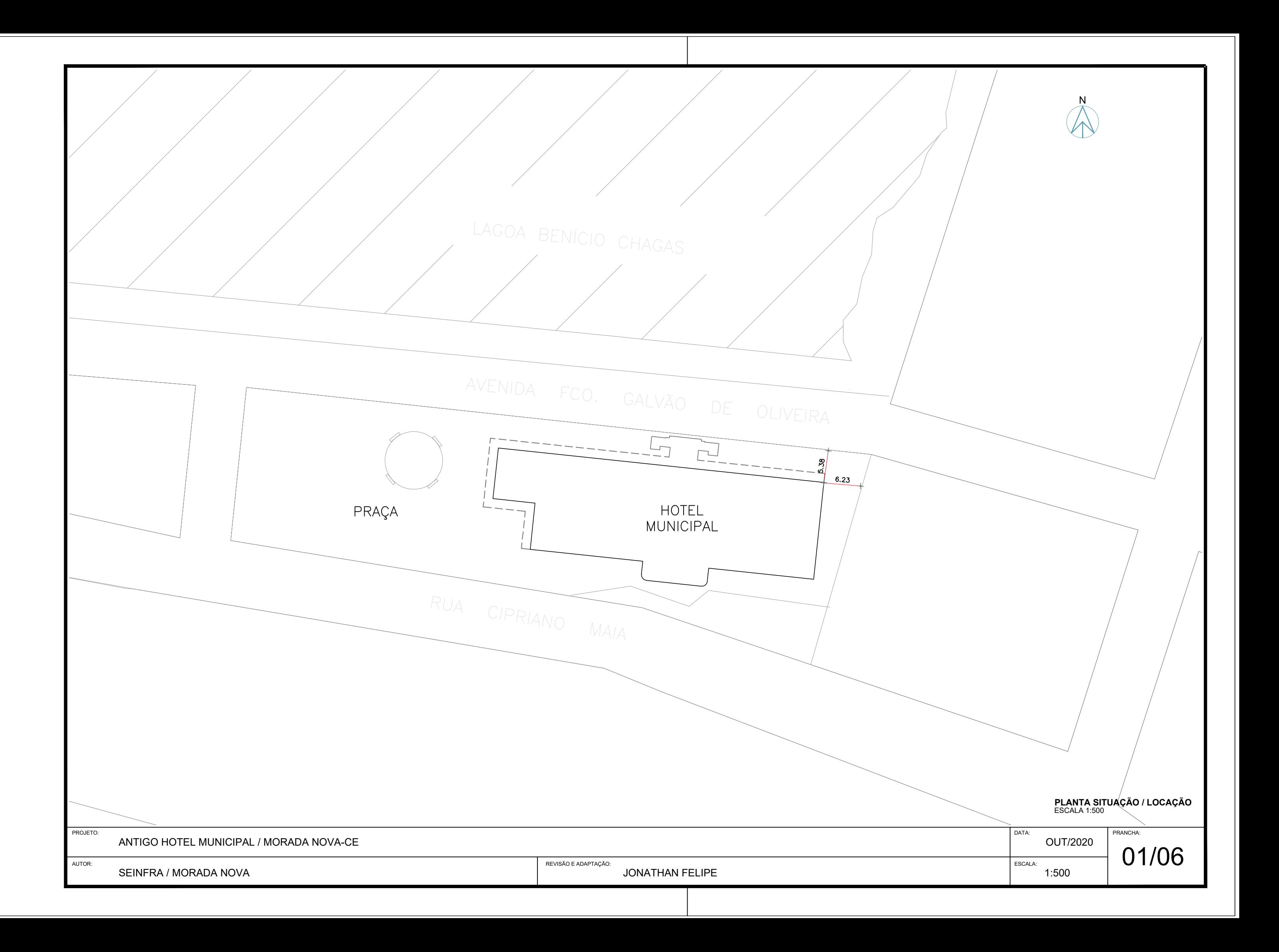

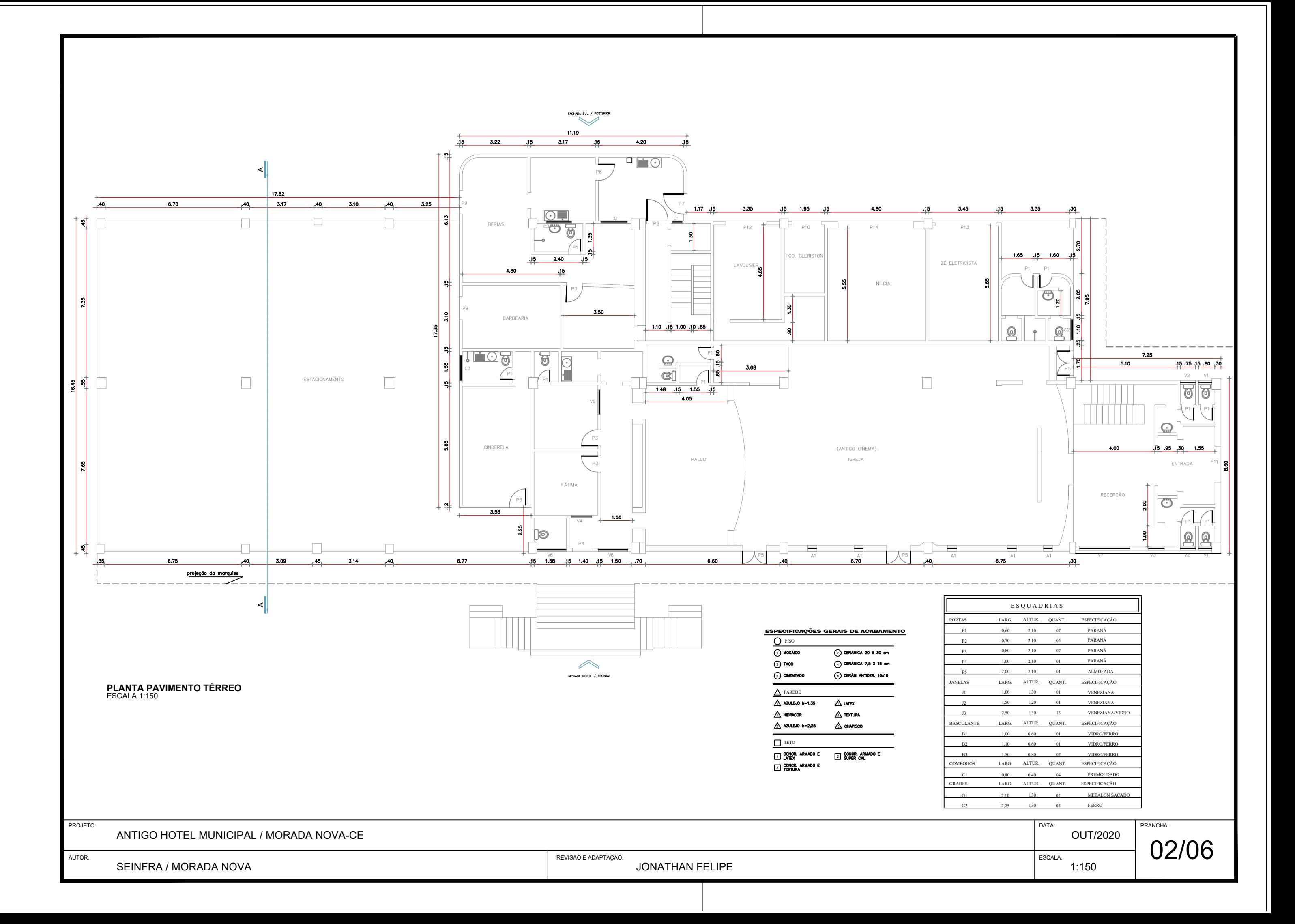

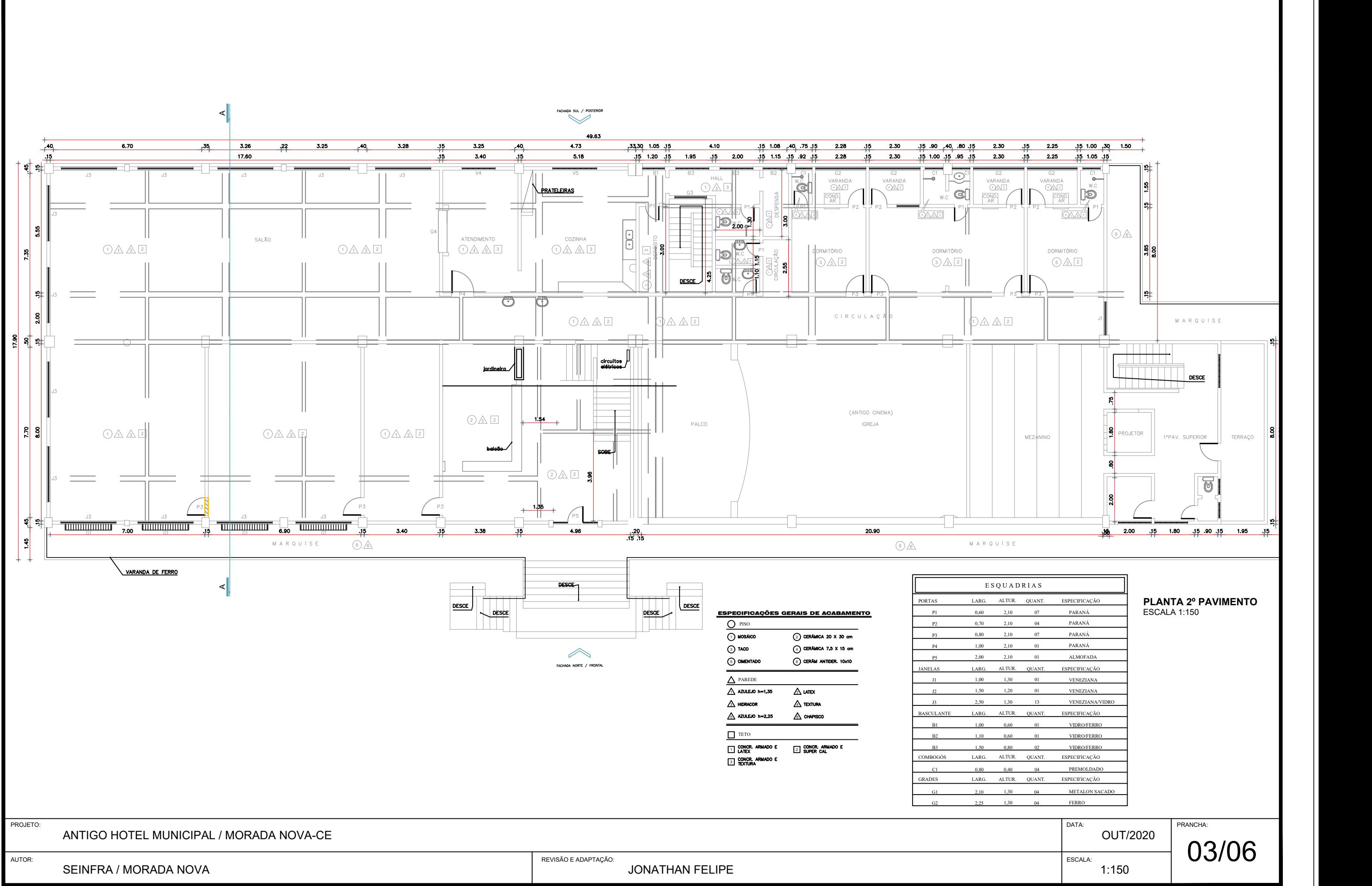

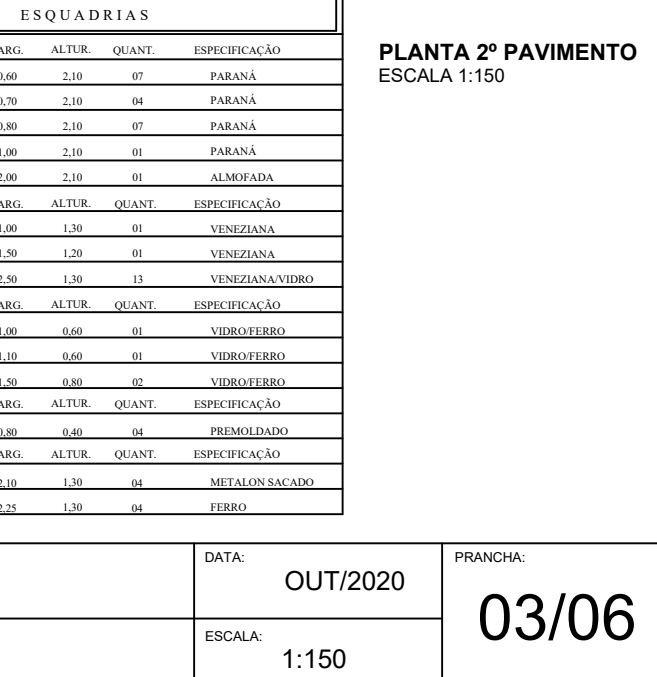

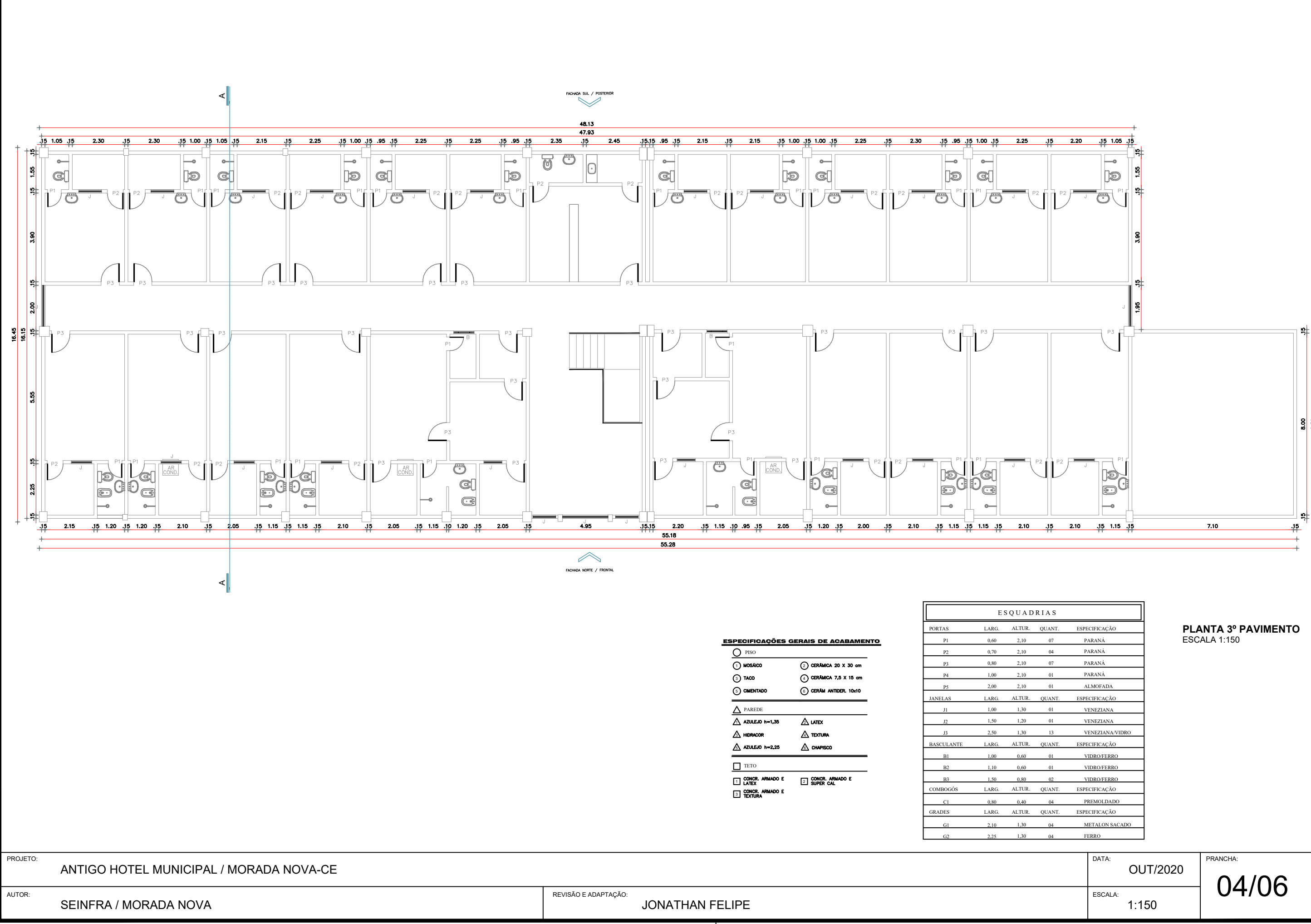

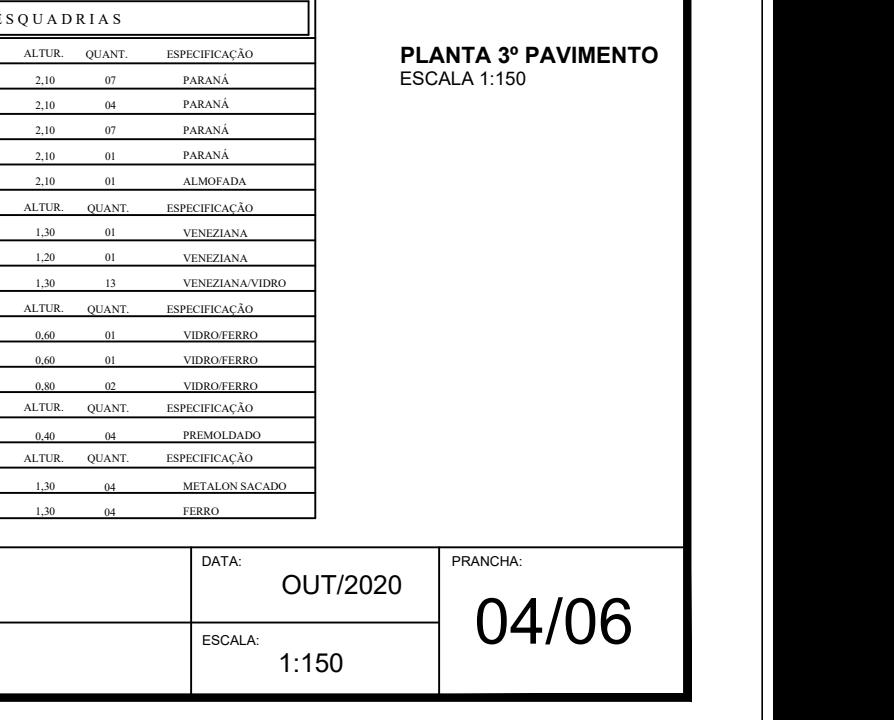

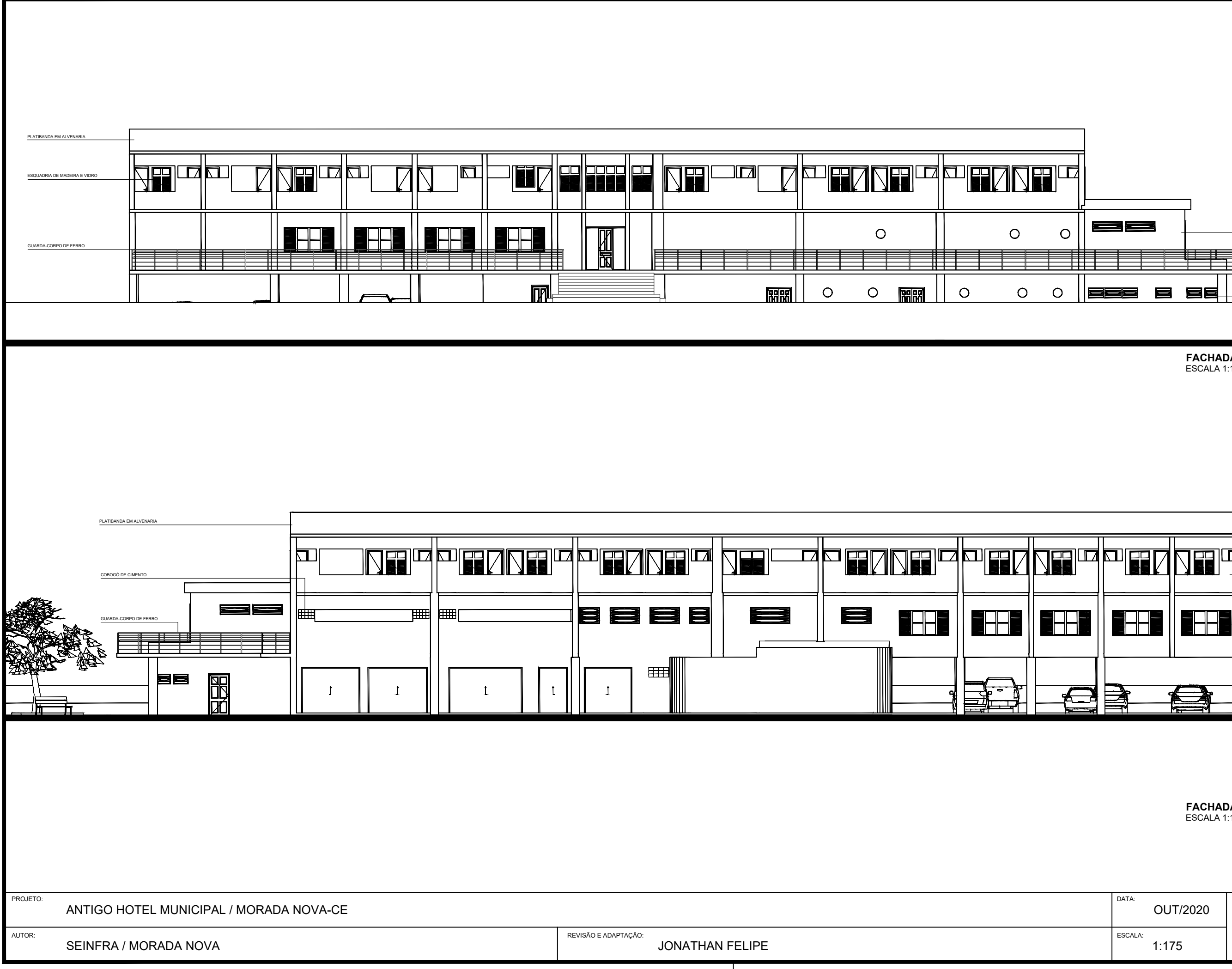

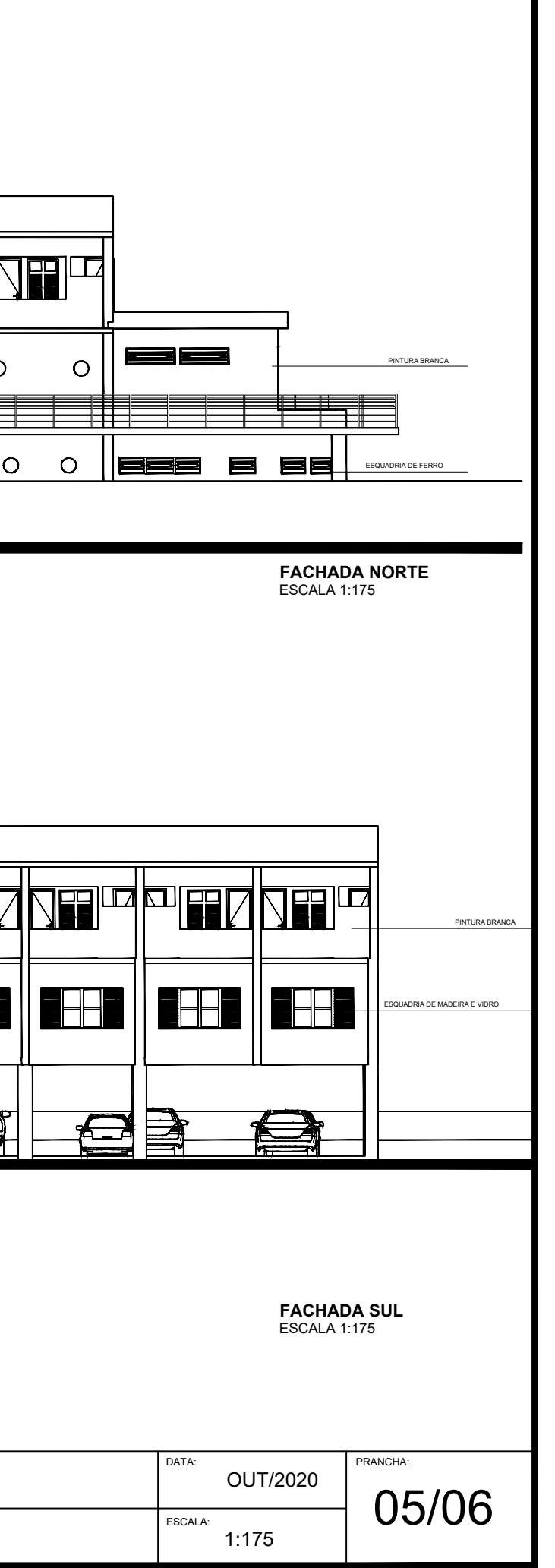

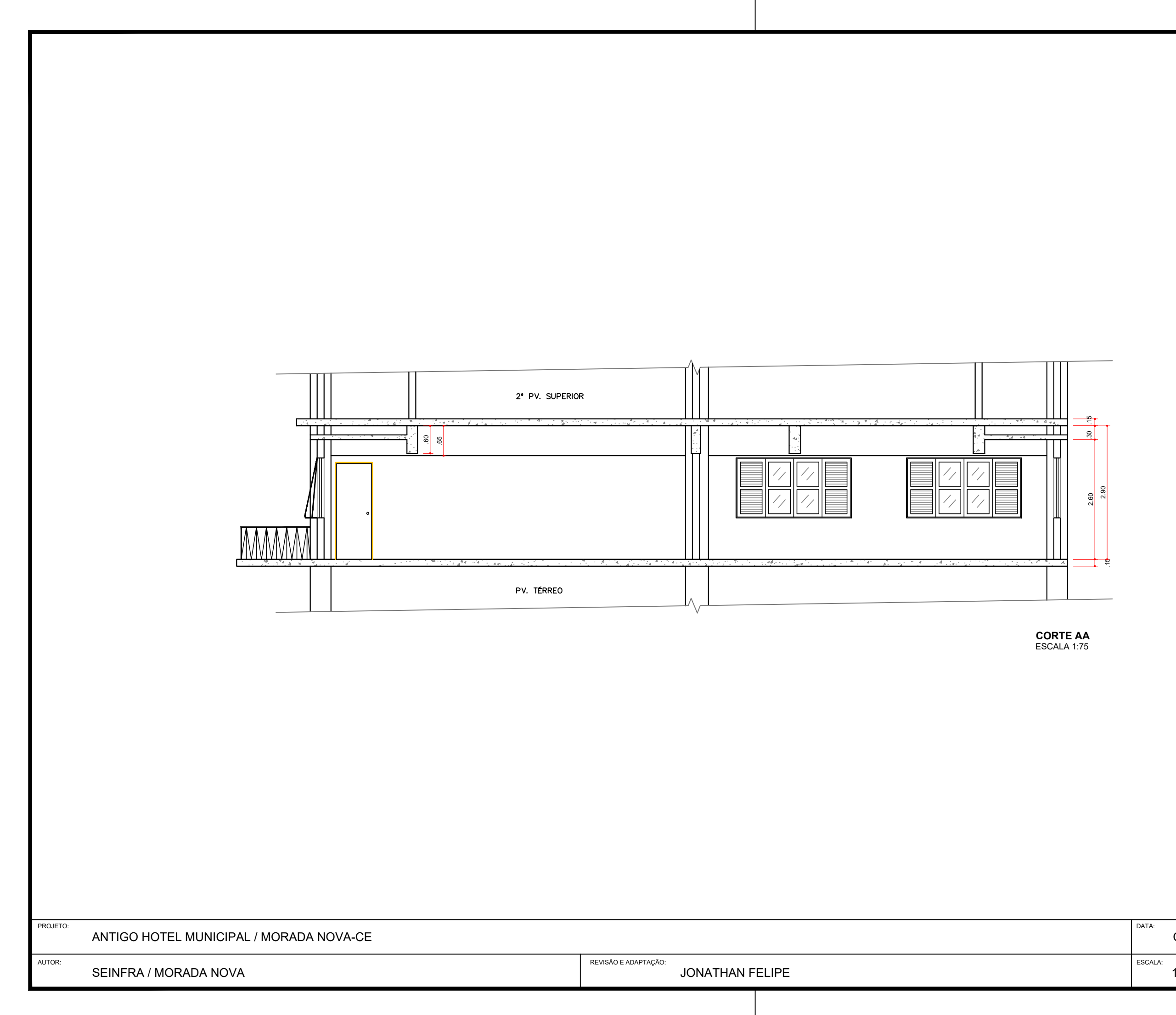

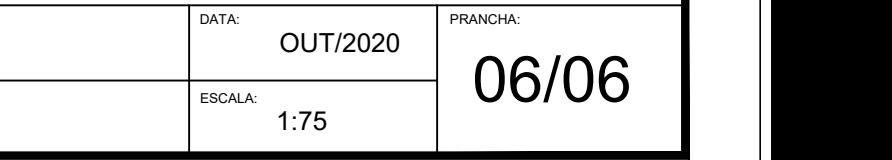

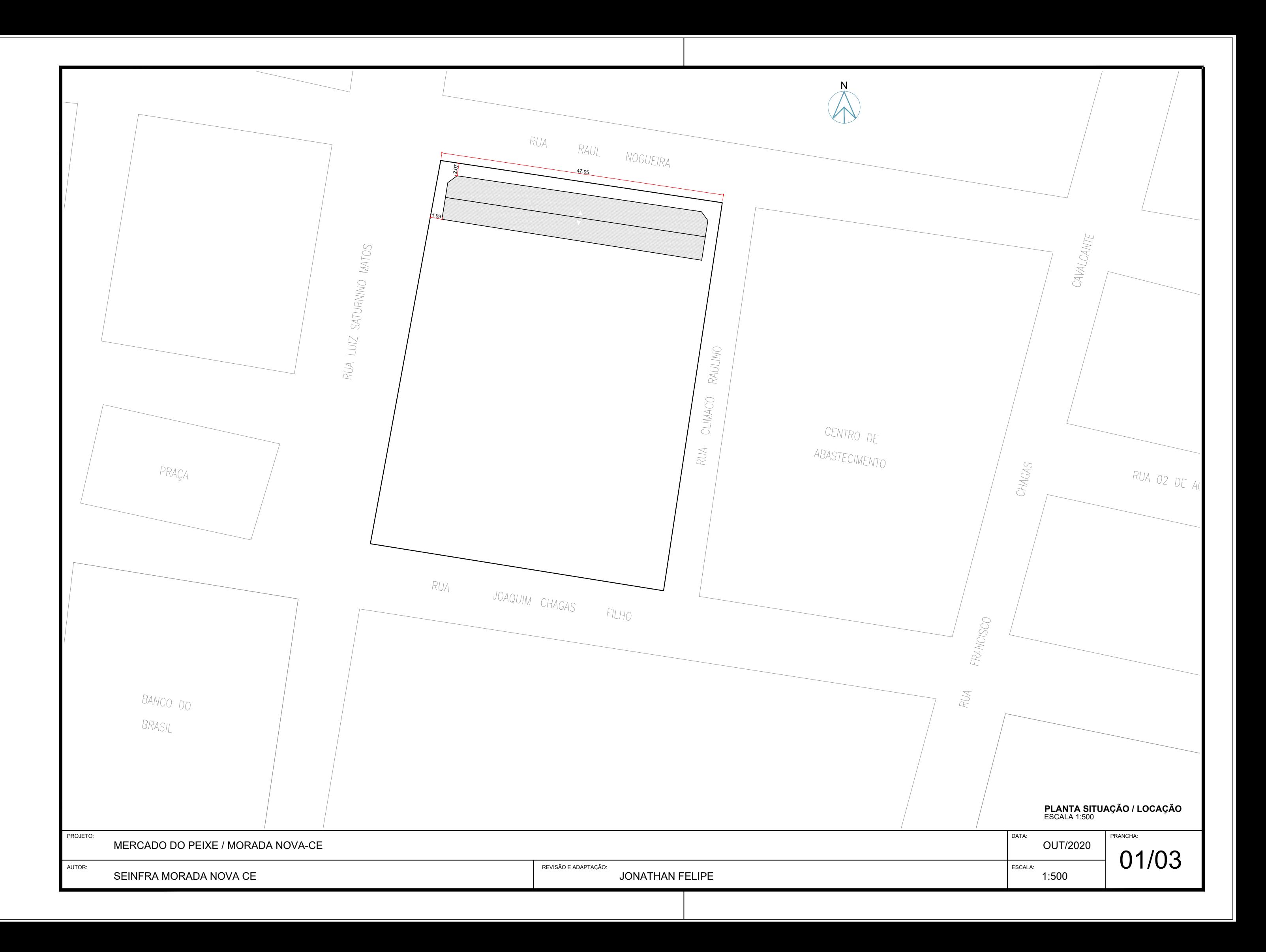

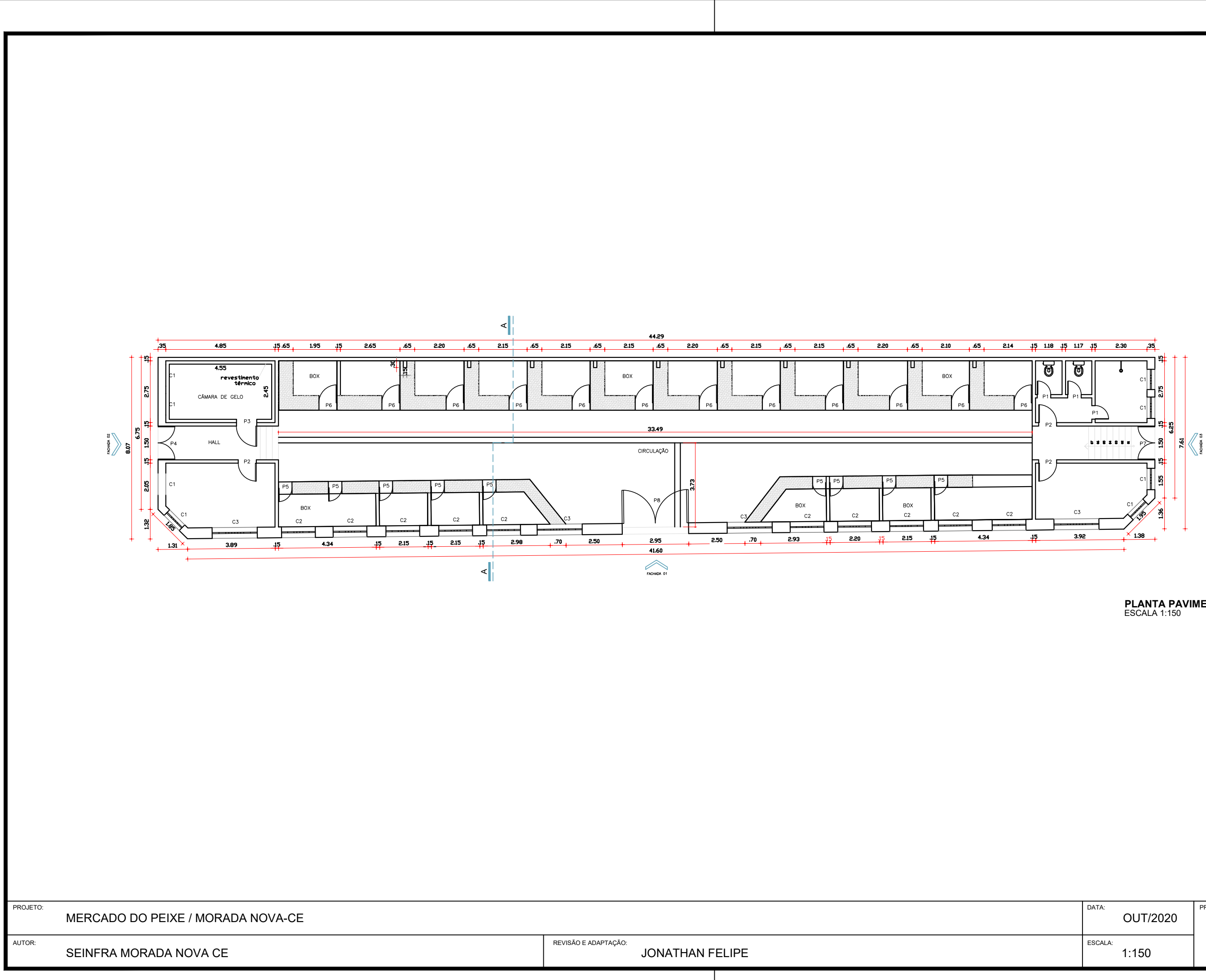

## **PLANTA PAVIMENTO TÉRREO**<br>ESCALA 1:150

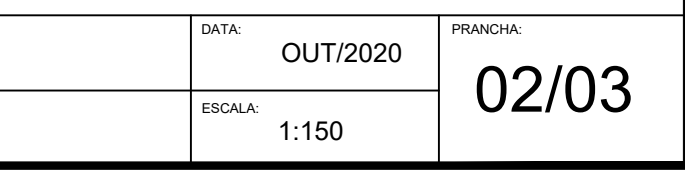

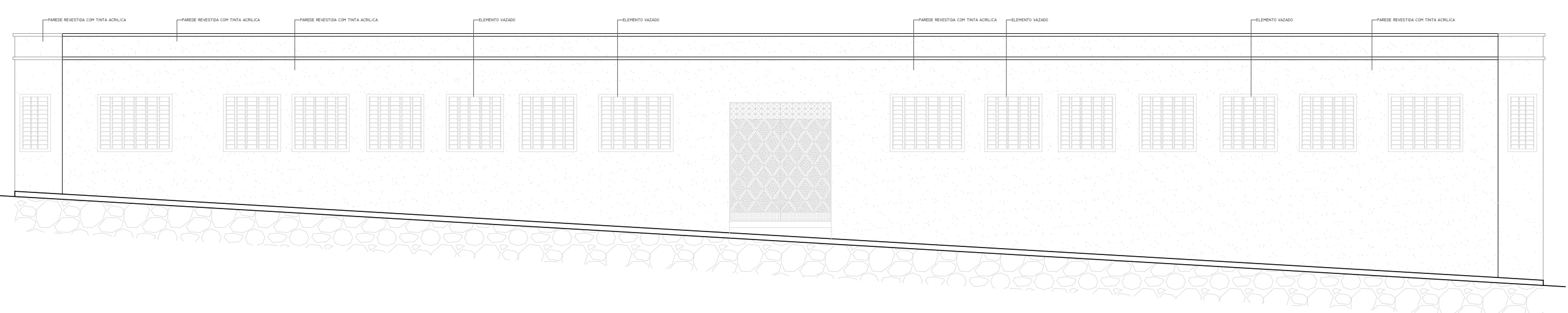

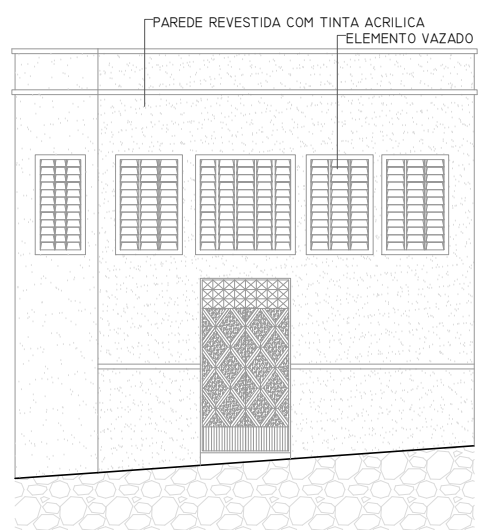

ELEMENTO VAZADO PAREDE REVESTIDA COM TINTA ACRILICA

PROJETO: PROJETO:<br>MERCADO DO PEIXE / MORADA NOVA-CE PRANCHA: PRANCHA: PRANCHA: PRANCHA: PRANCHA: PRANCHA: PRANCHA: PRANCHA: PRANCHA:<br>ESCALA: ESCALA: PRANCHA PRANCHA PROVIDENTAÇÃO: PRANCHA PRANCHA PRANCHA PRANCHA PRANCHA PRANCHA PRA SEINFRA MORADA NOVA CE JONATHAN FELIPE 1:125 03/03 DATA: OUT/2020 ESCALA 1:125 **FACHADA 1** MERCADO DO PEIXE / MORADA NOVA-CE ESCALA 1:125 **FACHADA 2** ESCALA 1:125 **FACHADA 3**

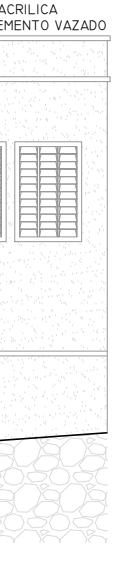

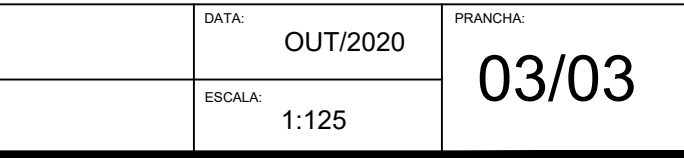

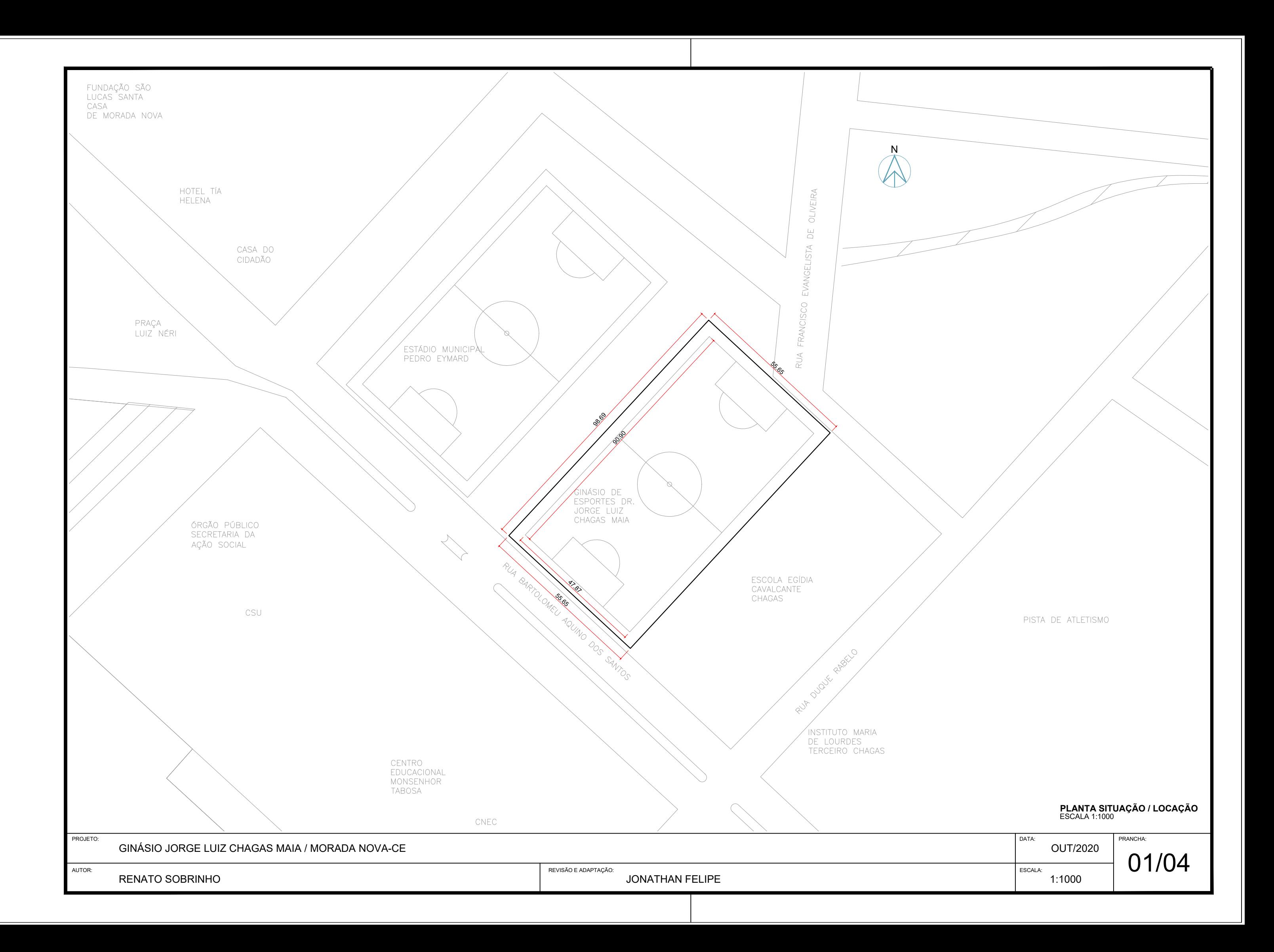

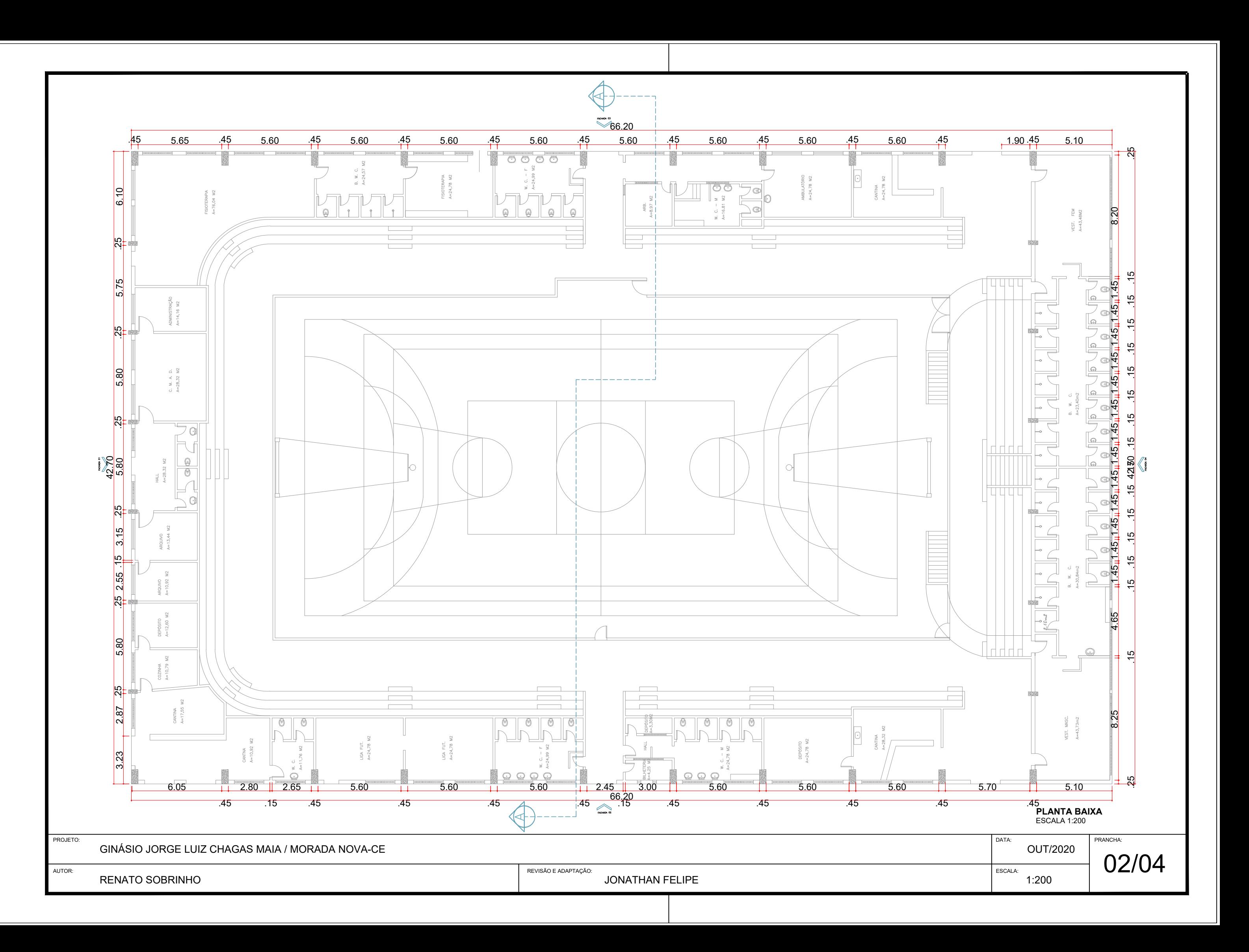

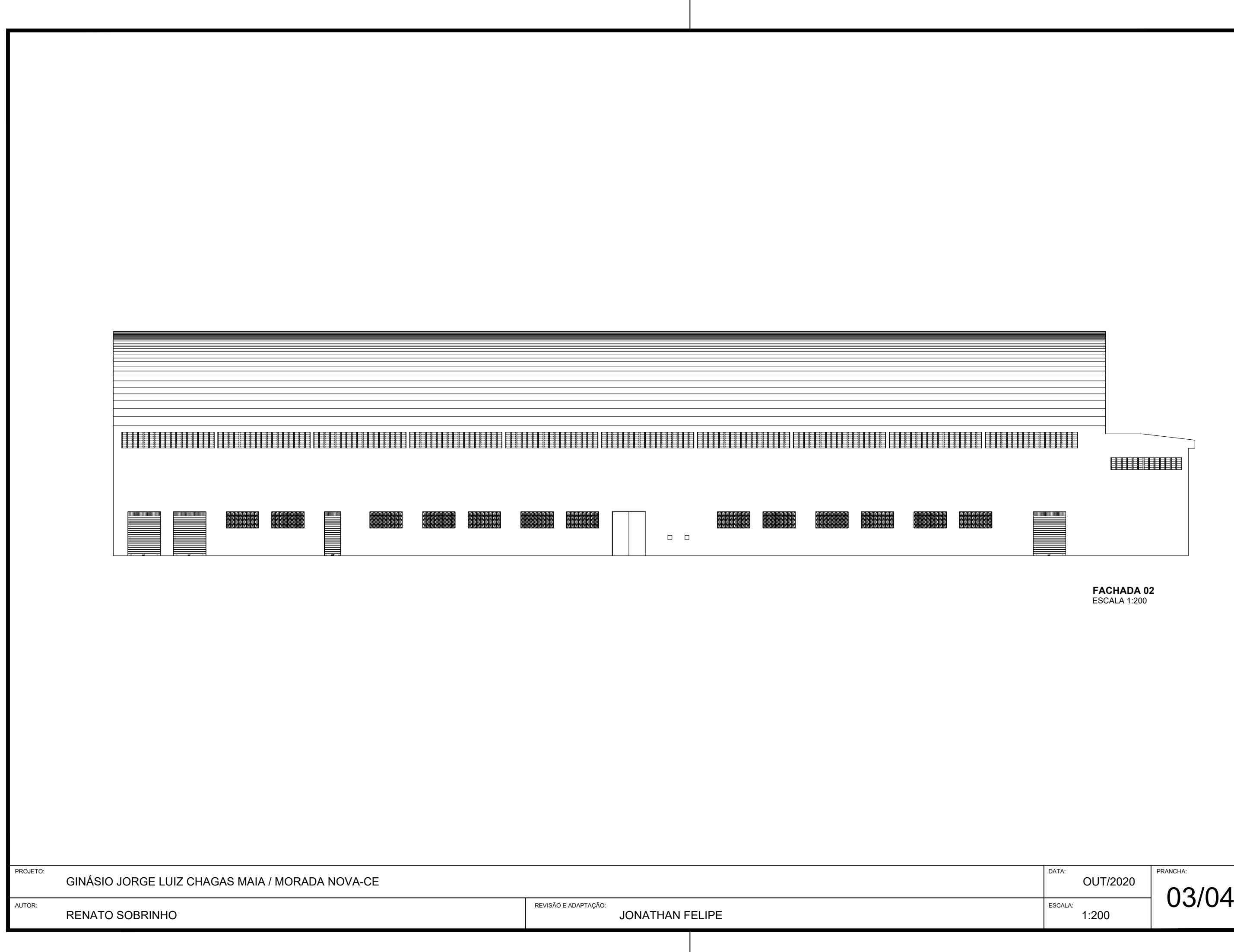

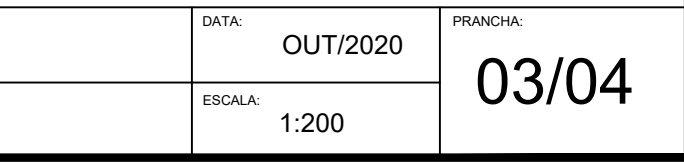

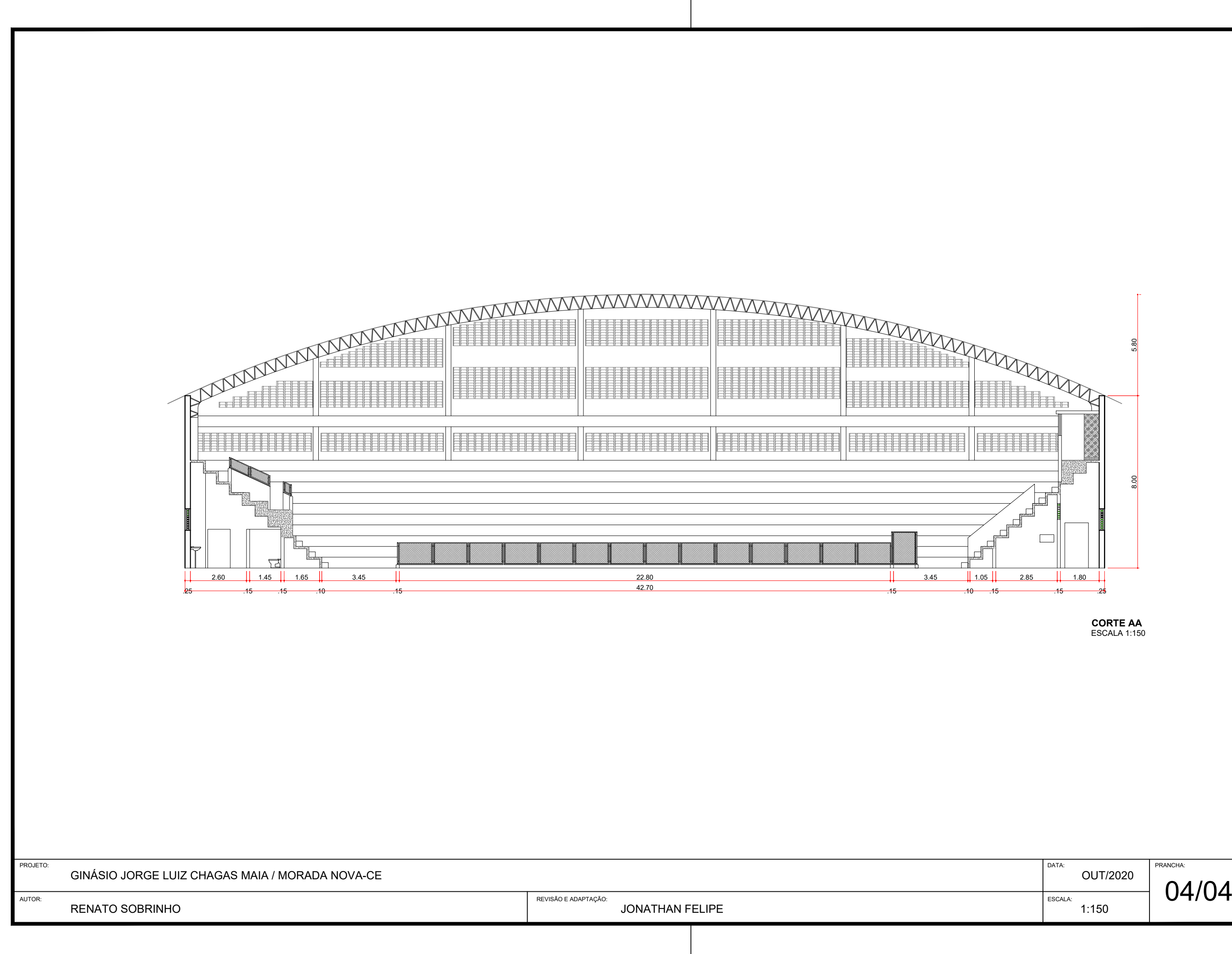

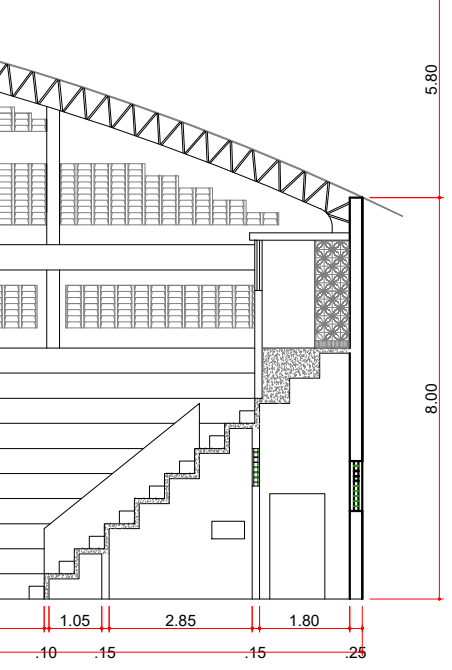

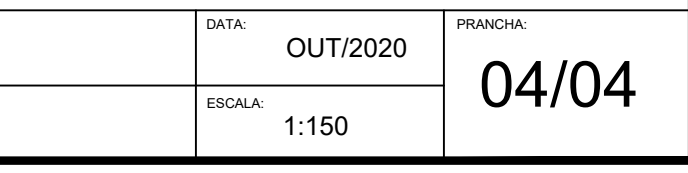

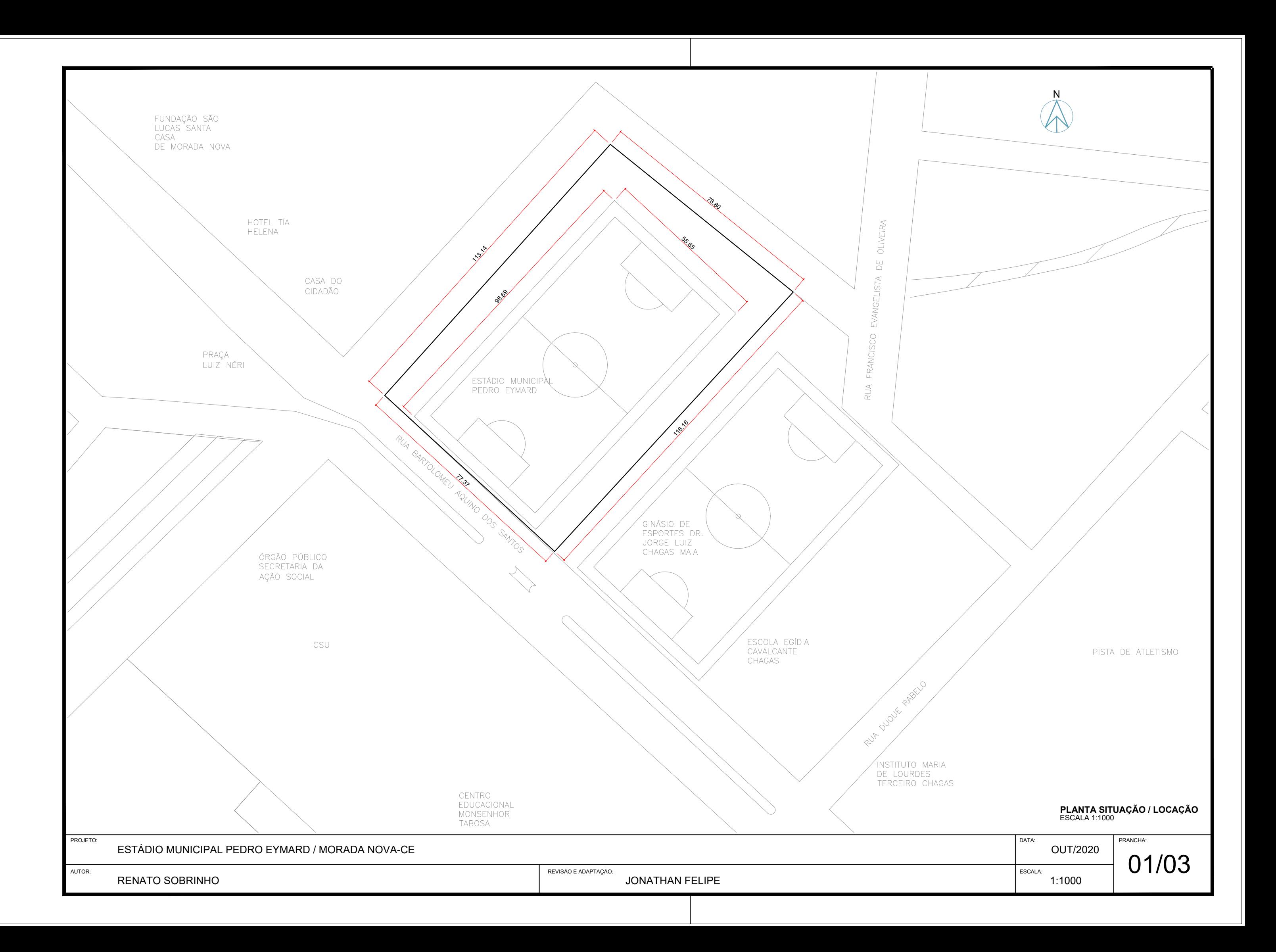

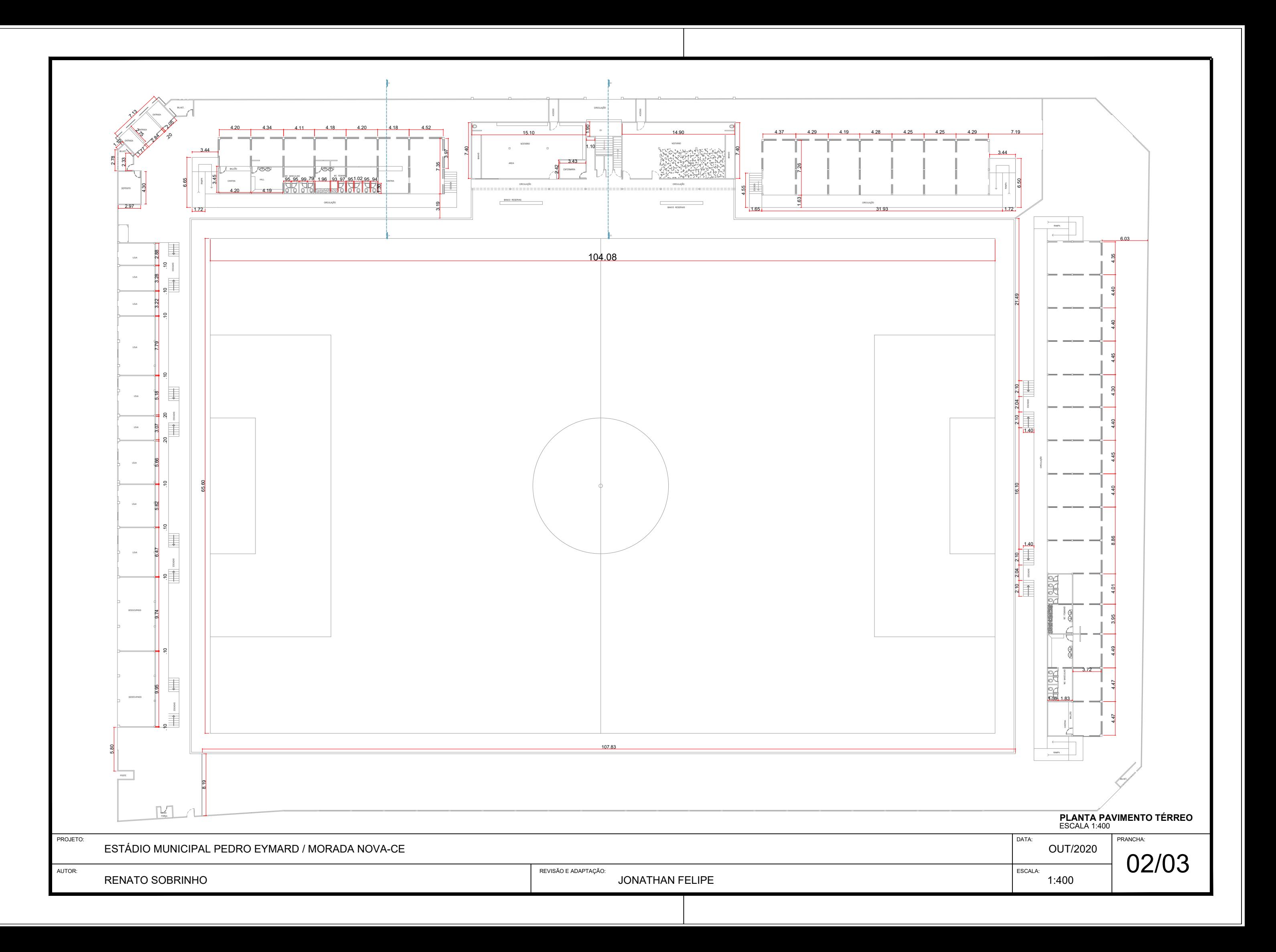

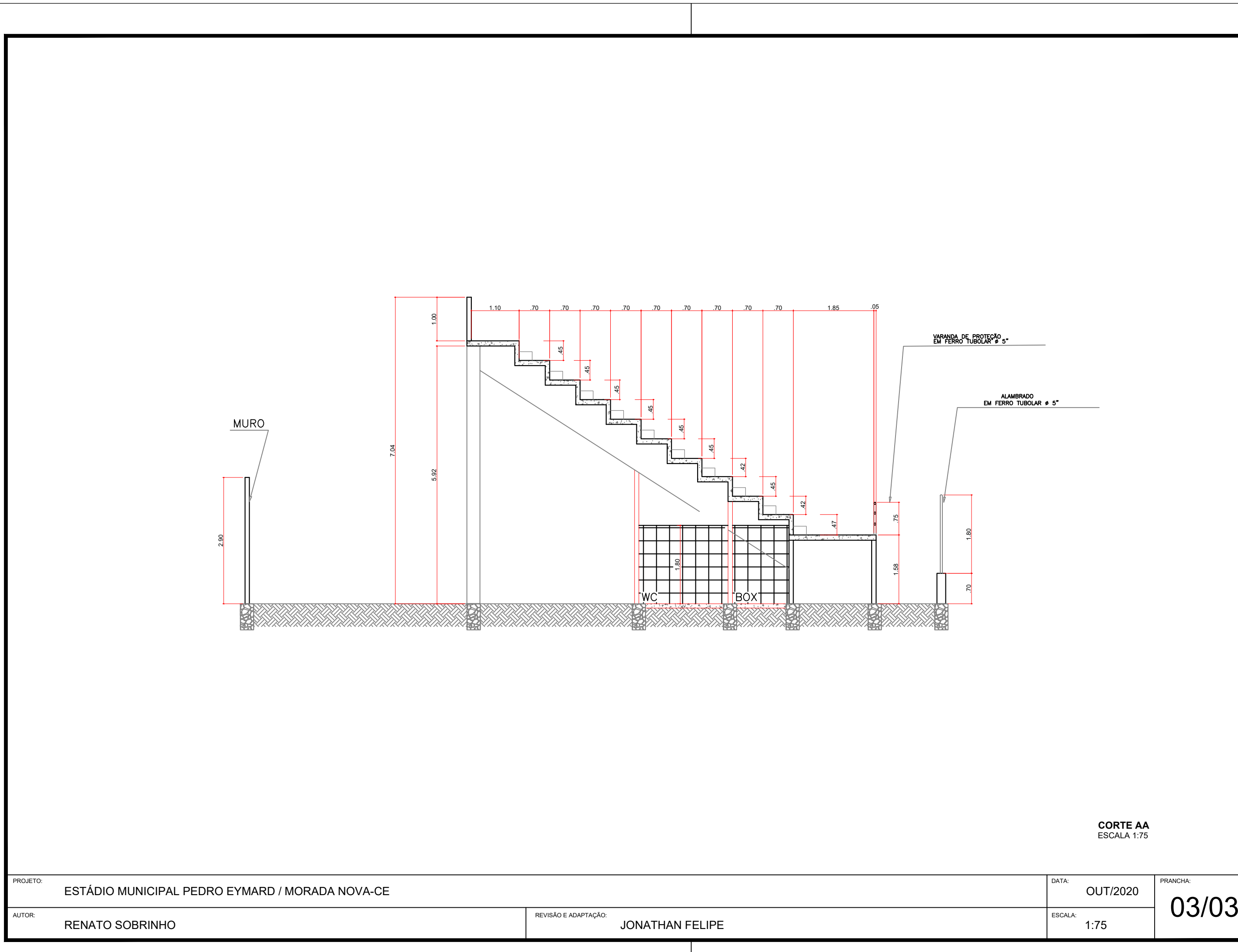

VARANDA DE PROTEÇÃO<br>EM FERRO TUBOLAR Ø 5"

ALAMBRADO<br>EM FERRO TUBOLAR ø 5"

1.80

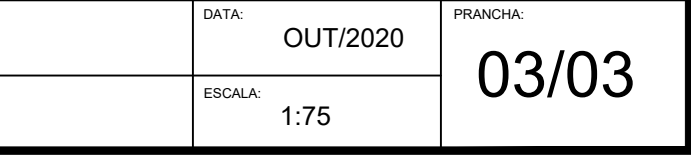

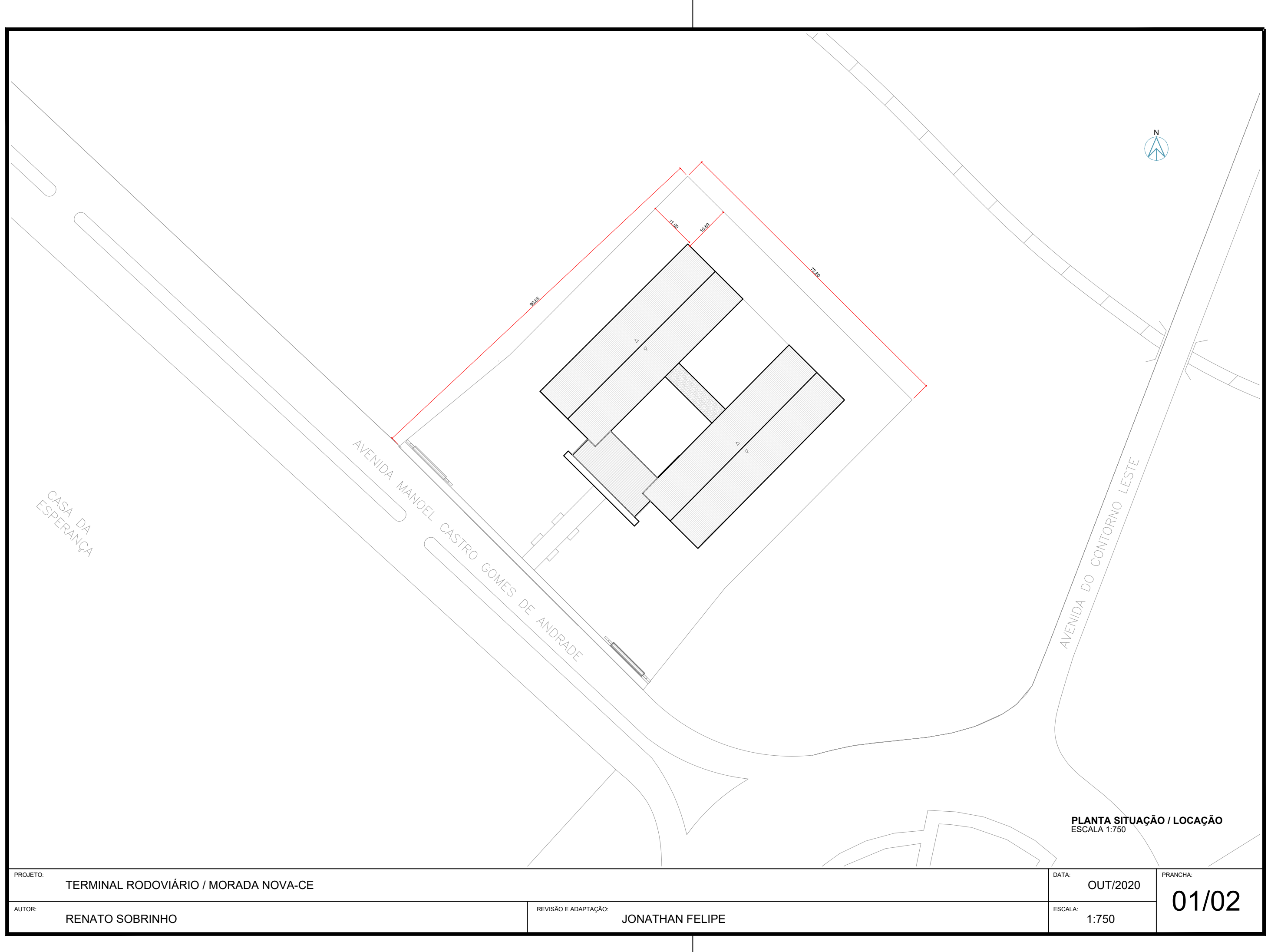

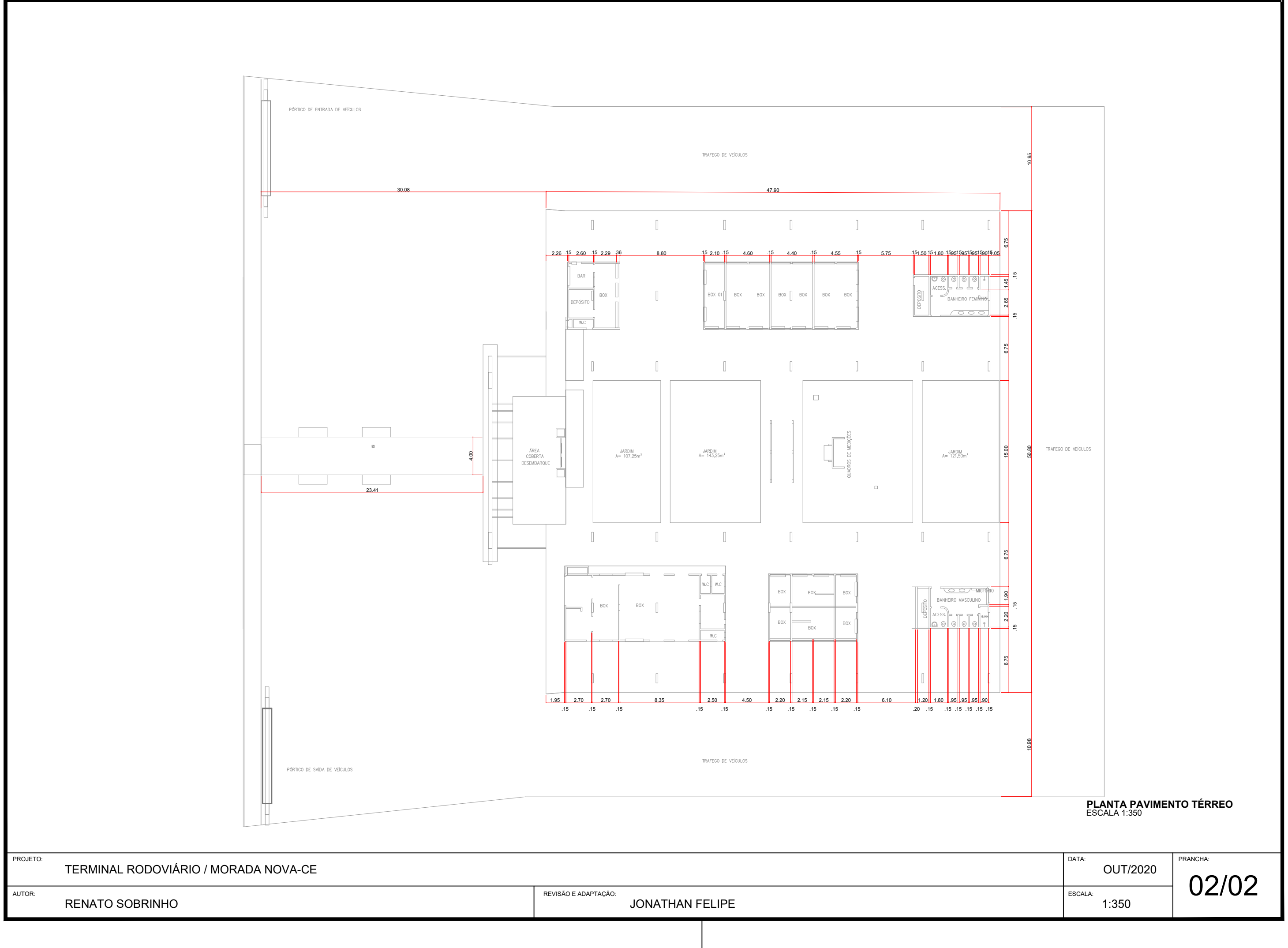

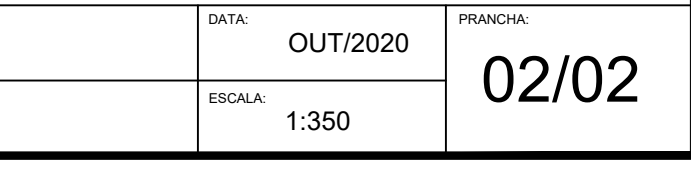

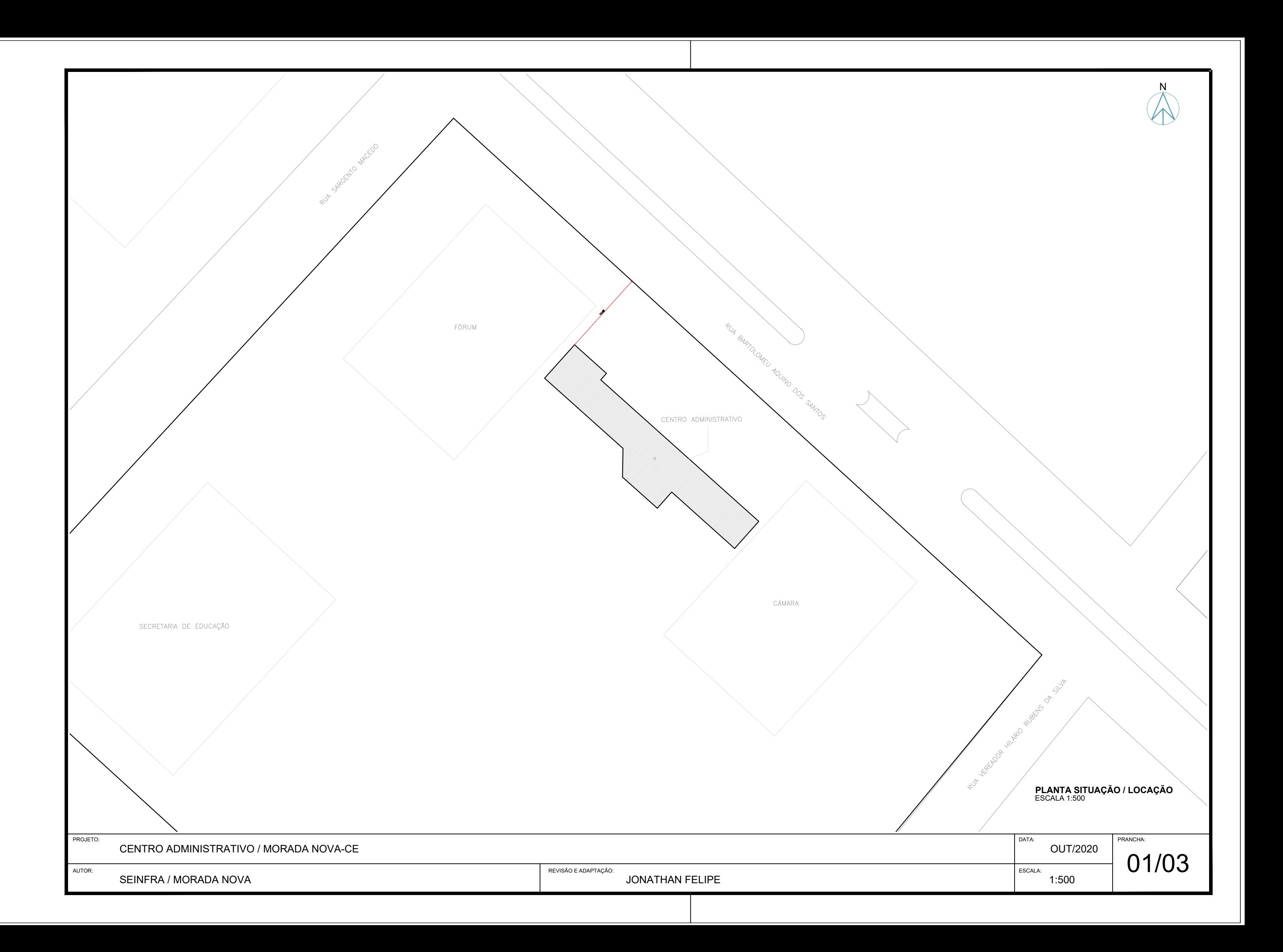

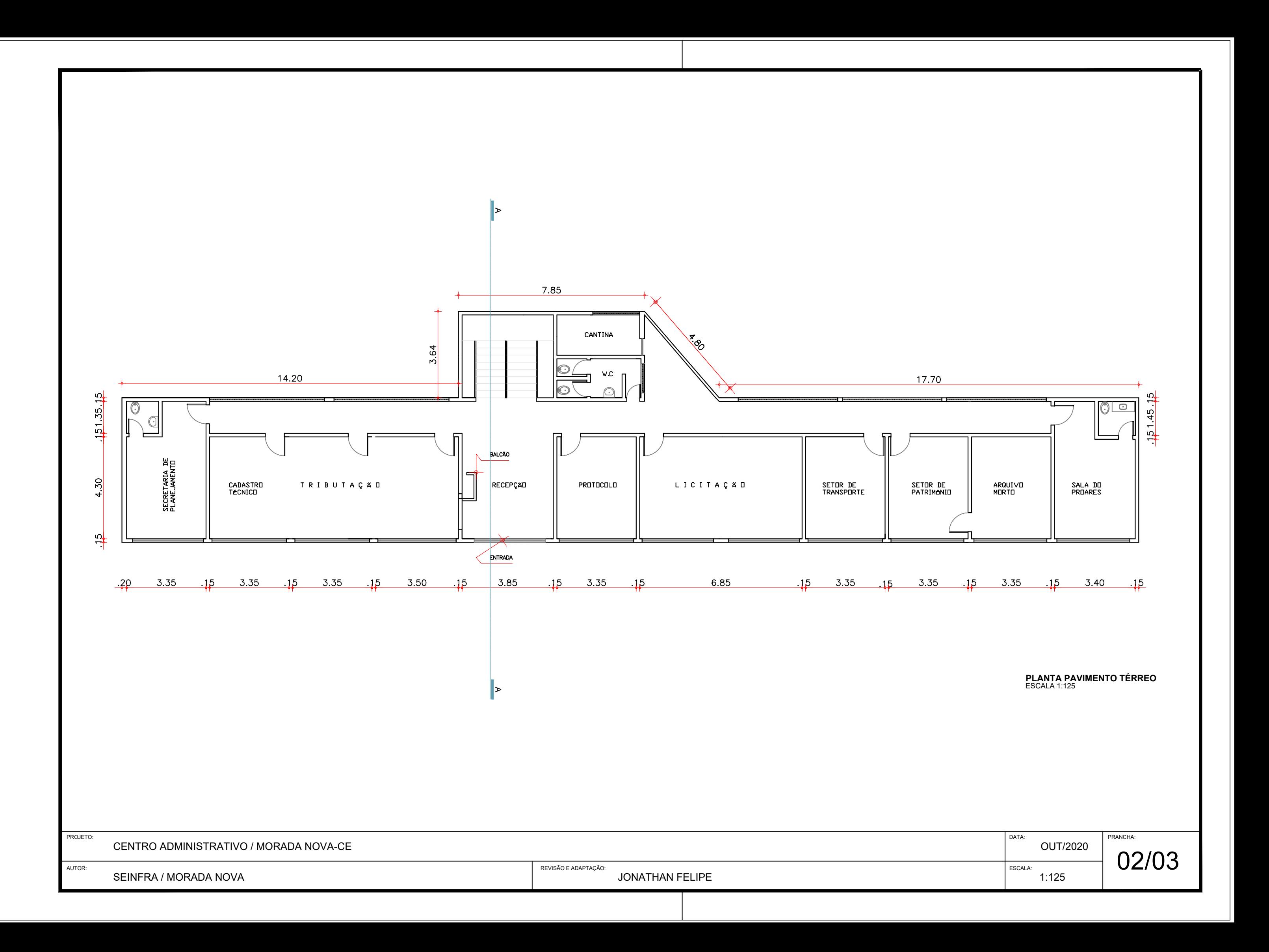

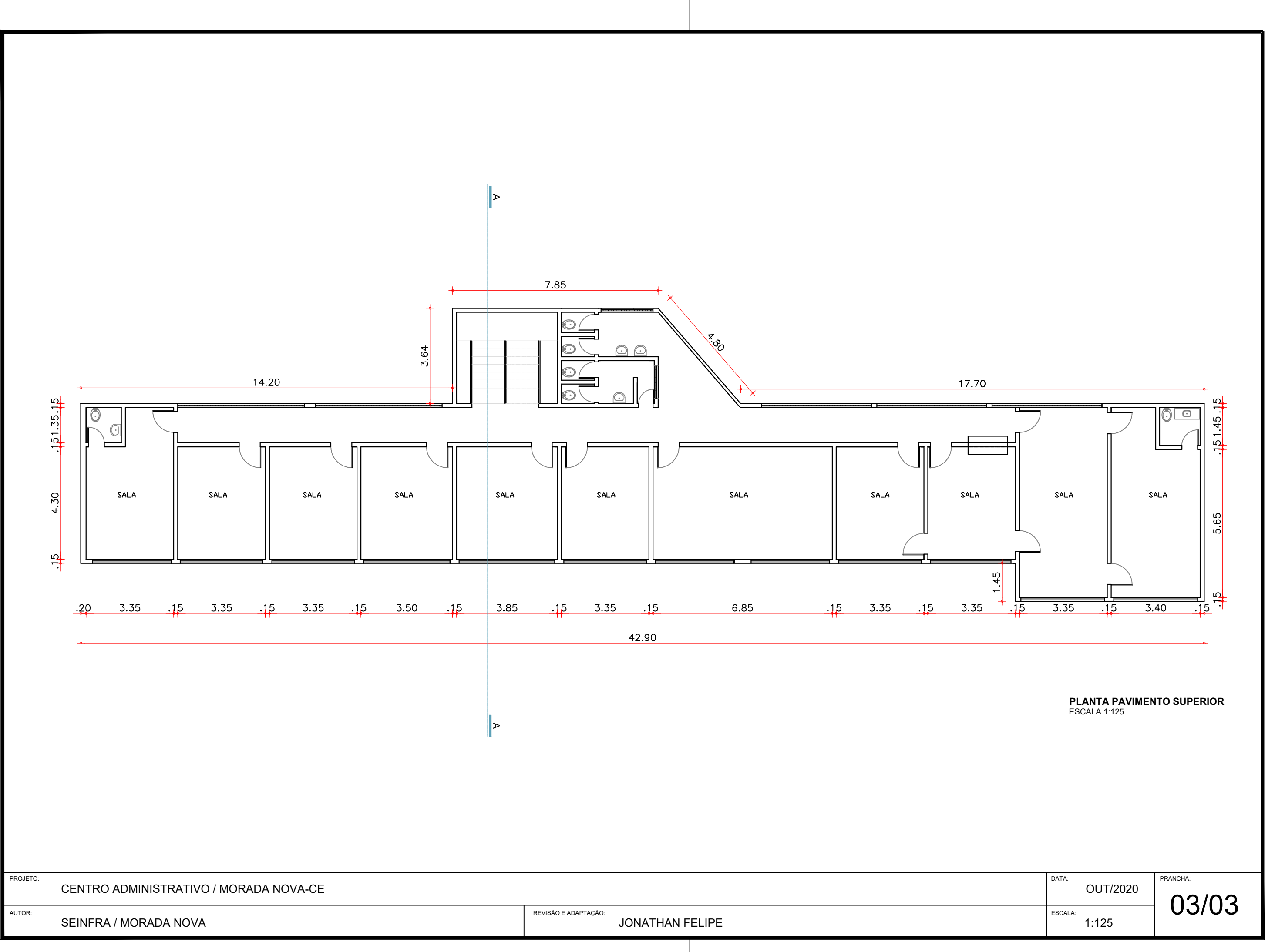

![](_page_102_Picture_0.jpeg)